# marantz.

# **Modèle NA-11S1 Manuel de l'Utilisateur**

Lecteur réseau audio

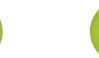

#### n **CONSIGNES DE SECURITE**

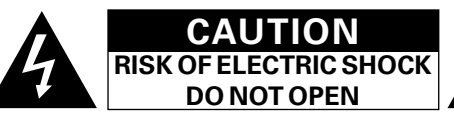

### **PRECAUTION:**

**POUR DIMINUER LE RISQUE DE CHOCS ELECTRIQUES, NE PAS RETIRER LE COUVERCLE (OU LE DOS). AUCUNE PIECE SE TROUVANT A L'INTERIEUR NE PEUT ETRE REPAREE PAR L'UTILISATEUR. S'ADRESSER AU PERSONNEL COMPETENT POUR L'ENTRETIEN.**

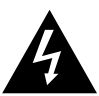

必

Aa  $\widetilde{\circledast}$ 

**MENU** 

L'éclair fléché dans un triangle équilatéral avise l'utilisateur de la présence de "tension dangereuse" sans isolation dans le boîtier de l'appareil suffisante à entraîner un risque de choc électrique.

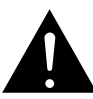

Un point d'exclamation dans un triangle équilatéral avise l'utilisateur de la présence d'instructions d'utilisation et de maintenance importantes dans la documentation qui accompagne l'appareil.

#### **AVERTISSEMENT:**

**POUR DIMINUER LE RISQUE D'INCENDIE OU DE CHOCS ELECTRIQUES, NE PAS EXPOSER L'APPAREIL A LA PLUIE OU A L'HUMIDITE.**

# **CONSIGNES DE SECURITE IMPORTANTES**

- 1. Lire ces instructions.
- 2. Conserver ces instructions.
- 3. Tenir compte des avertissements.
- 4. Suivre les instructions.
- 5. Ne pas utiliser l'appareil en présence d'eau.
- 6. Nettoyer avec un chiffon humide uniquement.
- 7. Ne pas obstruer les ouvertures d'aération. Effectuer l'installation conformément aux instructions du fabricant.
- 8. Ne pas installer à proximité de sources de chaleur telles que des radiateurs, registres de chaleur, fourneaux ou autres appareils (y compris des amplificateurs) qui produisent de la chaleur.
- 9. Faire en sorte de ne pas marcher sur le câble d'alimentation, de ne pas le pincer notamment au niveau des prises, prises électriques courantes et point de sortie de l'appareil.
- 10. N'utiliser que les outils/accessoires spécifiés par le fabricant.
- 11. N'utiliser qu'avec le chariot, support, trépied ou table indiqués par le fabricant ou vendus avec l'appareil. Avec un chariot, prendre garde au moment de le déplacer et éviter les blessures dues au renversement.
- 12. Débrancher l'appareil pendant les orages ou lorsque celui-ci n'est pas utilisé pendant de longues périodes.
- 13. Faire exécuter l'entretien par du personnel qualifié. L'entretien est requis lorsque, par exemple, le câble d'alimentation ou la fiche sont endommagés, que du liquide a été versé ou des objets sont tombés sur l'appareil, que celui-ci a été exposé à la pluie ou à l'humidité, qu'il ne fonctionne pas normalement ou qu'il est tombé.
- 14. Ne pas exposer les batteries à des chaleurs excessives comme le plein soleil, le feu ou similaires.

# **PRECAUTION:**

Pour déconnecter complètement ce produit du courant secteur, débranchez la prise de la prise murale.

La prise secteur est utilisée pour couper complètement l'alimentation de

l'appareil et l'utilisateur doit pouvoir y accéder facilement.

#### • **DECLARATION DE CONFORMITE**

Nous déclarons sous notre seule responsabilité que l'appareil, auquel se réfère cette déclaration, est conforme aux standards suivants: EN60065, EN55013, EN55020, EN61000-3-2, EN61000-3-3 EN300328, EN301489-01, EN301489-17 et EN50371.

Selon la directive 2006/95/EC concernant la basse tension et la directive CEM 2004/108/EC, la réglementation européenne 1275/2008 et la directive 2009/125/EC établissant un cadre de travail applicable aux produits liés à l'énergie (ErP).

> Marantz Europe A division of D&M Europe B.V. Beemdstraat 11, 5653 MA Eindhoven, The Netherlands

#### **UNE REMARQUE CONCERNANT LE RECYCLAGE:**

Les matériaux d'emballage de ce produit sont recyclables et peuvent être réutilisés. Veuillez disposer des matériaux conformément aux lois sur le recyclage en vigueur. Lorsque vous mettez cet appareil au rebut, respectez les lois ou réglementations en vigueur.

Les piles ne doivent jamais être jetées ou incinérées, mais mises au rebut conformément aux lois en vigueur sur la mise au rebut des piles.

Ce produit et les accessoires inclus, à l'exception des piles, sont des produits conformes à la directive DEEE.

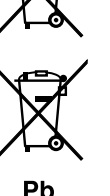

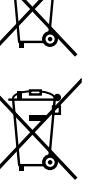

**Utilisation**

**Utilisation** 

**Informations**

Informations

I

#### **NOBSERVATIONS RELATIVES A L'UTILISATION**

#### **AVERTISSEMENTS**

• Eviter des températures élevées.

 $\mathbb{Z}^n$ 

Aa<br>66

**MENU** 

Tenir compte d'une dispersion de chaleur suffisante lors de l'installation sur une étagère.

- • Manipuler le cordon d'alimentation avec précaution. Tenir la prise lors du débranchement du cordon.
- • Protéger l'appareil contre l'humidité, l'eau et la poussière.
- • Débrancher le cordon d'alimentation lorsque l'appareil n'est pas utilisé pendant de longues périodes.
- • Ne pas obstruer les trous d'aération.
- • Ne pas laisser des objets étrangers dans l'appareil.
- • Ne pas mettre en contact des insecticides, du benzène et un diluant avec l'appareil.
- • Ne jamais démonter ou modifier l'appareil d'une manière ou d'une autre.
- • Ne pas recouvrir les orifices de ventilation avec des objets tels que des journaux, nappes ou rideaux. Cela entraverait la ventilation.
- • Ne jamais placer de flamme nue sur l'appareil, notamment des bougies allumées.
- • Veillez à respecter les lois en vigueur lorsque vous jetez les piles usagées.
- • L'appareil ne doit pas être exposé à l'eau ou à l'humidité.
- • Ne pas poser d'objet contenant du liquide, par exemple un vase, sur l'appareil.
- • Ne pas manipuler le cordon d'alimentation avec les mains mouillées.
- • Lorsque l'interrupteur est sur la position OFF (STANDBY), l'appareil n'est pas complètement déconnecté du SECTEUR (MAINS).
- • L'appareil sera installé près de la source d'alimentation, de sorte que cette dernière soit facilement accessible.
- • Ne placez pas la pile dans un endroit exposé à la lumière directe du soleil ou dans des endroits présentant des températures extrêmement élevées, par exemple près d'un radiateur.

# n **PRÉCAUTIONS D'INSTALLATION**

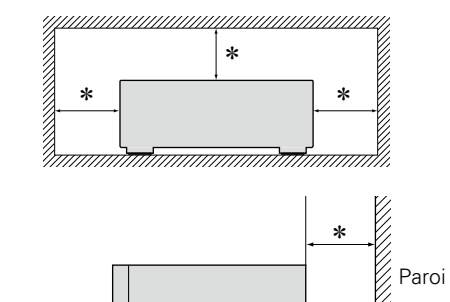

- z **Pour permettre la dissipation de chaleur requise, n'installez pas cette unité dans un espace confiné tel qu'une bibliothèque ou un endroit similaire.**
	- • Une distance de plus de 0,1 m est recommandée.

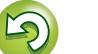

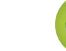

# <span id="page-3-0"></span>**Introduction**

**MENU** 

# Nous vous remercions d'avoir acheté ce produit Marantz. Afin d'assurer son bon fonctionnement, veuillez lire attentivement ce manuel de l'utilisateur avant d'utiliser l'appareil.

# $\overbrace{ }^{\mathbf{A}\mathbf{a}}$ **Contenu**

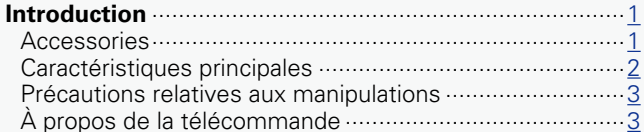

Après l'avoir lu, conservez-le afin de pouvoir vous y reporter ultérieurement.

### **Préparation**[·····································································](#page-7-0) 5

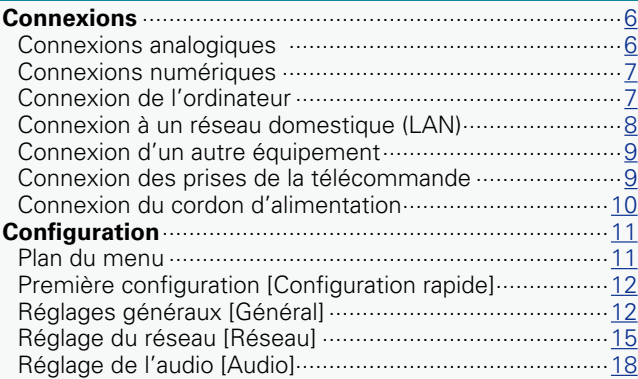

# **Utilisation**[······································································](#page-22-0) 20

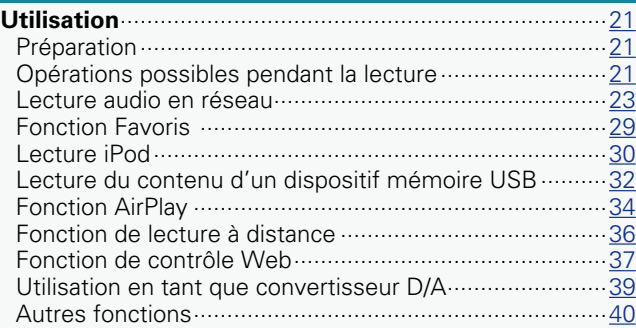

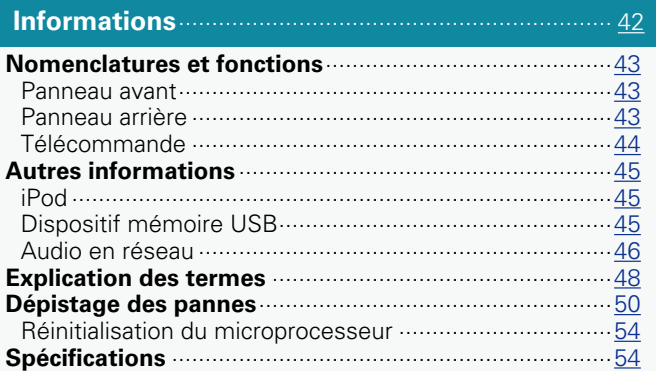

1

# **Accessories**

Assurez-vous que les articles suivants sont fournis avec l'appareil.

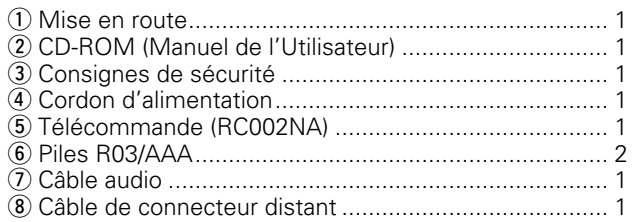

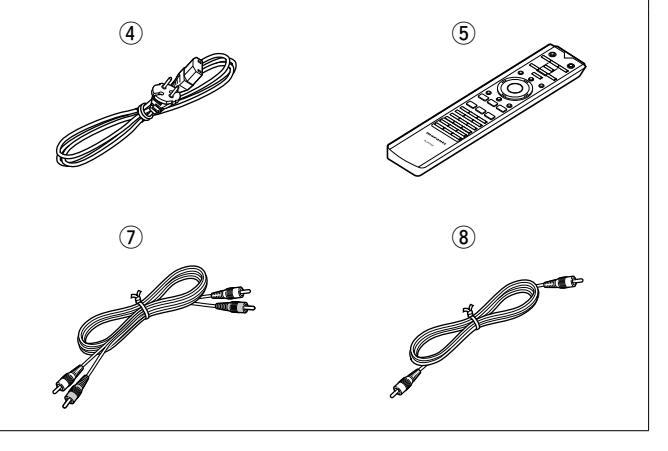

**Utilisation**

Utilisation

 $\overbrace{ }^{\mathbf{A}\mathbf{a}}$ 

**MENU** 

# <span id="page-4-0"></span>**Caractéristiques principales**

## **Lecture de fichier DSD**

Cet appareil peut lire le fichier DSD via une connexion USB Type B.

#### **Transformateur toroïdal**

Cet appareil inclut un transformateur toroïdal qui produit moins de vibration et de flux de perte magnétique par rapport aux transformateurs de puissance classiques. Les matériaux et le processus de fabrication du cœur en forme d'anneau sont strictement contrôlés de manière à réduire la vibration, tandis que l'anneau court fixé au périmètre du transformateur réduit le flux de perte magnétique.

### **Condensateur de bloc grande capacité**

Un condensateur 4700 μF à grande capacité soigneusement sélectionné pour ses caractéristiques acoustiques est intégré au circuit d'alimentation audio.

#### **Condensateurs de film de grade audiophile et condensateurs électrolytiques**

L'appareil inclut les mêmes condensateurs à films de grade audiophile et condensateurs électrolytiques que ceux spécifiquement utilisés dans les modèles haut de gamme.

**Circuit de filtre à faible bruit et faible distorsion et amplificateur de sortie haute vitesse de type HDAMSA2 avec type d'entrée différentielle HDAM**

### **Châssis double couche**

**Connecteurs de sortie audio analogiques usinés de haute qualité**

#### **Peut être utilisé comme convertisseur D/A**

Les signaux audio numériques entrés depuis un appareil externe ou un ordinateur sur cet appareil peuvent être convertis et envoyés en tant que signaux analogiques utilisant ce convertisseur D/A de cet appareil.

#### **Un signal de sortie analogique de phase inversée est possible**

La sortie symétrique du système américain de cet appareil peut être inversée de manière à permettre une entrée symétrique sur un amplificateur de type européen.

### **La fonction de désactivation du circuit périphérique minimise l'interférence de signal de sortie audio**

Afin de minimiser le son provenant du circuit périphérique. qui pourrait interférer avec le signal audio analogique, cet appareil est équipé d'une fonction de désactivation du circuit périphérique qui coupe le circuit de sortie numérique, l'affichage et le voyant d'éclairage.

# **Fonction de changement de filtre**

La permutation entre 2 types de caractéristiques de filtre est possible pendant la lecture sur le fichier DSD et le fichier PCM, ce qui permet à l'auditeur de profiter des différentes nuances de la musique.

**Prise en charge de la diffusion en flux de radio et de musique Prise en charge d'AirPlay® (** $\circ$ **[page 34\)](#page-36-1)** 

**Prise en charge de DLNA ver. 1.5 pour les réseaux audio**

**Prise en charge de la musique en ligne, y compris Last.fm, Spotify** 

**Prise en charge de la lecture audio haute qualité WAV/FLAC/ALAC (Apple Lossless Audio Codec)**

**Prise en charge de la lecture sans temps mort Lecture sans temps mort entre les fichiers musicaux (uniquement pour WAV/FLAC)**

**Détection automatique et charge d'iPod même si l'appareil passe en mode Veille** 

**Compatibilité "Marantz Remote App" pour les opérations de base de l'appareil avec un iPad®, iPhone ou smartphone Android**

**Écran OLED (Organic Light Emitting Diode) pouvant afficher 3 lignes**

**Mode veille auto pour économiser l'énergie**

**Utilisation**

**Utilisation** 

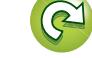

#### <span id="page-5-0"></span>**Précautions relatives aux**   $\mathbb{Z}^n$ **manipulations**

#### • **Avant d'allumer l'appareil**

 $\mathop{\widehat{\mathbb{G}\mathbb{Q}}} \limits^{\mathop{\mathbf{A}\mathbf{a}}}$ 

**MENU** 

Contrôlez encore une fois que tous les branchements sont bien faits et que les câbles de connexion ne présentent aucun problème.

• Certains circuits restent sous tension même lorsque l'appareil est mis en mode veille. En cas d'absence prolongée, débranchez le cordon d'alimentation de la prise murale.

#### • **À propos de la condensation**

Si la différence de température entre l'intérieur de l'unité et la pièce est importante, de la condensation risque de se former sur les pièces internes, empêchant l'unité de fonctionner correctement.

Dans ce cas, laissez l'unité hors tension au repos pendant une heure ou deux, jusqu'à ce que la différence de température diminue.

#### • **Précautions relatives à l'utilisation de smartphones**

L'utilisation d'un smartphone à proximité de cet appareil peut entraîner des phénomènes de bruit. Si le cas se présente, éloignez le smartphone de l'appareil lorsque vous l'utilisez.

#### • **Déplacement de l'appareil**

Éteignez l'unité et débranchez le cordon d'alimentation de la prise murale. Débranchez ensuite les câbles connectés aux autres composants du système avant de déplacer l'appareil.

# **À propos de la télécommande**

# **Insertion des piles**

- q Retirez le couvercle arrière de la télécommande.
- (2) Placez deux piles R03/AAA dans le compartiment à piles dans la direction indiquée.

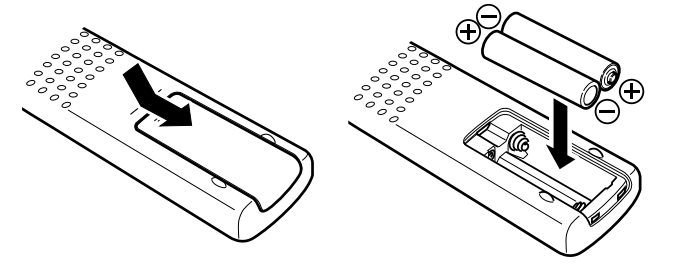

#### 3) Remettez le couvercle en place.

#### **REMARQUE**

- • Insérez les piles spécifiées dans la télécommande.
- • Remplacez les piles si l'appareil ne fonctionne pas même lorsque la télécommande est actionnée à proximité. (Les piles fournies ne servent qu'aux opérations de vérification. Remplacez-les par des piles neuves sans attendre.)
- • Lorsque vous insérez les piles, assurez-vous de les placer dans le bon sens, en respectant les marques  $\oplus$  et  $\ominus$  qui figurent dans le compartiment à piles.
- • Pour éviter un endommagement de la télécommande ou une fuite du liquide des piles:
- • Ne pas mélanger piles neuves et anciennes.
- Ne pas utiliser deux types de piles différents.
- Ne pas essayer de charger de piles sèches.
- • Ne pas court-circuiter, démonter, chauffer ou brûler les piles.
- • Ne placez pas la pile dans un endroit exposé à la lumière directe du soleil ou dans des endroits présentant des températures extrêmement élevées, par exemple près d'un radiateur.
- En cas de fuite du liquide de pile, essuyez soigneusement l'intérieur du compartiment avant d'insérer de nouvelles piles.
- • Ôtez les piles de la télécommande si vous ne l'utilisez pas pendant longtemps.
- • Veuillez vous débarrasser des piles usagées conformément aux lois locales relatives à la mise au rebut des piles.
- • La télécommande risque de ne pas fonctionner correctement en cas d'utilisation de piles rechargeables.

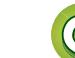

#### **À propos de la télécommande**

# <span id="page-6-1"></span>**DA**

**MENU** 

# <span id="page-6-0"></span>**Portée de la télécommande**

Pointez la télécommande vers le capteur de télécommande de l'appareil.

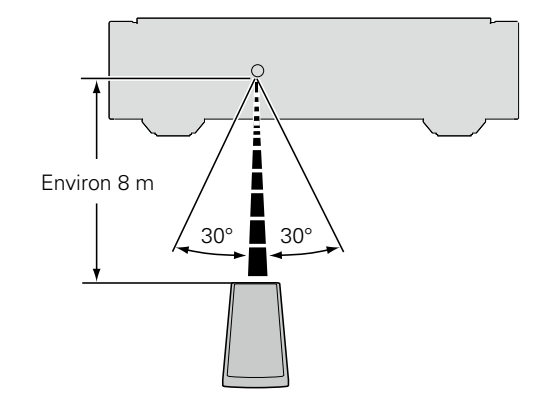

#### **REMARQUE**

- • L'appareil ou la télécommande risque de fonctionner incorrectement si le capteur de la télécommande est exposé directement à la lumière du soleil, à une lumière artificielle puissante émise par une lampe fluorescente de type inverseur ou à une lumière infrarouge.
- • Lors de l'utilisation d'appareils vidéo 3D transmettant des ondes radio (signaux infrarouges, etc.) entre divers appareils (moniteur, lunettes 3D, émetteur 3D, etc.), il se peut que la télécommande ne fonctionne pas en raison d'interférences occasionnées par de telles ondes. Si tel est le cas, ajustez l'orientation et la distance de la transmission 3D de chaque appareil, puis vérifiez si le fonctionnement de la télécommande est toujours affecté par les ondes.

# **Marantz Remote App**

Marantz Remote App est une application unique développée pour iPhone, iPod touch et smartphone Android. Cette application vous permet de commander les appareils en réseau Marantz connectés à votre réseau domestique. Installez l'application sur votre iPhone, iPod touch ou smartphone Android pour commander cet appareil.

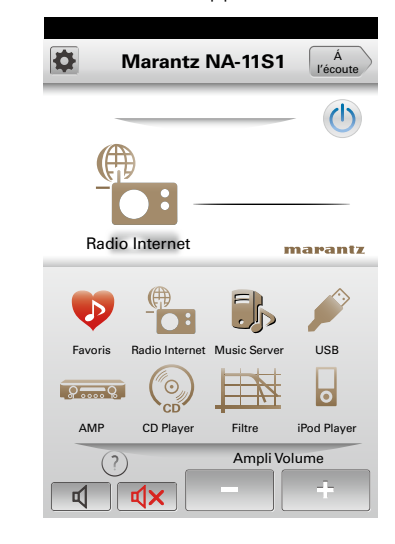

• La communication s'effectue dans les deux sens.

• Marantz Remote App peut être téléchargé à partir de l'Apple App Store ou Google Play Store.

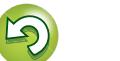

<span id="page-7-0"></span>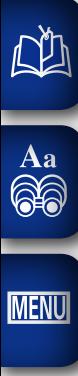

# **Préparation**

**Préparation**

**Dans ce chapitre, nous expliquons les connexions et les méthodes d'utilisation basique de cet appareil.**

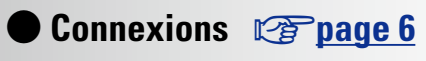

**Configuration**  $\mathbb{F}_p$  [page 11](#page-13-1)

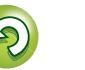

# <span id="page-8-1"></span>**Connexions**

# **REMARQUE**

Aa<br>**ବି**କି

**MENU** 

<span id="page-8-0"></span>**NI** 

- • Ne branchez pas le cordon d'alimentation avant d'avoir terminé toutes les connexions.
- • Pour établir les connexions, reportez-vous également aux instructions de fonctionnement des autres composants.
- • Vérifiez la connexion des canaux droit et gauche (le canal gauche à gauche, le droit à droite).
- • Ne pas mêler les cordons d'alimentation avec les câbles de connexion. Vous risquez de générer un bourdonnement ou du bruit.
- • Ne connectez pas l'appareil aux connecteurs d'entrée PHONO sur l'amplificateur.

# **Câbles utilisés pour les connexions**

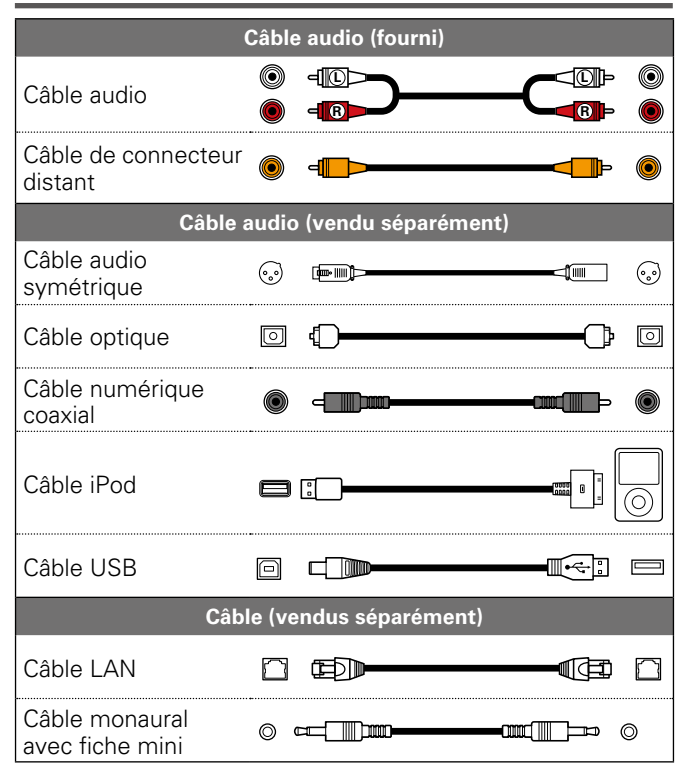

# <span id="page-8-2"></span>**Connexions analogiques**

# **UNBALANCED**

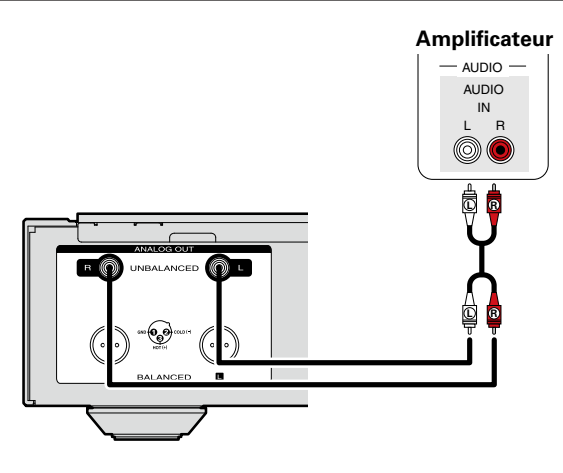

# **BALANCED**

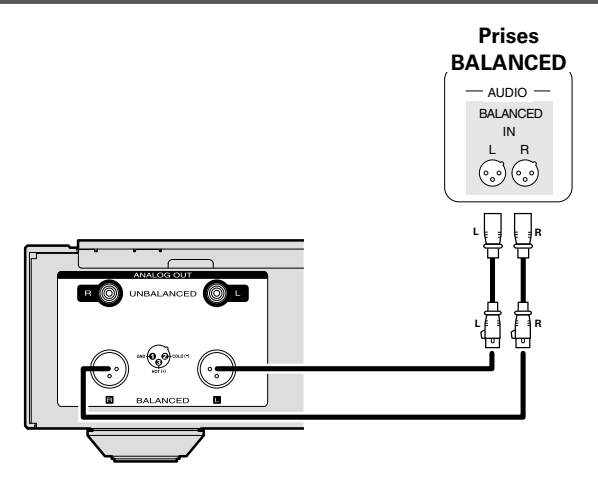

# n **Prises BALANCED**

Les prises BALANCED sur cet appareil sont équipées de connecteurs XLR, lesquels sont couramment utilisés sur les équipements professionnels. Leurs caractéristiques sont décrites ci-après.

- La construction à 3 broches permet de transmettre le signal musical en tant que signal symétrique, avec peu d'impact du bruit externe.
- • Le mécanisme de verrouillage détachable minimise le jeu des connecteurs et améliore la fiabilité de la connexion.

Le connecteur XLR pour utilisation professionnelle est câblé en interne dans l'un des deux systèmes suivants. Cet appareil utilise le système américain.

• Système américain

 $\langle 2 \rangle$  PIN=FROID (COLD)  $\langle 3 \rangle$  PIN= CHAUD(HOT))

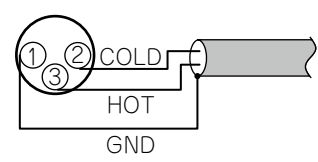

# • Système européen

 $\langle 2 \rangle$  PIN= CHAUD (HOT)  $\langle 3 \rangle$  PIN=FROID (COLD))

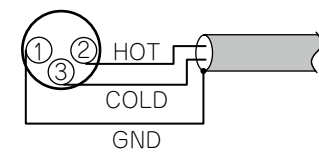

Si un produit utilisant un système européen est connecté avec cet appareil via un câble symétrique, le signal reproduit peut présenter une inversion de phase.

Pour corriger l'inversion, réglez "Phase" sur "Inversée" dans le réglage de menu ( $\sqrt{p}$ [page 19](#page-21-0)).

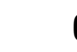

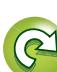

# **Connexions numériques**

Lors de la connexion, utilisez un câble numérique optique ou un câble numérique coaxial disponible dans le commerce.

# <span id="page-9-2"></span>**Sortie audio numérique**

<span id="page-9-0"></span> $\mathbb{Z}$ 

 $\overbrace{ }^{\mathbf{A}\mathbf{a}}$ 

**MENU** 

Connectez des appareils numériques tels que des récepteurs AV et des convertisseurs D/A à l'appareil afin de bénéficier de la sortie audio numérique depuis l'appareil.

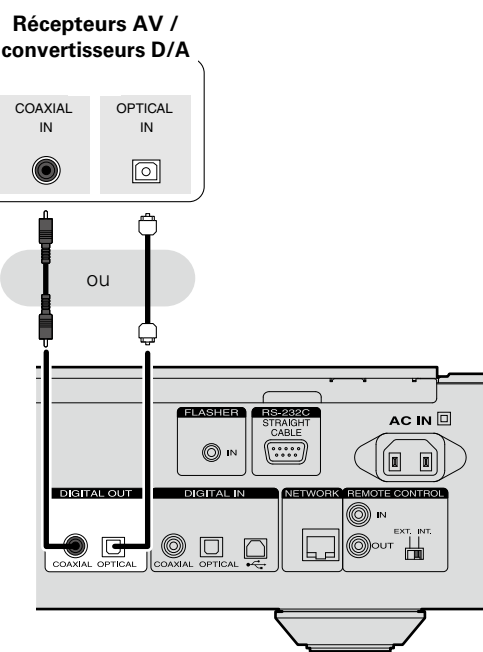

### **REMARQUE**

- • La sortie audio numérique est arrêtée lors de la lecture du signal DSD.
- • La sortie audio numérique peut être active ou désactivée dans le menu "Sortie numérique" (vergage 18).
- n **Connexion du connecteur de sortie numérique optique au moyen d'un câble de transmission optique (vendu séparément)**

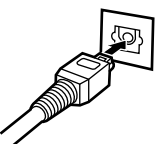

Faites correspondre les formes, puis insérez fermement.

# <span id="page-9-3"></span>**Entrée audio numérique**

COAXIAL OUT

**REMARQUE**

**Delra** 

endommager les haut-parleurs.

OPTICAL  $OUT$ 

 $\boxed{\circ}$ 

 $^{\circ}$ 

 $QU$ 

**Transport CD / appareil numérique**

Si un périphérique équipé d'un transport CD ou d'une sortie audio numérique est connecté à cet appareil, vous pouvez utiliser l'appareil comme convertisseur D/A (verbage 39 ["Utilisation en tant que convertisseur D/A"](#page-41-1)).

<span id="page-9-1"></span>**Connexion de l'ordinateur**

Si vous connectez un ordinateur au port USB qui se trouve sur le panneau arrière de l'appareil au moyen d'un câble USB disponible dans le commerce, vous pouvez utiliser l'appareil comme convertisseur D/A ( $\sqrt{p}$ page [39 "Utilisation en tant](#page-41-1) [que convertisseur D/A"\)](#page-41-1).

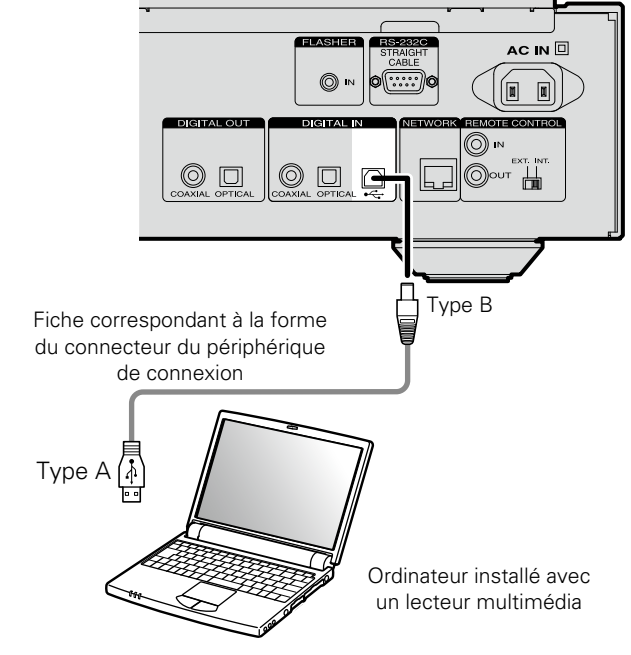

### **REMARQUE**

- • L'appareil ne fonctionnera pas correctement s'il est connecté à l'ordinateur avant que le pilote dédié soit installé.
- • Utilisez un câble de 3 m maximum pour la connexion à l'ordinateur.

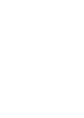

• Il est possible d'entrer des signaux PCM linéaires avec une fréquence d'échantillonnage de 32 kHz, 44.1 kHz, 48 kHz, 64 kHz, 88.2 kHz, 96 kHz, 176.4 kHz ou 192 kHz sur cet appareil. • N'entrez pas des signaux autres que des signaux PCM linéaires, tels que Dolby digital, DTS, AAC etc., sur cet appareil. Du bruit risque sinon d'être généré, ce qui peut

AC IN O

 $\lceil \sqrt{n} \rceil$  $\blacksquare$ 

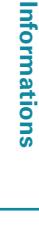

# <span id="page-10-1"></span>**Connexion à un réseau domestique (LAN)**

 $\mathop{\widehat{\mathbb{G}\mathbb{Q}}} \limits^{\mathop{\mathbf{A}\mathbf{a}}}$ 

**MENU** 

<span id="page-10-0"></span> $\mathbb{Z}$ 

• Cet appareil vous permet de lire des fichiers musicaux stockés sur un ordinateur ainsi que de la musique provenant d'une radio sur Internet en passant par votre réseau domestique  $(IAN)$ .

Vous pouvez également utiliser cet appareil à partir d'un ordinateur utilisant la fonction de contrôle Internet.

- • Vous pouvez effectuer une mise à jour en téléchargeant la dernière version du micrologiciel sur le site Web de Marantz. Pour plus d'informations, voir la section "Mise à jour"  $(\sqrt{p})$  [page 12\)](#page-14-1).
- Voir la section ["Réglage du réseau \[Réseau\]" \(](#page-17-1) $\sqrt{p}$ page 15) pour plus d'informations sur le réglage réseau.

# **LAN filaire**

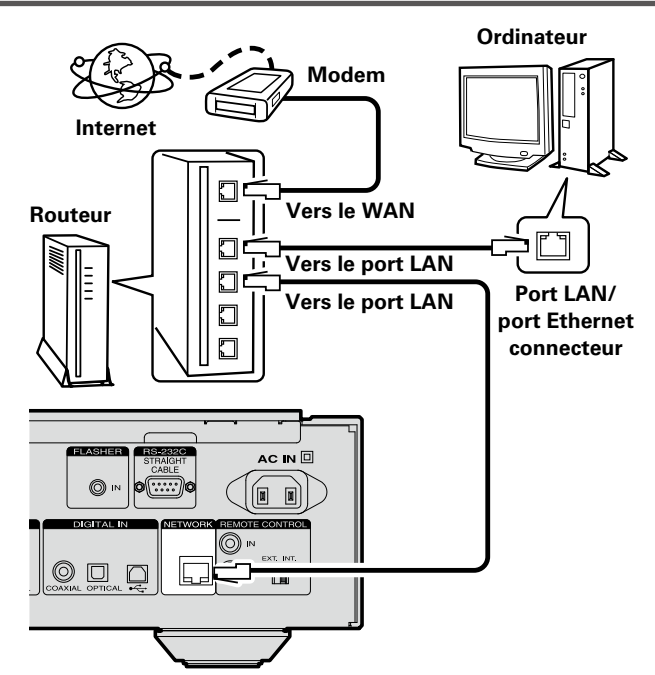

**Contactez un FAI (fournisseur d'accès Internet) ou un magasin d'informatique pour la connexion à Internet.**

# <span id="page-10-2"></span>**Système requis**

# n **Connexion Internet haut débit**

# n **Modem**

Il s'agit d'un appareil qui est connecté à la ligne à haut débit pour communiquer avec Internet. Certains sont intégrés avec un routeur.

# **□ Routeur**

Lorsque vous utilisez cet appareil, nous vous recommandons d'utiliser un routeur équipé des fonctions suivantes:

- • Serveur DHCP intégré Cette fonction attribue automatiquement une adresse IP au LAN.
- • Commutateur 100BASE-TX intégré Lorsque vous connectez plusieurs appareils, nous vous recommandons d'utiliser un hub de commutation ayant une vitesse d'au moins 100 Mbps.

# n **Câble LAN (CAT-5 ou supérieur recommandé)**

- • N'utilisez qu'un câble STP ou ScTP LAN blindé, disponible chez un détaillant.
- • Certains câbles Ethernet plats sont facilement affectés par le bruit.

Nous vous recommandons l'utilisation d'un câble normal.

8

# $\rightarrow$

- Si le contrat de fournisseur d'accès à Internet spécifie que les réglages réseau de la ligne sont manuels, effectuez les réglages dans ["Connexion réseau \(quand les paramètres](#page-17-2) ["DHCP" sont sur "Eteint"\)" \(](#page-17-2)verbage 15).
- Cet appareil permet d'utiliser les fonctions DHCP et Auto IP pour effectuer automatiquement les réglages réseau.
- • Cet appareil exécute automatiquement le réglage de l'adresse IP et les autres réglages lorsqu'il est utilisé avec la fonction DHCP d'un routeur à haut débit.

Lorsque cet appareil est connecté à un réseau sans la fonction DHCP, effectuez les réglages de l'adresse IP, etc., dans ["Connexion réseau \(quand les paramètres "DHCP"](#page-17-2) [sont sur "Eteint"\)" \(](#page-17-2) $\sqrt{p}$  page 15).

• Si vous effectuez les réglages manuellement, vérifiez le contenu des réglages avec l'administrateur du réseau.

# **REMARQUE**

- • Vous devez souscrire un contrat auprès d'un FAI pour vous connecter à Internet.
- Aucun autre contrat n'est nécessaire si vous avez déjà une connexion Internet haut débit.
- • Les routeurs compatibles dépendent du FAI. Contactez un FAI ou un magasin d'informatique pour plus de détails.
- • Marantz ne sera en aucun cas tenu responsable pour les erreurs ou les problèmes de communication résultant de l'environnement en réseau du client ou des appareils connectés.
- • Cet appareil n'est pas compatible PPPoE. Un routeur compatible PPPoE est nécessaire si le contrat de votre ligne est de type PPPoE.
- • Ne branchez pas de borne Ethernet directement sur le port LAN ou la borne Ethernet de votre ordinateur.
- • Pour écouter un flux audio en streaming, utilisez un routeur prenant en charge le streaming audio.

# <span id="page-11-2"></span>**RS-232C**

<span id="page-11-0"></span>山

 $\overbrace{ }^{\mathbf{A}\mathbf{a}}$ 

**MENU** 

Vous pouvez contrôler cet appareil en y

# <span id="page-11-3"></span>**FLASHER IN**

autre dispositif de commande.

Connectez un dispositif de commande externe ou un autre dispositif pour la maintenance. (Utilisez un câble droit pour la connexion.)

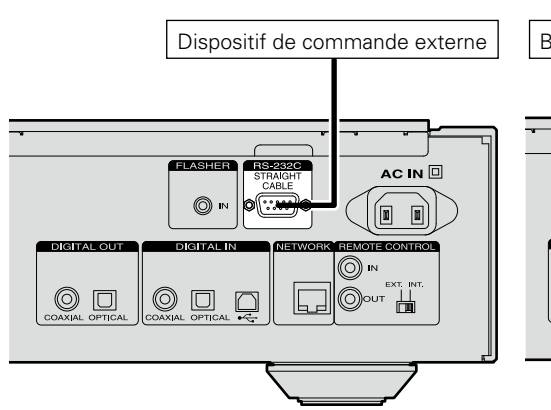

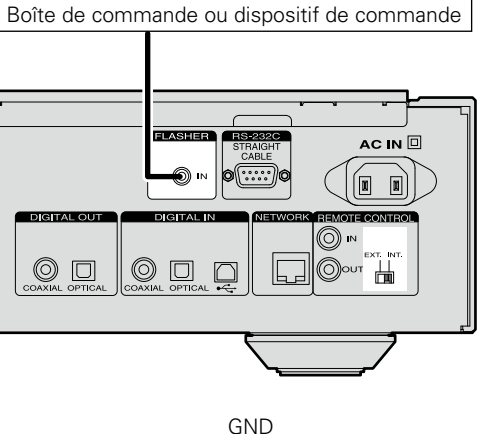

connectant une boîte de commande ou un

Signal

Câble monaural avec fiche mini

Pour utiliser la prise FLASHER IN, réglez l'interrupteur de la télécommande sur "INT.".

# **Connexion d'un autre équipement Connexion des prises de la télécommande**

<span id="page-11-1"></span>Si cet appareil est connecté à un amplificateur Marantz, l'amplificateur peut être contrôlé via l'appareil avec la Marantz Remote App ou la fonction de contrôle web ( $\sqrt{p^2}$ [page](#page-39-1) 37). Les signaux reçus par l'amplificateur via la télécommande peuvent servir à commander cet appareil.

# **Connexion**

Utilisez le câble de connexion distante fourni pour connecter la borne REMOTE CONTROL IN de cet appareil à la borne REMOTE CONTROL OUT de l'amplificateur.

# n **Configuration**

 $\overline{\rightarrow}$ 

Réglez l'interrupteur de la télécommande sur le panneau arrière de cet appareil sur "EXT." pour utiliser cette fonction.

- • Ce réglage désactive la réception du capteur distant de l'appareil.
- • Pour utiliser l'appareil, pointez la télécommande vers le capteur distant de l'amplificateur.

Pour utiliser cet appareil sans le connecter à l'amplificateur, réglez l'interrupteur de la télécommande sur "INT.".

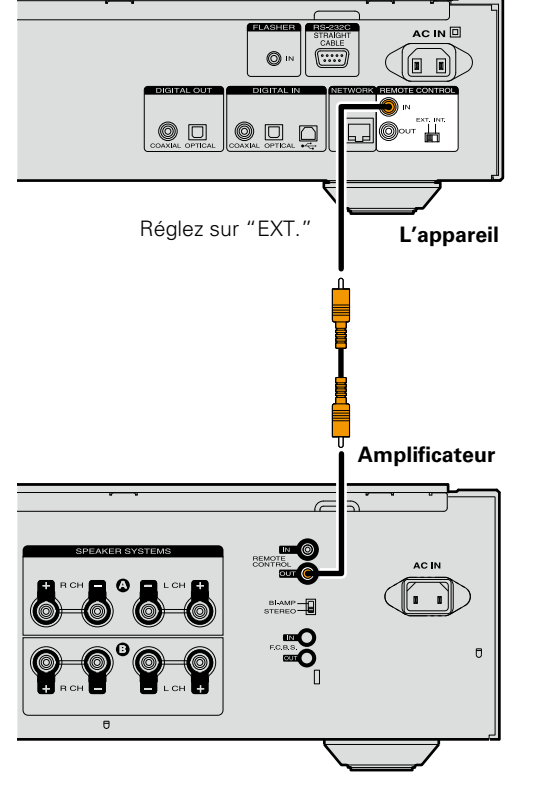

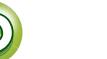

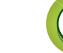

# <span id="page-12-1"></span><span id="page-12-0"></span>**Connexion du cordon d'alimentation**

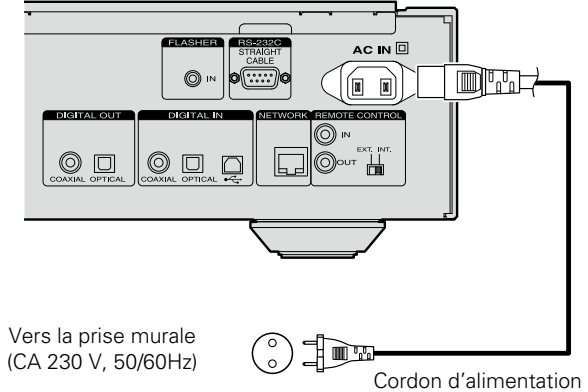

(fourni)

# **REMARQUE**

Aa<br>66

**MENU** 

- • Insérez fermement les prises. Des connexions lâches peuvent générer du bruit.
- • Ne débranchez pas le cordon d'alimentation pendant que l'appareil est en cours de fonctionnement.
- • N'utilisez pas un cordon d'alimentation autre que celui fourni avec cet appareil.

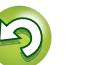

# <span id="page-13-1"></span>**Configuration**

# <span id="page-13-2"></span>**Plan du menu**

**MENU** 

<span id="page-13-0"></span>凶

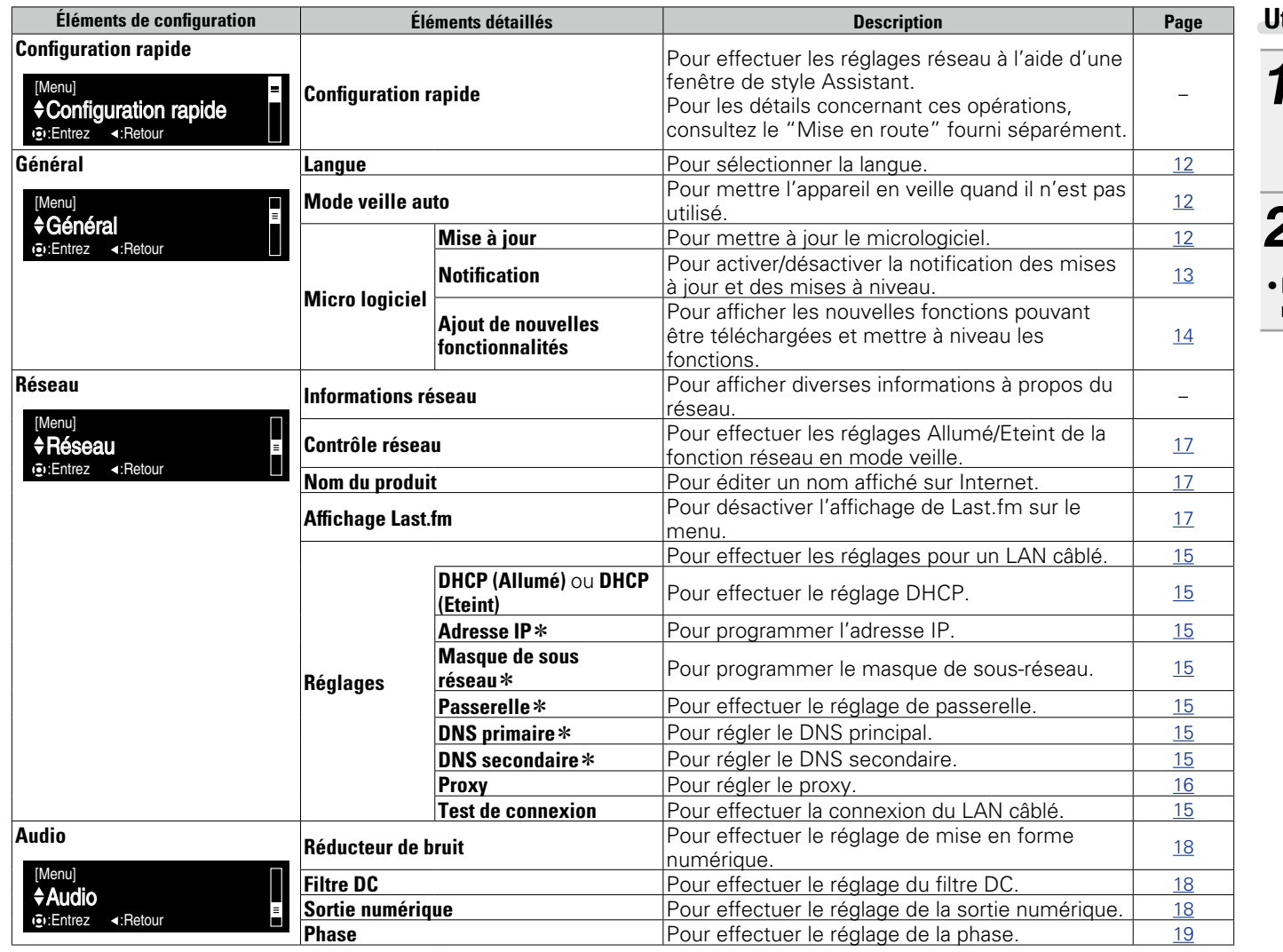

# <span id="page-13-3"></span>**Utilisation du menu**

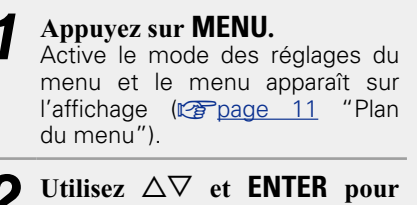

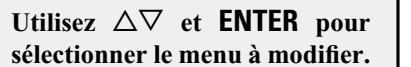

• Pour revenir en haut du menu pendant l'utilisation du menu, appuyez sur **HOME**.

\* Disponible lorsque le réglage "DHCP" est sur "Eteint" (verbage 15).

 $\begin{picture}(120,110) \put(0,0){\line(1,0){10}} \put(15,0){\line(1,0){10}} \put(15,0){\line(1,0){10}} \put(15,0){\line(1,0){10}} \put(15,0){\line(1,0){10}} \put(15,0){\line(1,0){10}} \put(15,0){\line(1,0){10}} \put(15,0){\line(1,0){10}} \put(15,0){\line(1,0){10}} \put(15,0){\line(1,0){10}} \put(15,0){\line(1,0){10}} \put(15,0){\line$ 

 $\ddot{\odot}$ 

 $\bigodot^{\text{MODE}}$ 

**Utilisation**

Utilisation

**Préparation**

Préparation

# **Reglages généraux [Général] Réglages généraux [Général] Réglages généraux [Général] Réglages généraux [Général] [Configuration rapide]**

- • **Pour les détails concernant les opérations de "Configuration rapide", consultez le "Mise en route" fourni séparément.**
- • **Si vous avez annulé le menu "Configuration rapide" ou changé l'environnement réseau, choisissez "Menu" – "Configuration rapide".**

<span id="page-14-5"></span>**Réglages généraux [Général]**

# <span id="page-14-2"></span>**Langue**

<span id="page-14-0"></span>DÀ

 $\mathop{\mathrm{Aa}}\limits_{\textstyle\bigotimes\limits^{\mathcal A}}$ 

**MENU** 

Pour paramétrer la langue du menu.

• Le réglage par défaut est "English".

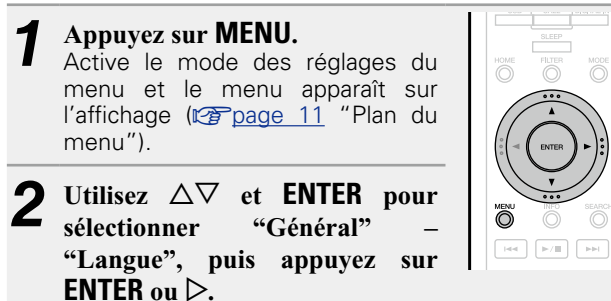

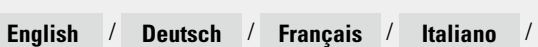

**Nederlands** / **Español** / **Svenska**

# <span id="page-14-3"></span>**Mode veille auto**

Lorsqu'elle est en état Arrêt et qu'il n'y a pas de signal d'entrée et d'opération pendant 30 minutes, cet appareil passe automatiquement en mode Veille. • Le réglage par défaut est "Allumé".

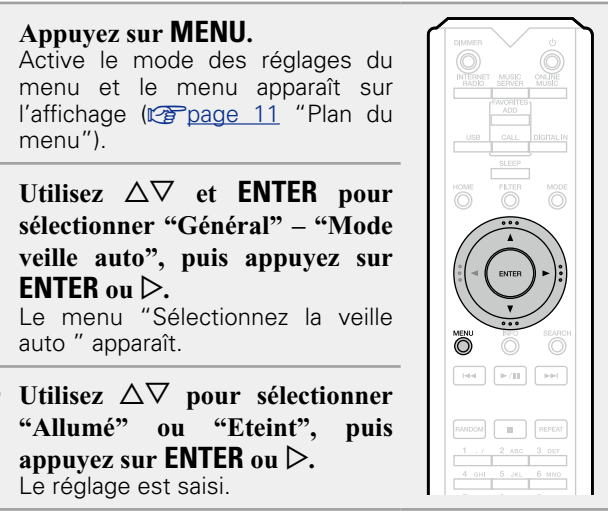

# **REMARQUE**

 $\overline{\bigcirc}$ 

Dans les situations suivantes, la fonction de veille automatique n'est pas opérationnelle.

• Lorsque la source est "iPod" (Mode direct) ou "AirPlay".

# <span id="page-14-4"></span>**Micro logiciel**

# <span id="page-14-1"></span>**□ Mise à iour**

- • Pour mettre à jour le micrologiciel, il est nécessaire de disposer de l'environnement et des paramètres requis pour une connexion à Internet haut débit ( $\sqrt{p}$ [page 8\)](#page-10-1).
- • Exécutez la mise à jour du micrologiciel au moins 2 minutes après la mise sous tension de cet appareil.

# *1* **Appuyez sur MENU.**

- Active le mode des réglages du menu et le menu apparaît sur l'affichage ( $\sqrt{p}$ page [11 "Plan du](#page-13-2) [menu"\)](#page-13-2).
- *2* **Utilisez**  $\Delta \nabla$  **et <b>ENTER** pour **sélectionner "Général" – "Micro logiciel" – "Mise à jour", puis appuyez sur ENTER** ou  $\triangleright$ .

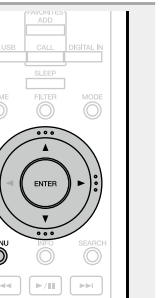

**Vérif. Si Mise à jour** Permet de vérifier s'il existe des mises

à jour pour le firmware. Vous pouvez aussi vérifier la durée approximative d'une mise à jour.

**Démarrez la mise à jour** Effectuez le processus de mise à jour.

• Si la mise à jour échoue, le réglage se relance automatiquement, mais si la mise à jour est toujours impossible, l'un des messages suivants s'affiche. Si vous lisez sur l'écran l'un de ces messages, vérifiez les réglages et l'environnement réseau, puis relancez la mise à jour.

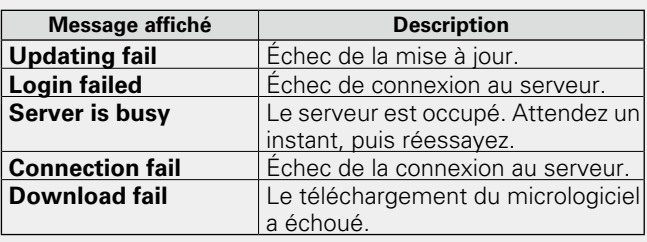

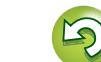

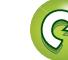

# <span id="page-15-3"></span>**NI**

Aa<br>66

**MENU** 

# **□ Mise à jour sur l'écran Web**

<span id="page-15-2"></span>Le micrologiciel peut être mis à jour à l'aide de la ["Fonction](#page-39-1) [de contrôle Web" \(](#page-39-1) $\sqrt{p}$ page 37).

Les réglages ["Fonction de contrôle Web" \(](#page-39-1)ve page 37) doivent être effectués à l'avance sur un ordinateur appartenant au même réseau.

Pour des informations sur l'obtention de fichiers de mise à jour, contactez votre centre de service client.

#### *Cliquez sur*  $\widehat{A}$  à l'étape 5 pour la ["Fonction de](#page-39-1) **contrôle Web"** ( $\sqrt{p}$  page 37).

L'ordinateur affichera l'écran suivant. Patientez environ 1 minute.

Vous pouvez également y accéder en entrant l'adresse affiché par l'appareil dans le navigateur Web.

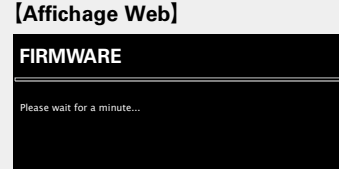

[Affichage sur l'écran de l'appareil]

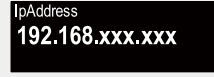

*2* **Lorsque l'écran suivant s'affiche sur l'ordinateur, cliquez sur le bouton "Choose File" (**q**), sélectionnez le fichier de mise à jour et cliquez sur le bouton**   $\text{``Unload'''}(\text{?}).$ 

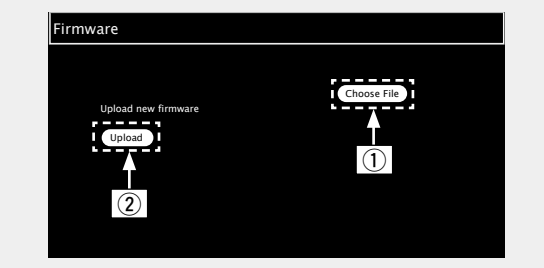

*3* **Lorsque l'écran suivant s'affiche, cliquez sur le bouton "OK"**  $(\widehat{3})$ .

La mise à jour commence.

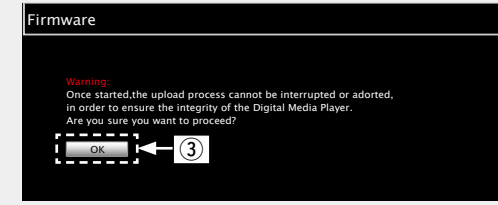

### **REMARQUE**

N'utilisez pas l'appareil pendant la mise à jour.

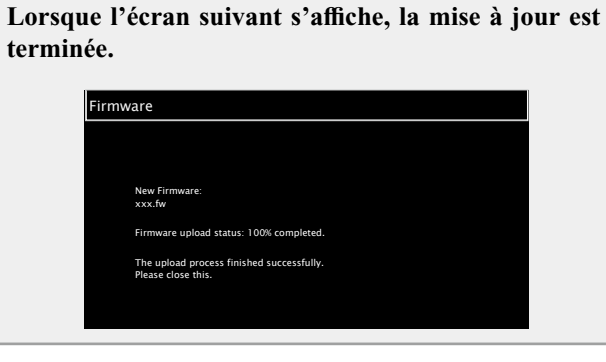

Les noms de boutons peuvent varier en fonction de la langue du système d'exploitation utilisée par votre ordinateur.

13

# <span id="page-15-0"></span>□ **Notification**

# <span id="page-15-1"></span>**Mise à jour**

Affiche un message d'information sur l'écran de menu de cet appareil lorsque "Mise à jour" a détecté que la dernière version du microprogramme est disponible.

Connectez-vous à Internet haut débit (ver[page](#page-10-1) 8) lorsque vous utilisez cette fonction.

*1* **Appuyez sur MENU.** Active le mode des réglages du menu et le menu apparaît sur l'affichage ( $\sqrt{p}$ page [11 "Plan du](#page-13-2) [menu"\)](#page-13-2). *2* **Utilisez**  $\Delta \nabla$  **et <b>ENTER** pour **sélectionner "Général" – "Micro logiciel" – "Notification" – "Mise à jour", puis appuyez sur ENTER**  $\overline{\phantom{a}}$  (see ).  $\overline{\phantom{a}}$  (see ).  $\mathbf{ou} \triangleright$ . Le menu "Notif. mise à jour" **RANDOM E REPEA** s'affiche. *<u>3 Utilisez*  $\Delta \nabla$  *pour sélectionner "Allumé", puis*</u> appuyez sur **ENTER** ou  $\triangleright$ . **Allumé** Affichage message de mise à jour.

**Eteint** Ne pas afficher le message de mise à jour.

- • Lorsque vous appuyez sur **ENTER** pendant l'affichage du message de notification, "Vérif. Si Mise à jour" s'affiche. (Reportez-vous à la [page](#page-14-1)  12 pour plus d'informations sur "Mise à jour".)
- Appuyez sur  $\triangleleft$  pour effacer le message de notification.

#### **Réglages généraux [Général]**

## <span id="page-16-1"></span>**Mise à niveau**

<span id="page-16-2"></span> $\mathbb{Z}$ 

 $\mathop{\widehat{\mathbb{G}\mathbb{Q}}} \limits^{\mathop{\mathbf{A}\mathbf{a}}}$ 

**MENU** 

Affiche un message d'information sur l'écran de menu de cet appareil lorsque "Ajout de nouvelles fonctionnalités" détecte une nouvelle version téléchargeable du microprogramme. Connectez-vous à Internet haut débit ( $\sqrt{\epsilon}$ [page](#page-10-1) 8) lorsque vous utilisez cette fonction.

*1* **Appuyez sur MENU.** Active le mode des réglages du menu et le menu apparaît sur l'affihage (verbage [11 "Plan du](#page-13-2) [menu"\)](#page-13-2). *2* **Utilisez ∆** $∇$  **et <b>ENTER** pour

**logiciel" – "Notification" –** 

 $\text{sur}$  **ENTER** ou  $\triangleright$ .

s'affiche.

**sélectionner "Général" – "Micro "Mise à niveau", puis appuyez**   $\ddot{\circ}$  $\odot$  $\fbox{Hilb} \quad \fbox{Hilb} \quad \fbox{Hilb} \quad \fbox{Hilb} \quad \hbox{Hilb} \quad \hbox{Hilb} \quad$ Le menu "Notif. ajout/fonct"

*<u>Utilisez*  $\Delta \nabla$  *pour sélectionner "Allumé", puis*</u> appuyez sur **ENTER** ou  $\triangleright$ .

**Allumé** Affichage message de mise à niveau.

**Eteint** Ne pas afficher le message de mise à niveau.

- • Lorsque vous appuyez sur **ENTER** pendant l'affichage du message de notification, "Ajout de nouvelles fonctionnalités" s'affiche. (Reportez-vous à la [page](#page-16-0)  14 pour plus d'informations sur "Ajout de nouvelles fonctionnalités".)
- Appuyez sur  $\triangleleft$  pour effacer le message de notification.

## n **Ajout de nouvelles fonctionnalités**

- <span id="page-16-0"></span>• Pour ajouter de nouvelles fonctions, il est nécessaire de disposer de l'environnement et des paramètres requis pour une connexion à Internet haut débit ( $\sqrt{p}$ [page 8](#page-10-1)).
- • Procédez à l'ajout d'une nouvelle option après qu'au moins 2 minutes se sont écoulées depuis la mise sous tension de l'appareil.

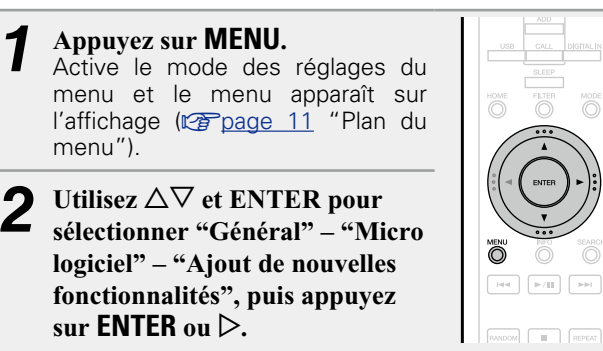

- **Info de mise à niveau** Permet d'afficher une liste des fonctions supplémentaires disponibles grâce à la mise à niveau.
- **La mise à niveau a commencé** Lancer le processus de mettre à niveau.
- Si l'opération de mise à niveau ne réussit pas, un message d'erreur identique à celui de l'opération "Mise à jour" ( $v$ ) ( $v$ ) est affiché à l'écran. Vérifiez les réglages et l'environnement réseau puis relancez la mise à jour.
- **CodeID mise à jour** Le code ID indiqué sur cet écran est nécessaire pour effectuer cette procédure.

[menu"\)](#page-13-2).

Voir le site Internet Marantz pour plus de détails concernant les mises à jour.

Quand la procédure est terminée, "Enregistré" s'affiche et les mises à jour peuvent être exécutées. Si la procédure n'a pas été effectuée, "Pas enregistré" s'affiche.

#### **[Remarques concernant l'utilisation de "Mise à jour" et "Ajout de nouvelles fonctionnalités"]**

- • Ne coupez pas l'alimentation tant que la mise à jour ou la mise à niveau n'est pas terminée.
- • Même avec une connexion Internet haut débit, il faut environ 20 minutes pour réaliser la procédure de mise à jour/mise à niveau.
- Lorsque la mise à jour / mise à niveau démarre, les opérations normales de cet appareil ne peuvent plus être effectuées jusqu'à la fin de celle-ci.
- • De plus, la mise à jour / mise à niveau du logiciel risque de réinitialiser les données sauvegardées pour les paramètres, etc., de cet appareil.
- Si la mise à jour ou la mise à niveau échoue, débranchez et rebranchez le cordon d'alimentation. "Update Retry" apparaît sur l'affichage et la mise à niveau reprend à partir du point auquel elle avait échoué. Si l'erreur se répète malgré tout, vérifiez l'environnement du réseau.

- • Les informations concernant les fonctions "Mise à jour" et "Ajout de nouvelles fonctionnalités" seront publiées sur le site Internet Marantz chaque fois que des plans les concernant seront arrêtés.
- • Lorsqu'un nouveau micrologiciel utilisable est disponible avec "Mise à jour" ou "Ajout de nouvelles fonctionnalités", un message d'information s'affiche sur l'écran de menu. Si vous ne souhaitez pas être informé des nouvelles versions, réglez "Mise à jour" (verbage 13) et "Mise à niveau" ( $\sqrt{p}$ [page 14\)](#page-16-1) sur "Eteint".

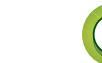

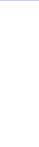

# <span id="page-17-1"></span>**Réglage du réseau [Réseau]**

<span id="page-17-0"></span> $\mathbb{Z}$ 

Aa<br>66

**MENU** 

- • **Pour les détails concernant les opérations de "Configuration rapide", consultez le "Mise en route" fourni séparément.** • **Si vous avez annulé le menu "Configuration rapide" ou**
- **modifié l'environnement réseau, exécutez "Menu" "Configuration rapide".**

# **Connexion au LAN câblé**

Suivez cette procédure pour configurer le réseau local câblé.

# n **Connexion au réseau**

# <span id="page-17-3"></span>**(quand les paramètres "DHCP"sont sur "Allumé")**

Cet appareil exécute automatiquement le réglage de l'adresse IP et les autres réglages lorsqu'il est utilisé avec la fonction DHCP d'un routeur à haut débit.

- *1* **Connectez le câble ETHERNET (**v**[page 8 "Connexion à](#page-10-1)  [un réseau domestique \(LAN\)"](#page-10-1) – "LAN filaire").**
- $\Delta$ **ppuyez** sur  $\Phi$  (Allumé/veille) **pour mettre sous tension l'unité principale.**
- *3* **Appuyez sur MENU.** Active le mode des réglages du menu et le menu apparaît sur l'affichage (v<sup>3</sup>page [11 "Plan du](#page-13-2) [menu"\)](#page-13-2).

*Utilisez* $\Delta \nabla$  **et <b>ENTER** pour sélectionner "Réseau" **– "Réglages" – "DHCP (Allumé)" puis appuyez sur ENTER** ou  $\triangleright$ . Le menu "Sélectionnez DHCP" apparaît.

Utilisez  $\Delta \nabla$  pour sélectionner "Allumé", puis

**appuyez sur ENTER** ou  $\triangleright$ . Le menu "Réglages réseau" apparaît.

 $\bullet$ 

 $\overline{\bigcirc}$ 

 $\boxed{\left\lceil \mathbf{H}\mathbf{H} \right\rceil } \left\lceil \left\lceil \mathbf{B}/\mathbf{H} \right\rceil \right\rceil \left\lceil \mathbf{B}\mathbf{H} \right\rceil }$ 

Utilisez  $\Delta \nabla$  pour sélectionner "Test de connexion", **puis appuyez sur ENTER ou** p**.**

"En attente de connexion réseau…" s'affiche, et l'appareil commence sa connexion au LAN.

- • Une fois la connexion établie avec succès, le message "Connecté!" s'affiche.
- • Si la connexion ne peut s'établir, "Echec connexion" s'affiche. Exécutez de nouveau les étapes 1 – 6.

Vous devrez peut-être régler la connexion réseau manuellement, en fonction du fournisseur d'accès Internet que vous utilisez. Pour régler la connexion manuellement, utilisez la procédure de réglage "Connexion au réseau (quand les paramètres "DHCP" sont sur "Eteint")".

# <span id="page-17-2"></span>n **Connexion réseau (quand les paramètres "DHCP" sont sur "Eteint")**

Ce chapitre décrit les réglages à effectuer pour connecter cet appareil à un réseau qui ne possède pas de fonction DHCP.

# $\overline{\rightarrow}$

Pour configurer les paramètres manuellement, vérifiez auprès de votre administrateur réseau les informations de paramétrage.

*1* **Suivez les étapes 1 – 4 de la procédure "Connexion au réseau (quand les paramètres "DHCP" sont sur "Allumé")" et sélectionnez "Eteint" à l'étape 5.** Le menu "Réglages réseau" apparaît. **2** Utilisez  $\Delta \nabla$  pour sélectionner "Adresse IP", puis appuyez sur

**ENTER**  $\omega$ **u**  $\triangleright$ Le menu "Entrez l'adresse IP" apparaît.

*<u>3* Utilisez  $\triangle \nabla \triangleright$  ou **0** – **9** pour</u> **saisir l'adresse IP et appuyez sur ENTER.**

Informations **Informations**

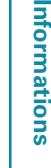

 $\overline{\text{net}}$  ,  $\overline{\text{p/H}}$  ,  $\overline{\text{pH}}$ 

 $\sim$   $\sim$   $\sim$   $\sim$   $\sim$   $\sim$   $\sim$   $\sim$ 

ீ்

marantz

- *Utilisez* $\triangle \nabla \triangleright$  **ou <b>0 9** pour entrer l'adresse pour **"Masque de sous réseau", "Passerelle", "DNS primaire" et "DNS secondaire".**
- $\blacktriangleright$  Utilisez  $\triangle \triangledown$  pour sélectionner "Test de connexion", **puis appuyez sur <b>ENTER** ou  $\triangleright$ .

"En attente de connexion réseau…" s'affiche, et l'appareil commence sa connexion au LAN.

- • Une fois la connexion établie avec succès, le message "Connecté!" s'affiche.
- • Si la connexion ne peut s'établir, "Echec connexion" s'affiche. Exécutez de nouveau les étapes 1 – 4.

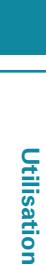

**Préparation**

Préparation

#### **Réglage du réseau [Réseau]**

<span id="page-18-0"></span>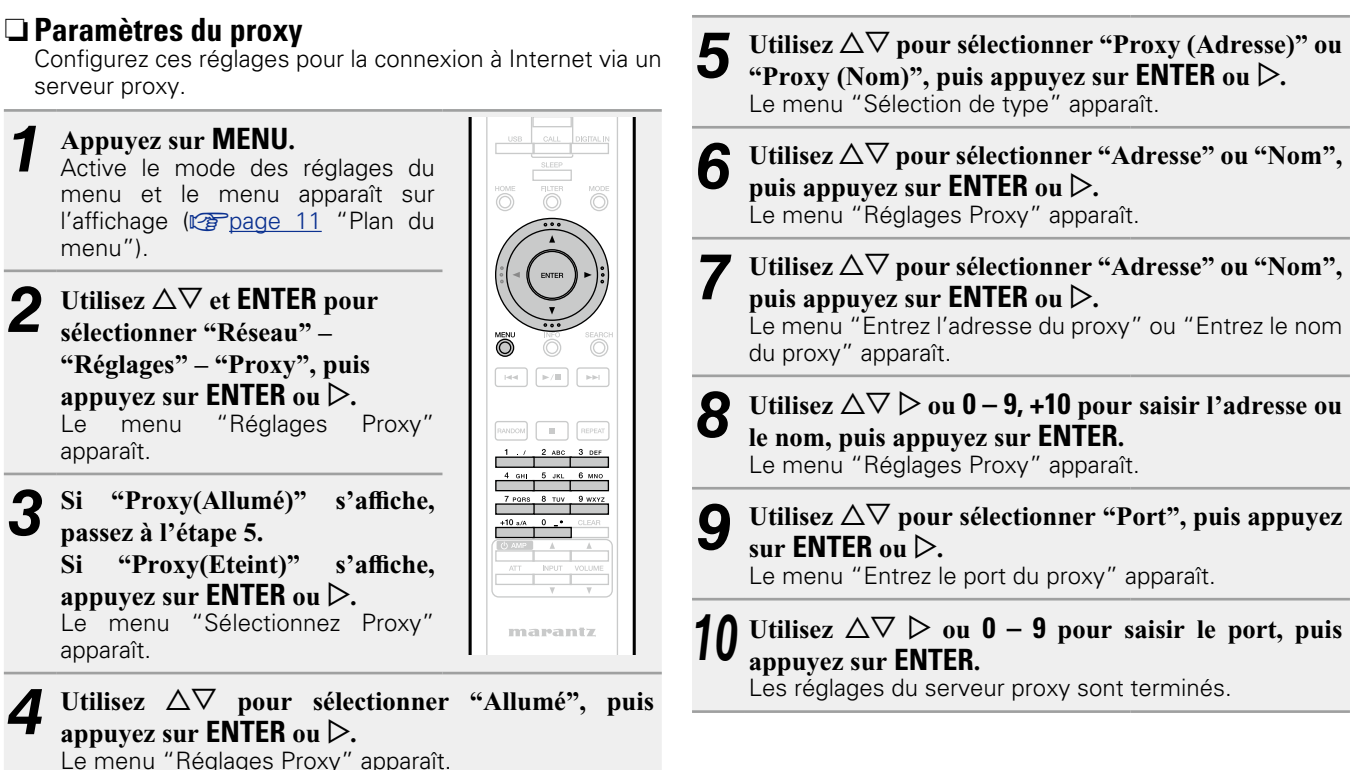

<span id="page-18-1"></span> $\mathbb{Z}$ 

Aa<br>66

**MENU** 

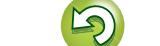

 $\boxed{\leftarrow}$  set  $\boxed{\leftarrow}$ 

# <span id="page-19-5"></span> $\mathbb{Z}$

 $\overline{\overset{\mathbf{Aa}}{\mathbf{\mathbin{\widehat{\otimes}}\mathbf{\mathbin{\widehat{\otimes}}}}}$ 

**MENU** 

# **Autres paramètres réseau**

### n **Contrôle réseau**

apparaît.

<span id="page-19-0"></span>Permet de paramétrer la fonction réseau pour qu'elle soit activée ou désactivée en mode veille.

*1* **Appuyez sur MENU.** Active le mode des réglages du menu et le menu apparaît sur l'affichage ( $\sqrt{p}$ page [11 "Plan du](#page-13-2) [menu"\)](#page-13-2).

*22**Utilisez*  $\Delta \nabla$  **pour sélectionner "Réseau" – "Contrôle réseau", puis appuyez sur <b>ENTER** ou  $\triangleright$ . Le menu "Contrôle réseau"

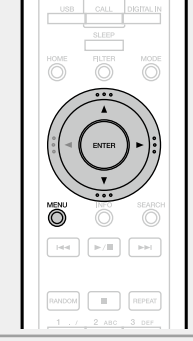

- *<u>3 Utilisez*  $\Delta \nabla$  *pour sélectionner "Allumé", puis*</u> **appuyez sur ENTER** ou  $\triangleright$ .
- <span id="page-19-3"></span>**Allumé** Le réseau est activé en mode veille. L'unité principale peut être contrôlée avec un contrôleur compatible réseau. Raccourcit le délai d'établissement de la connexion réseau.
	- • Lorsque "Contrôle réseau" est réglé sur "Allumé", le voyant d'alimentation s'allume en orange.
	- • La consommation d'électricité est plus importante en veille (consommation : 3 W).
- <span id="page-19-4"></span>**Eteint** Arrêt des fonctions réseau en veille. Il faudra un peu plus longtemps pour établir la connexion réseau.
	- • Le minimum d'électricité est consommé lorsque l'appareil est en veille (Consommation : 0,3 W).
	- • Il s'agit du réglage par défaut.

# *4* **Appuyez sur MENU.**

L'affichage revient à la normale.

# n **Nom du produit**

<span id="page-19-1"></span>Le nom du produit (nom personnalisé) est le nom de cet appareil tel qu'il s'affiche sur le réseau (63 caractères maximum).

- *1* **Appuyez sur MENU.** Active le mode des réglages du menu et le menu apparaît sur l'affichage (V音page [11 "Plan du](#page-13-2) [menu"\)](#page-13-2).
- **2** Utilisez  $\Delta \nabla$  pour sélectionner "Réseau" "Nom du produit", **puis appuyez sur <b>ENTER** ou  $\triangleright$ . Le menu "Nom du produit" apparaît.
	- Utilisez  $\Delta \nabla$  pour sélectionner le nom du produit **(Marantz NA-11S1), puis appuyez sur ENTER.**

**RANDOM** | |

*4* **Choisissez un nom facile à mémoriser.**

• Pour la saisie de caractères, voir [page 40](#page-42-1).

# n **Réinitialisation du nom convivial au réglage par défaut**

**À l'étape 3, sélectionnez "Défaut" et appuyez sur ENTER.**

# n **Affichage Last.fm**

<span id="page-19-2"></span>Permet de décider d'afficher ou non le choix Last.fm dans le menu.

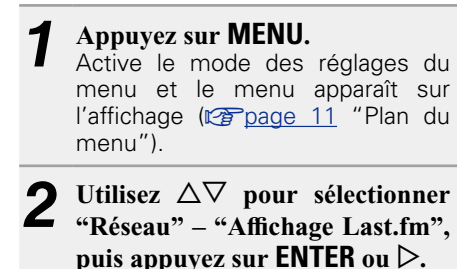

"Affichage Last.fm" s'affiche.

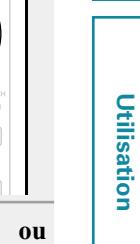

**Préparation**

Préparation

 $3$  Utilisez  $\Delta \nabla$  pour sélectionner "Montrez" ou "Cachez", puis appuyez sur **ENTER** ou  $\triangleright$ .

**Montrez** Éléments propres à Last.fm affichés.

**Cachez** Éléments propres à Last.fm non affichés.

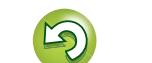

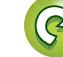

# <span id="page-20-4"></span>**Réglage de l'audio [Audio]**

Cet appareil est équipé d'une fonction de réglage de la qualité de son qui permet aux utilisateurs de bénéficier de la qualité sonore audio recherchée.

• Ce réglage demeure actif même si l'appareil est mis hors tension.

# <span id="page-20-2"></span>**Réducteur de bruit**

<span id="page-20-0"></span>DÀ

 $\overrightarrow{A}$ a

**MENU** 

L'effet Larsen numérique permet d'améliorer la linéarité des sons faibles et les caractéristiques de bruit de la bande audible. Bien qu'il n'y ait pas de différence observée dans les valeurs mesurées, la qualité sonore est changée, ce qui permet aux utilisateurs de spécifier une qualité sonore préférée.

*1* **Appuyez sur MENU.** Active le mode des réglages du menu et le menu apparaît sur l'affichage ( $\sqrt{p}$ page [11 "Plan du](#page-13-2) [menu"\)](#page-13-2). *22**2**D***<sub>***2***</sub>** *D***<sub>***2***</sub>** *D***<sub>***2***</sub>** *pour* **sélectionner "Audio" – "Réducteur de bruit", puis appuyez sur ENTER ou** p**.** Le menu "Réducteur de bruit"

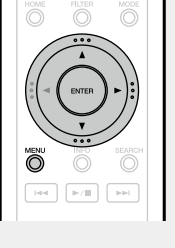

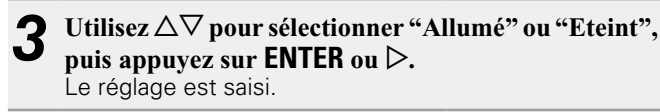

# **REMARQUE**

apparaît.

La fonction Réducteur de bruit est désactivée lors de la lecture d'une source à la fréquence de 32 kHz et DSD.

# <span id="page-20-3"></span>**Filtre DC**

Ce filtre est efficace pour éviter la vibration excessive des enceintes lors de la lecture d'une source musicale où l'audio a été enregistré avec des caractéristiques de bruit extrêmement faible. (La fréquence de coupure est définie sur 1,7 Hz.)

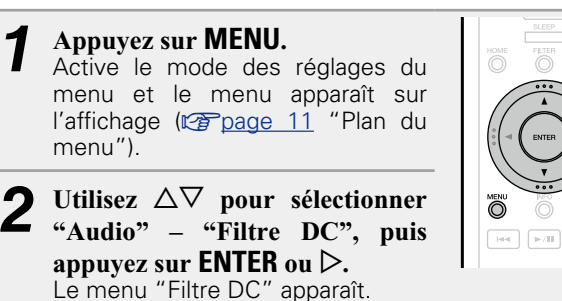

**3** Utilisez  $\Delta \nabla$  pour sélectionner "Allumé" ou "Eteint", **puis appuyez sur <b>ENTER** ou  $\triangleright$ . Le réglage est saisi.

# **REMARQUE**

- • La fonction Filtre DC est désactivée lors de la lecture d'une source à la fréquence de 32 kHz et DSD.
- • Les fonctions "Réducteur de bruit", "Filtre DC" et les caractéristiques de filtre ont une fonction dernière mémoire. Ces réglages restent dans la mémoire même si vous mettez l'appareil hors tension.

# <span id="page-20-1"></span>**Sortie numérique (réglage de la sortie numérique)**

#### *1* **Appuyez sur MENU.**

Active le mode des réglages du menu et le menu apparaît sur l'affichage (verbage [11 "Plan du](#page-13-2) [menu"\)](#page-13-2).

- *22**Utilisez*  $\Delta \nabla$  **pour sélectionner "Audio" – "Sortie numérique", puis appuyez sur <b>ENTER** ou  $\triangleright$ . Le menu "Sortie numérique" apparaît.
- *<u>Utilisez*  $\Delta \nabla$  *pour sélectionner "Allumé" ou "Eteint",*</u> **puis appuyez sur ENTER ou** p**.**

Ö  $\boxed{\phantom{1}144}$   $\phantom{1}$   $\boxed{\phantom{1}8/11}$ 

• Lorsque "Sortie numérique" est réglé sur "Eteint",le témoin de désactivation de la sortie numérique s'allume sur l'affichage.

**Utilisation**

**Utilisation** 

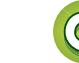

#### **Réglage de l'audio [Audio]**

# <span id="page-21-1"></span>山  $\overbrace{ }^{\mathbf{A}\mathbf{a}}$

**MENU** 

<span id="page-21-0"></span>**Phase (changement de phase de sortie analogique)** Change la phase de signal de sortie pour les sorties symétriques. La sortie symétrique de l'appareil est compatible avec le système américain. Ce réglage doit être défini sur

"Inversée" pour pouvoir exécuter des sorties symétriques sur un amplificateur système européen avec une phase différente (inversée).

*1* **Appuyez sur MENU.** Active le mode des réglages du menu et le menu apparaît sur l'affichage (v<sup>3</sup>page [11 "Plan du](#page-13-2) [menu"\)](#page-13-2).

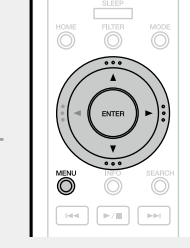

- **2** Utilisez  $\Delta \nabla$  pour sélectionner **"Audio" – "Phase", puis appuyez**   $\mathbf{S}$ **sur ENTER** ou  $\triangleright$ . Le menu "Phase" apparaît.
- **3** Utilisez  $\triangle \triangledown$  pour sélectionner "Normal" ou  $\cdot$  "Inversée" puis appuyez sur **FNTFR** ou  $\triangleright$ "Inversée", puis appuyez sur **ENTER** ou  $\triangleright$ .

**Normal** Système américain.

**Inversée** Système européen.

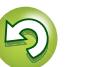

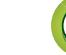

# <span id="page-22-0"></span>**Utilisation**

# **Utilisation**

**Ce chapitre explique les fonctions et les opérations qui vous permettront de tirer le meilleur parti de cet appareil.**

- **Préparation** *v* **[page 21](#page-23-1)**
- **Opérations possibles pendant la lecture**  $\mathbb{F}_{\mathbb{F}}$  [page 21](#page-23-2)
- **Lecture audio en réseau** *v* **[page 23](#page-25-1)**
- **Fonction Favoris** *P* **[page 29](#page-31-1)**
- **Lecture iPod** *v***<sub>[page 30](#page-32-1)**</sub>
- **Lecture du contenu d'un dispositif mémoire USB**  $\mathbb{C}$  **[page 32](#page-34-1)**
- **Fonction AirPlay** *P* **[page 34](#page-36-1)**
- **Fonction de lecture à distance**  $\mathbb{C}$  **[page 36](#page-38-1)**
- **Fonction de contrôle Web**  $\mathbb{Z}$  **[page 37](#page-39-1)**
- **Utilisation en tant que convertisseur D/A**  $\mathbb{Q}$  [page 39](#page-41-1)
- **Autres fonctions v<sub>page</sub>** 40

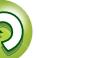

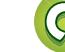

# <span id="page-23-2"></span>**Utilisation**

**de lecture.**

 $\mathop{\mathrm{Aa}}\limits_{\widehat{\mathbb{Q}}\widehat{\mathbb{Q}}}$ 

**MENU** 

<span id="page-23-0"></span>**NI** 

# <span id="page-23-3"></span><span id="page-23-1"></span>**Préparation Mise sous tension**

Appuyez sur **b** (Allumé/veille). L'appareil est sous tension et le témoin STANDBY s'éteint.

• Vous pouvez également mettre l'appareil en veille en appuyant sur  $\Phi$ **ON/STANDBY** sur l'unité principale.

# $\overline{\bullet}$

• Lorsque vous mettez l'appareil sous tension pour la première fois après l'avoir acheté, le menu "Configuration rapide" s'affiche. Pour les détails concernant les opérations de "Configuration rapide", consultez le guide "Mise en route" fourni séparément.

**Cette section fournit des informations sur les procédures** 

• Si vous avez annulé le menu "Configuration rapide" ou changé l'environnement réseau, choisissez "Menu" – "Configuration rapide".

# **Passer en mode veille**

- Appuyez sur  $\bigcirc$  (Allumé/veille).
- L'appareil passe en mode veille. • Témoin STANDBY Veille normale : Rouge "Contrôle réseau" – "Allumé" :

**Orange** 

Charge iPod en veille : Orange

# **REMARQUE**

Certains circuits restent sous tension même lorsque l'appareil est mis en mode veille. En cas d'absence prolongée, débranchez le cordon d'alimentation de la prise murale.

# n **Pour mettre complètement hors tension**

Déconnectez le cordon d'alimentation de la prise murale.

<span id="page-23-5"></span>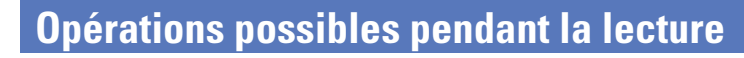

# <span id="page-23-7"></span>**Sélection de la source d'entrée**

# <span id="page-23-4"></span>n **Sélection de la source d'entrée à l'aide de l'appareil principal**

## *1* **Appuyez sur INPUT.**

- L'écran de sélection de la source d'entrée apparaît sur l'affichage.
- *Appuyez* **sur**  $\Delta \nabla$  **pour sélectionner la source d'entrée.**

Chaque appui sur la touche permet de changer de source d'entrée.

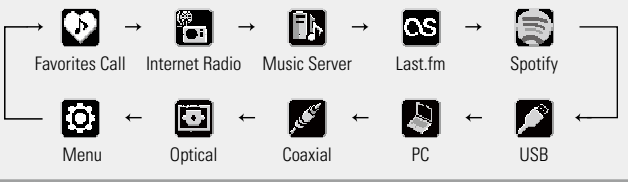

# <span id="page-23-6"></span>n **Sélection de la source d'entrée à l'aide de la télécommande**

**Appuyez sur le bouton de sélection de la source d'entrée (INTERNET RADIO, MUSIC SERVER, ONLINE MUSIC, USB, DIGITAL IN).** • La source d'entrée souhaitée peut être

- sélectionnée directement.
- • La source d'entrée est changée comme suit chaque fois que vous appuyez sur **DIGITAL IN**.

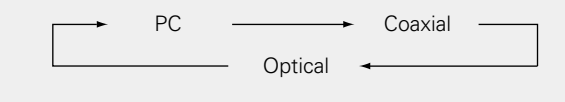

• La source d'entrée est changée comme suit chaque fois que vous appuyez sur **ONLINE MUSIC**.

Spotify  $\rightarrow$  Last.fm

L'appareil vous permet de lire des fichiers musicaux stockés sur votre iPhone/iPod touch et de la musique d'iTunes (v[page 34 "Fonction AirPlay"](#page-36-1)).

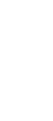

**TERNET MUSIC ONLIN**<br>RADIO SERVER MUSIC

Tues<br>O  $\bigcirc$ 

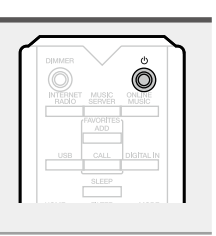

 $\bullet$ 

#### **Opérations possibles pendant la lecture**

Il s'agit d'un mode direct

<span id="page-24-3"></span>**Sélection des caractéristiques du filtre**

Il est possible de sélectionner 2 types de caractéristiques de filtre pour la source DSD et pour la source PCM. Les 2 types

**Source PCM** Source DSD

# <span id="page-24-4"></span>**Configuration de la minuterie sommeil**

Utilisez cette fonction pour basculer automatiquement l'alimentation en mode veille après un certain temps (minutes).

#### **Appuyez sur SLEEP pendant la lecture et sélectionnez l'heure de réglage.**

<span id="page-24-5"></span>**NI** 

 $\overline{\overset{\mathbf{Aa}}{\mathbf{\mathbin{\widehat{\otimes}}\mathbf{\mathbin{\widehat{\otimes}}}}}$ 

**MENU** 

- • La minuterie sommeil peut être réglée jusqu'à 90 minutes, par intervalle de 10 minutes.
- • Après environ 3 secondes, le réglage est entré et l'affichage revient à ce qu'il était avant.

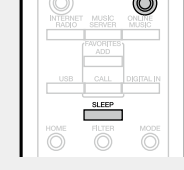

# n **Annulation de la minuterie sommeil**

Appuyez sur **SLEEP** pour sélectionner "Sleep  $\triangleright$  OFF" ou appuyez sur  $\Phi$  (Allumé/veille).

### n **Pour vérifier le temps restant jusqu'à l'activation de la minuterie sommeil** Appuyez sur **SLEEP**.

# <span id="page-24-2"></span>**Sélection du réglage du voyant d'éclairage**

Les voyants d'éclairage de part et d'autre du panneau principal de l'appareil peuvent être activés ou désactivés. • Le réglage par défaut est "Allumé".

### **Maintenez DIMMER enfoncé pendant**

**2 secondes ou plus.**

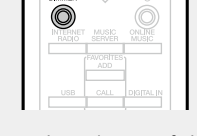

• Le réglage Allumé/Eteint change comme suit à chaque fois que vous appuyez sur le bouton.

Allumé **+ Eteint** 

• Il peut également être réglé en appuyant sur **DIMMER** sur l'unité principale.

# <span id="page-24-0"></span>**Sélection de la luminosité de l'affichage**

## **Appuyez sur DIMMER.**

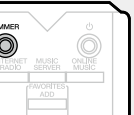

• Chaque appui sur **DIMMER** fait l'affichage comme indiqué ci-desso

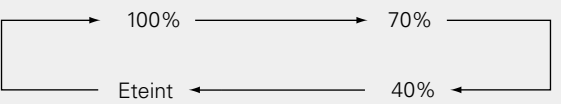

• Lorsque la luminosité de l'écran est réglée sur "Eteint", le témoin DISPLAY OFF s'allume sur l'affichage.

Si vous utilisez les boutons lorsque la luminosité de l'écran est définie sur "Eteint", l'écran s'allume temporairement au niveau de luminosité de "100%".

# <span id="page-24-1"></span>**Écoute avec un casque**

**Branchez le casque (vendu séparément) dans la prise de casque audio (PHONES).**

# **Réglage du volume**

Tournez **LEVEL** sur l'unité principale.

### **REMARQUE**

Afin d'éviter toute perte auditive, ne pas augmenter excessivement le niveau du volume lors de l'utilisation du casque.

22

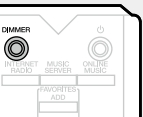

# de caractéristiques de filtres sont expliqués ci-dessous. **Type de**

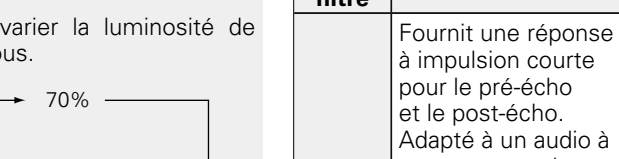

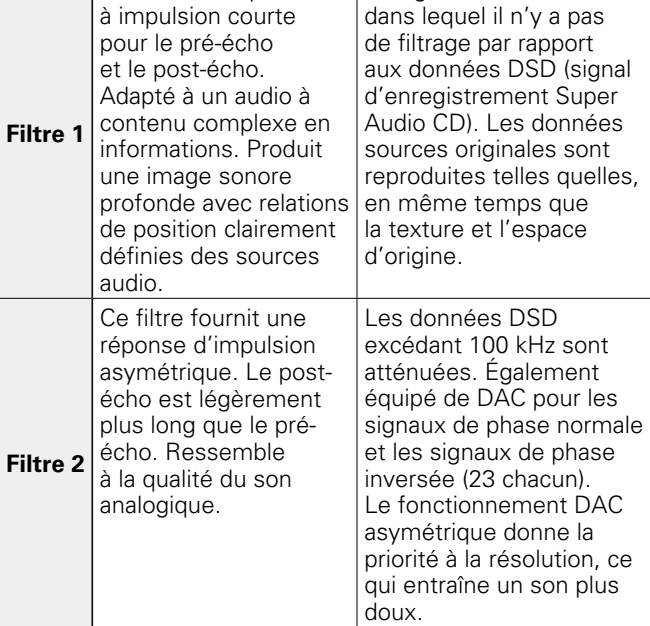

### **Appuyez sur FILTER.**

• Le réglage effectue un cycle via les 2 modes (Filtre 1/Filtre 2) comme indiqué ci-dessous chaque fois que vous appuyez sur le bouton.

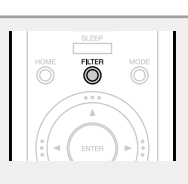

# **REMARQUE**

Les fonctions "Réducteur de bruit", "Filtre DC" et les caractéristiques de filtre ont une fonction dernière mémoire. Ces réglages restent dans la mémoire même si vous mettez l'appareil hors tension.

Filtre  $1 \rightarrow$  Filtre 2

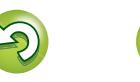

# Préparation **Préparation**

**Utilisation Utilisation**

# <span id="page-25-1"></span><span id="page-25-0"></span>**Lecture audio en réseau**

**MENU** 

Procédez comme suit pour lire des stations radio Internet ou de la musique enregistrée sur un ordinateur.

 $\Box$  **À propos de la fonction radio Internet** ( $\mathbb{Z}$ ) page 46)

## **h À propos du serveur de musique** ( $\sqrt{p}$ Ppage 46)

- **h**  $\overline{a}$  **À** propos de Last.fm ( $\mathbb{C}\overline{F}$  page 47)
- **h**  $\Box$  **À** propos de Spotify ( $\mathbb{C}$  page 47)

# <span id="page-25-4"></span>**Écoute de radio Internet**

#### *1* **Préparez la lecture.**

- q Vérifiez les conditions du réseau, puis mettez en marche cet appareil ( $\sqrt{p}$ [page 21](#page-23-3) ["Mise sous tension"\)](#page-23-3).
- 2 Effectuez le ["Réglage du réseau](#page-17-1) IRéseaul" (verpage 15), si nécessaire.

### *2* **Appuyez sur INTERNET RADIO pour passer à la source d'entrée "Internet Radio".**

• Pour les détails concernant la sélection de la source d'entrée à l'aide des touches de l'appareil, voir ["Sélection](#page-23-4) [de la source d'entrée à l'aide de l'appareil principal"](#page-23-4)  $(x)$  [page 21\)](#page-23-4).

# **2** Appuyez sur  $\Delta \nabla$  pour sélectionner l'élément que **vous souhaitez lire, puis appuyez sur <b>ENTER** ou  $\triangleright$ .

*4* **Répétez l'étape 3 jusqu'à ce que la liste des stations s'affiche.**

La liste des stations s'affiche.

• Les caractères qui ne peuvent pas être affichés sont remplacés par "." (point) ou " " (espace).

Appuyez sur  $\Delta \nabla$  pour sélectionner la station, puis **appuyez sur <b>ENTER** ou  $\triangleright$ .

La lecture démarre lorsque le tampon atteint "100%".

• Il existe de nombreuses stations radio Internet, et la qualité des programmes qu'elles émettent, ainsi que le débit des pistes varient énormément.

En général, plus le débit est élevé, meilleure est la qualité sonore, mais en fonction des lignes de communication et du trafic du serveur, les signaux audio transmis en ligne risquent d'être interrompus. A l'opposé, des débits inférieurs impliquent une qualité sonore moindre, mais également moins d'interruptions du son.

• "Server Full" ou "Connection Down" s'affiche si la station est saturée ou n'émet pas.

# <span id="page-25-2"></span>n **Sélection de l'affichage**

**Appuyez sur INFO pendant la réception de radio Internet.** Les informations sur la station de diffusion et le débit binaire du format du

signal s'affichent.

# n **Stations radio Internet lues récemment**

Les stations radio Internet lues récemment peuvent être sélectionnées à partir de "Recently Played" dans le menu initial.

Vous pouvez enregistrer jusqu'à 20 stations dans "Recently Played".

*1* **Sur un menu supérieur de la station radio Internet, appuyez**   $\textbf{sur} \quad \Delta \nabla$  pour sélectionner **"Recently Played", puis appuyez**   $\text{sur}$ **ENTER** ou  $\triangleright$ .

2 Appuyez sur  $\Delta \nabla$  pour sélectionner l'élément que vous **souhaitez lire, puis appuyez sur ENTER** ou  $\triangleright$ .

<span id="page-25-5"></span>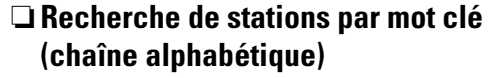

- *Appuyez sur*  $\triangle$  $\triangledown$  pour sélectionner **"Search by Keyword", puis appuyez sur <b>ENTER** ou  $\triangleright$ .
- **2 Utilisez**  $\triangle \triangledown$   $\triangleright$  **ou 0 9, +10 pour saisir les caractères, puis appuyez sur ENTER.**

• Pour la saisie de caractères, voir [page 40](#page-42-1).

**Informations**

Informations

**Préparation**

Préparation

# □ Enregistrement de stations radio Internet parmi

# **vos favoris**

Vous pouvez enregistrer vos stations Internet préférées dans la liste des favoris (ver [page 29\)](#page-31-2).

# <span id="page-25-3"></span>□ Commande des radios Internet

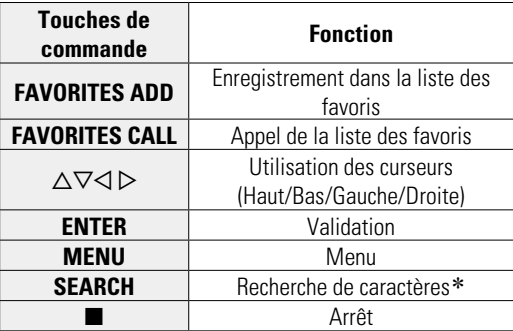

z Appuyez sur **SEARCH**, puis sur **ENTER** pour sélectionner la première lettre que vous souhaitez rechercher dans les modes.

Si la liste ne se présente pas dans l'ordre alphabétique, il se peut que vous ne puissiez pas effectuer de recherche de caractères.

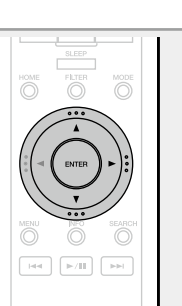

RANDOM **FOR A REPEAT** 

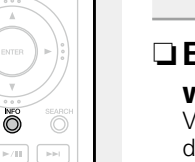

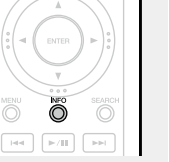

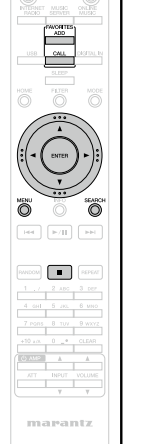

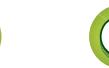

# <span id="page-26-1"></span> $\mathbb{Z}$

 $\mathop{\widehat{\mathbb{G}}^{\rm a}}\limits^{\rm Aa}$ 

**MENU** 

# <span id="page-26-0"></span>**Application des paramètres de partage des fichiers multimédia**

Dans ce chapitre, nous appliquons les paramètres qui permettent de partager les fichiers stockés sur un ordinateur et sur un stockage NAS sur le réseau.

# □ Partage de fichiers multimédia stockés sur un **ordinateur**

Si vous utilisez un serveur média, veillez à appliquer ce paramètre en premier lieu.

# **Utilisation de Windows Media Player 12 (Windows 7, Windows 8)**

# **REMARQUE**

Effectuez cette procédure après avoir appliqué l'option "Catégorie" à l'affichage du panneau de contrôle.

- *1* **Dans le "Panneau de configuration" de l'ordinateur, sélectionnez "Réseau et Internet" – "Choisir les options de groupe résidentiel et de partage".**
- *2* **Activez la case à cocher "Diffuser mes images, ma musique et mes vidéos vers tous les périphériques de mon réseau domestique" et sélectionnez "Choisir les options de diffusion de contenu multimédia".**
- *3* **Sélectionnez "Allowed" dans la liste déroulante pour "Marantz NA-11S1".**

*4* **Sélectionnez "Autorisé" dans la liste déroulante correspondant à "Programmes multimédias sur ce PC et connexions à distance…".**

*5* **Cliquez sur "OK" pour terminer.**

# **Utilisation de Windows Media Player 11**

*1* **Lancez Windows Media Player 11 sur l'ordinateur.**

- *2* **Sélectionnez "Partage des fichiers multimédias" dans la "Bibliothèque".**
- *3* **Activez la case à cocher "Share my media", sélectionnez "Marantz NA-11S1", puis cliquez sur "Allow".**
- *4* **Comme à l'étape 3, sélectionnez l'icône de l'appareil (autres ordinateurs ou périphériques mobiles) que vous souhaitez utiliser comme contrôleur de médias, puis cliquez sur "Autoriser".**

*5* **Cliquez sur "OK" pour terminer.**

# **Partage des fichiers multimédia enregistrés sur un dispositif NAS**

Modifiez les paramètres du dispositif Network Attached Storage (NAS) afin que cet appareil et d'autres périphériques (ordinateurs et appareils mobiles) utilisés comme contrôleurs de médias puissent accéder au stockage NAS. Pour plus de détails, voir le manuel de l'utilisateur fourni avec le stockage NAS.

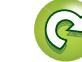

I

Ő õ

 $\frac{3}{\sqrt{2}}$ 

.<br>Panta

# <span id="page-27-3"></span> $\mathbb{Z}$  $\mathop{\widehat{\mathbb{G}\mathbb{Q}}} \limits^{\mathop{\mathbf{A}\mathbf{a}}}$

**MENU** 

# <span id="page-27-2"></span>**Lecture de fichiers stockés sur un ordinateur et un stockage NAS**

Utilisez cette procédure pour lire les fichiers musicaux ou les listes de lecture.

- *1* **Préparez la lecture.**
	- q Vérifiez les conditions du réseau, puis mettez en marche cet appareil ( $\sqrt{p}$ [page 21](#page-23-3)
	- ["Mise sous tension"\)](#page-23-3). 2 Effectuez le ["Réglage du réseau](#page-17-1) [\[Réseau\]" \(](#page-17-1)**v**page 15), si nécessaire.
	- (3) Préparez l'ordinateur ( $\sqrt{p}$ page 24 "Application [des paramètres de partage](#page-26-0)  [des fichiers multimédia"](#page-26-0),  $\sqrt{p}$ page 46 " $\lambda$  propos du [serveur de musique"\)](#page-48-2).

# *2* **Appuyez sur MUSIC SERVER pour passer à la source d'entrée "Music Server".**

• Pour les détails concernant la sélection de la source d'entrée à l'aide des touches de l'appareil, voir ["Sélection](#page-23-4) [de la source d'entrée à l'aide de l'appareil principal"](#page-23-4) (L否[page 21\)](#page-23-4).

- **3** Utilisez  $\triangle \nabla$  pour sélectionner le serveur contenant le fichier à lire, puis appuyez sur **ENTER** ou  $\triangleright$ .
- *Utilisez* $\Delta \nabla$  **pour rechercher l'élément ou le dossier, puis appuyez sur <b>ENTER** ou  $\triangleright$ .
- *5* **Répétez l'étape 4 jusqu'à ce que le fichier s'affiche.**
- Appuyez sur  $\Delta \nabla$  pour sélectionner le fichier, puis **appuyez sur ENTER** ou  $\triangleright$ . La lecture démarre lorsque le tampon atteint "100%".

- • Les connexions au système requis et les réglages spécifiés doivent avoir été effectués afin de pouvoir lire les fichiers audio (ver[page 8\)](#page-10-2).
- • Avant de commencer, vous devez lancer le logiciel serveur de l'ordinateur et définir les fichiers comme contenu du serveur. Pour plus de détails, lire le mode d'emploi du logiciel serveur.
- • L'ordre dans lequel les plages/fichiers sont affichés dépend des paramètres du serveur. Si les plages/fichiers ne sont pas affichés dans l'ordre alphabétique à cause des spécifications du serveur, il se peut que la recherche par la première lettre ne fonctionne pas correctement.
- Les fichiers WMA Lossless peuvent être lus avec un serveur prenant en charge la conversion de code, comme Windows Media Player Version 11 ou ultérieure.

# **REMARQUE**

Pendant la lecture de fichiers musicaux alors que l'ordinateur ou votre dispositif NAS est connecté par LAN sans fil, il peut arriver que l'audio soit interrompu selon votre environnement LAN sans fil. Dans ce cas, lisez vos fichiers musicaux en utilisant un ordinateur ou un dispositif NAS connecté par LAN filaire.

# □ Répétition de la lecture (Lecture répétée)  $(\sqrt{p})$  [page 32](#page-34-3))

**Lecture aléatoire (Aléatoire)** ( $\sqrt{p}$ page 32)

# <span id="page-27-0"></span>n **Sélection de l'affichage**

**Pendant la lecture, appuyez sur INFO.** • L'affichage change à chaque fois que vous appuyez sur **INFO**.

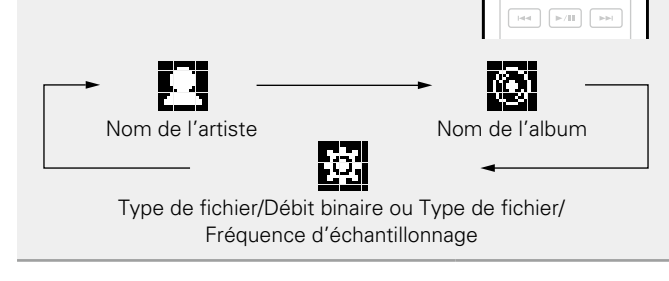

# <span id="page-27-1"></span>n **Commandes du serveur de musique**

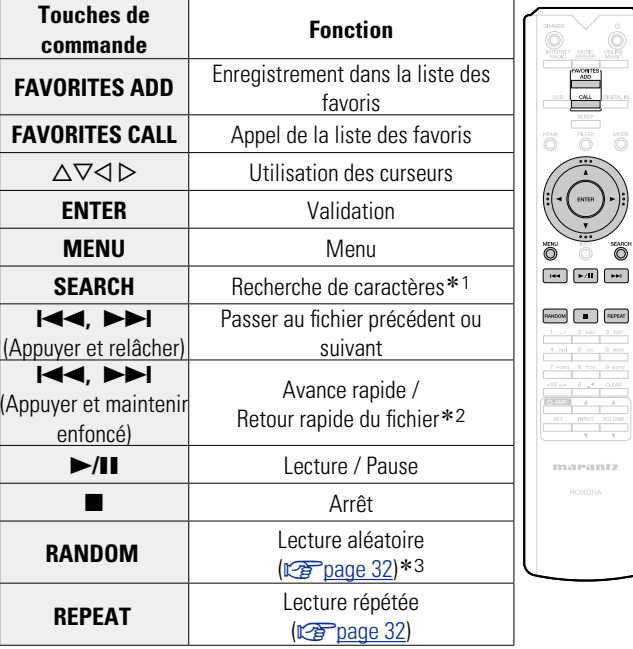

- z1 Appuyez sur **SEARCH**, puis appuyez sur **ENTER** pour sélectionner la première lettre que vous souhaitez rechercher dans les modes.
- \*2 Cette fonction est disponible lors de la lecture d'un fichier MP3 / WAV / AAC / FLAC.
- \*3 Pendant la lecture aléatoire des fichiers enregistrés sur un PC, chaque fois que la lecture d'une piste est terminée, une autre piste est sélectionnée au hasard et lue à partir des pistes contenues dans le dossier.

- Si la liste ne se présente pas dans l'ordre alphabétique, il se peut que vous ne puissiez pas effectuer de recherche de caractères.
- En fonction du serveur utilisé, certaines fonctions peuvent être limitées.

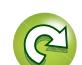

**Utilisation**

**Utilisation** 

**Préparation**

Préparation

**Utilisation**

**Utilisation** 

**Informations**

Informations

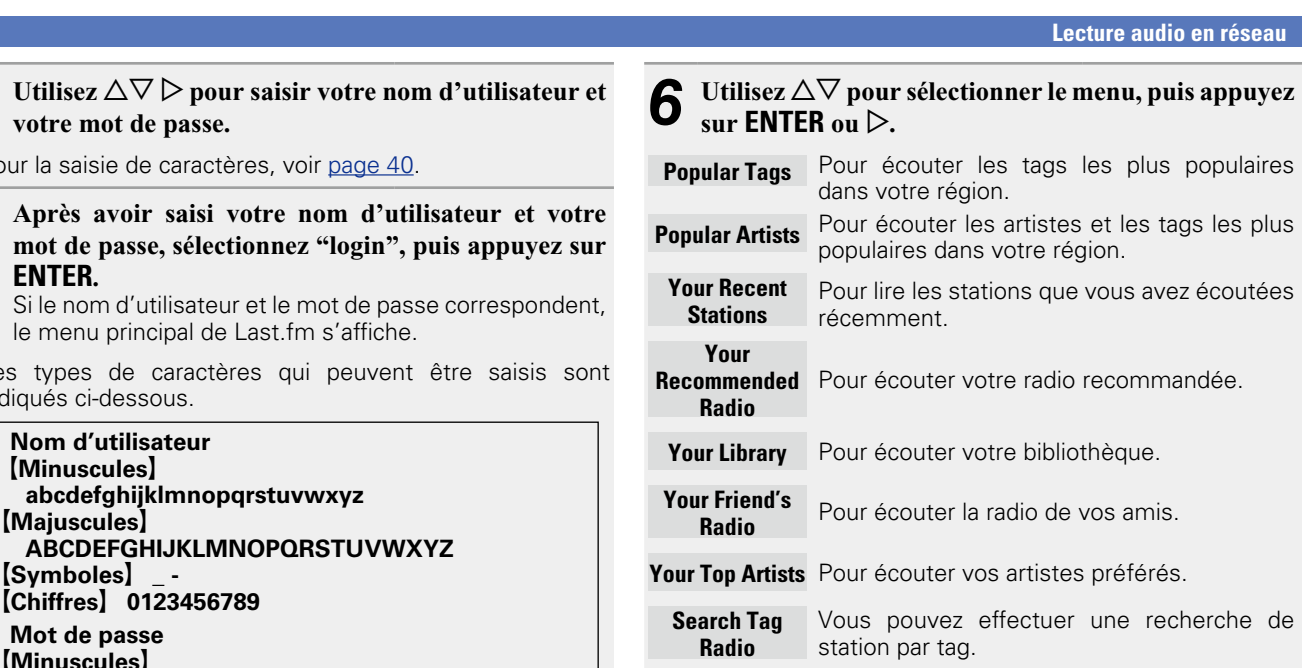

- **Search Artist**  Vous pouvez effectuer une recherche de **Radio** station par artiste.
- **7** Utilisez  $\triangle\triangledown$  pour sélectionner une station, puis appuyez sur **ENTER**,  $\rhd$  ou  $\blacktriangleright$ /**11** pour démarrer la **lecture.** La lecture débute.

v**Voir au verso**

# <span id="page-28-0"></span>**Écoute de Last.fm**

<span id="page-28-1"></span>必

 $\overbrace{ }^{\mathbf{A}\mathbf{a}}$ 

**MENU** 

La radio Last.fm n'est pas disponible dans tous les pays. Consultez le site www.last.fm/hardware pour plus d'informations. Vous devrez par ailleurs vous abonner. Faites-le dès aujourd'hui sur www.last.fm/subscribe.

ONLINE<br>MUSIC

 $\blacktriangleright$  /H  $\overline{\phantom{a}}$ 

WADOM **FEPEAT** 

marantz

 $\mathbb{R}^{|\mathcal{V}|}$ 

- **1 Préparez la lecture.**<br> **1** ① Assurez-vous que cet appareil est connecté à Internet, puis mettez-le sous tension ( $\sqrt{p}$ Page 21 "Mise sous [tension"\)](#page-23-3). 2 Effectuez le ["Réglage du réseau](#page-17-1) [\[Réseau\]" \(](#page-17-1)verpage 15), si nécessaire. *2* **Appuyez sur ONLINE MUSIC pour passer à la source d'entrée "Last.fm".**
- • Pour les détails concernant la sélection de la source d'entrée à l'aide des touches de l'appareil, voir ["Sélection](#page-23-4) [de la source d'entrée à l'aide de](#page-23-4) [l'appareil principal" \(](#page-23-4) $\sqrt{p}$ Ppage 21).
- • Si vous n'avez pas de compte Last.fm, appuyez sur  $\nabla$  pour sélectionner "I am new to Last.fm". Ensuite, appuyez sur **ENTER** ou  $\triangleright$ .

Créez un compte en suivant les instructions affichées à l'écran.

**3 Si vous avez un compte Last.fm, utilisez**  $\Delta \nabla$  **pour sélectionner "I have a Last.fm account". Ensuite, appuyez sur ENTER ou** p**.**

**votre mot de passe.** • Pour la saisie de caractères, voir [page 40](#page-42-1). *5* **Après avoir saisi votre nom d'utilisateur et votre mot de passe, sélectionnez "login", puis appuyez sur ENTER.** Si le nom d'utilisateur et le mot de passe correspondent, le menu principal de Last.fm s'affiche. • Les types de caractères qui peuvent être saisis sont indiqués ci-dessous. n **Nom d'utilisateur** G**Minuscules**H **abcdefghijklmnopqrstuvwxyz** G**Majuscules**H **ABCDEFGHIJKLMNOPQRSTUVWXYZ** G**Symboles**H **\_ -** G**Chiffres**H **0123456789** n **Mot de passe** G**Minuscules**H **abcdefghijklmnopqrstuvwxyz** G**Majuscules**H **ABCDEFGHIJKLMNOPQRSTUVWXYZ** G**Symboles**H  $\mathbf{1} \cdot \mathbf{4} \cdot \mathbf{5} \cdot \mathbf{8} \cdot \mathbf{8} \cdot \mathbf{1} \cdot \mathbf{1} \cdot \mathbf{$ **~** (Espace) G**Chiffres**H **0123456789**

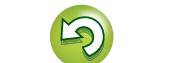

#### **Lecture audio en réseau**

MUSIC

**MODE** 

 $\blacktriangleright$  /H  $\overline{a}$ 

<span id="page-29-3"></span>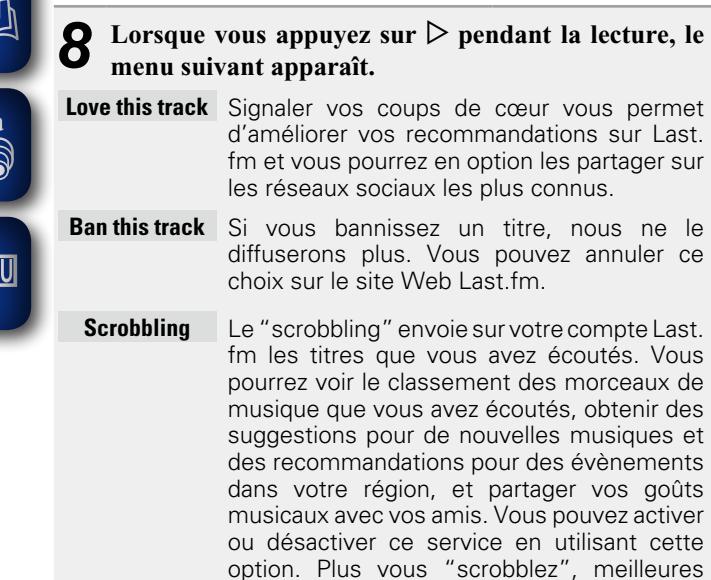

#### **REMARQUE**

 $A$ 

**MEN** 

Le mot de passe ne doit pas contenir plus de 90 caractères.

seront vos recommandations.

# □ Déconnexion

Déconnectez cet appareil de votre compte Last.fm.

**1 Dans le menu supérieur de Last.**<br> **fm, utilisez**∆∇ pour sélectionner **"Log Out", puis appuyez sur ENTER.**

**2 Utilisez**  $\Delta \nabla$  **pour sélectionner "OK", puis appuyez sur ENTER.**

# <span id="page-29-0"></span>n **Sélection de l'affichage**

**Pendant la lecture, appuyez sur INFO.** Le débit binaire/type de fichier, le nom de l'artiste et le nom de l'album s'affichent.

# <span id="page-29-1"></span>□ Utilisation de Last.fm

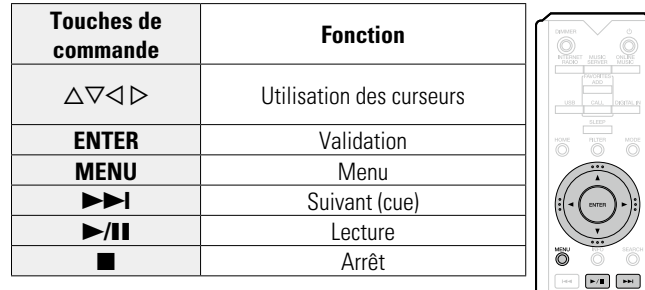

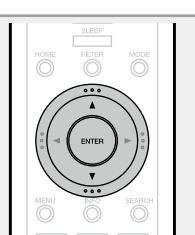

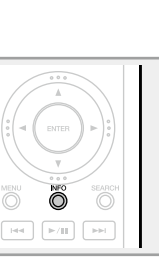

 $\bigcirc$ 

 $\begin{array}{|c|c|} \hline \rule{0.2cm}{.4cm} \rule{0.2cm}{.4cm} \rule$ 

<span id="page-29-2"></span>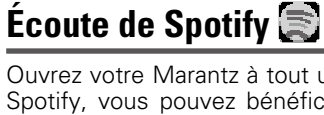

Ouvrez votre Marantz à tout un nouvel horizon musical. Avec Spotify, vous pouvez bénéficier d'un accès immédiat à des milliers de morceaux.

Vous devez souscrire un abonnement Spotify Premium.

Pour plus de détails, rendez-vous sur la page d'accueil de Spotify.

http://www.spotify.com

- *1* **Préparez la lecture.**
- q Assurez-vous que cet appareil est connecté à Internet, puis mettez-le sous tension (**v** $\widehat{p}$  page 21 "Mise sous [tension"\)](#page-23-3).
	- 2 Effectuez le ["Réglage du réseau](#page-17-1) [\[Réseau\]" \(](#page-17-1)verpage 15), si nécessaire.
	- e Procédez à l'étape 4 et ouvrez un compte Spotify.
	- • Si vous disposez déjà d'un compte Spotify, il n'est pas nécessaire d'en créer un nouveau. Utilisez votre compte Spotify existant.
- *2* **Appuyez sur ONLINE MUSIC pour passer à la source d'entrée "Spotify".**

• Pour les détails concernant la sélection de la source d'entrée à l'aide des touches de l'appareil, voir ["Sélection](#page-23-4) [de la source d'entrée à l'aide de](#page-23-4) [l'appareil principal" \(](#page-23-4)Vappage 21).

*3* **Si vous disposez d'un compte Spotify, appuyez sur ENTER.**

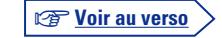

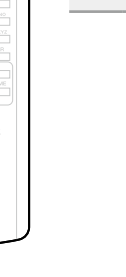

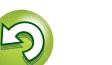

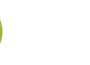

#### **Lecture audio en réseau**

**Préparation**

Préparation

**Utilisation**

**Utilisation** 

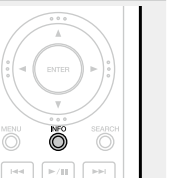

 $\begin{array}{c}\n\hline\n\text{min} \\
\hline\n\text{min}\n\end{array}$ ö

 $\begin{bmatrix} 144 \\ -44 \end{bmatrix} \begin{bmatrix} 144 \\ -44 \end{bmatrix} \begin{bmatrix} 144 \\ -14 \end{bmatrix}$ **PARCON E EXPERT** 

marantz

<span id="page-30-2"></span>*Utilisez*  $\triangle \triangledown$   $\triangleright$  pour saisir votre nom d'utilisateur et **votre mot de passe.** [Maiuscules/Chiffres/Symboles]

**ABCDEFGHIJKLMNOPQRSTUVWXYZ ÄÀÁÂÃÅÆÇÐÈÉÊËÌÍÎÏÑÖÒÓÔÕØÜÙÚÛÝÞ 0123456789 ! " # \$ % & ' ( )** z **+ , ; < = >** [Minuscules/Chiffres/Symboles] **abcdefghijklmnopqrstuvwxyz äàáâãåæçðèéêëìíîïñöòóôõøüùúûýþÿß 0123456789**  $. @ - 1 : 7 : \{1\} \wedge ' \{1\}$ 

• Lorsque vous entrez les données de compte Spotify et le texte de recherche, vous pouvez utiliser les touches numériques et sélectionner des caractères comportant des signes diacritiques. Vous pouvez également sélectionner le caractère de base puis appuyer sur **MODE** pour modifier les signes diacritiques.

• Pour la saisie de caractères, voir [page 40](#page-42-1).

*5* **Après avoir saisi votre nom d'utilisateur et votre mot de passe, sélectionnez "login", puis appuyez sur ENTER.**

Lorsque le nom d'utilisateur et le mot de passe correspondent, le message de confirmation d'enregistrement défile.

• Pour continuer, appuyez sur **ENTER** et sélectionnez "[accept]". Le menu principal Spotify s'affiche. Pour revenir en arrière, appuyez sur  $\triangleleft$  et sélectionnez "[back]".

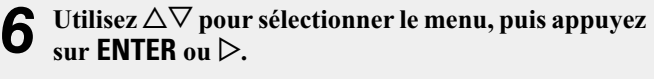

- **Search** Recherche des morceaux, des artistes et des albums à l'aide de mots clés. **What's New** Affiche la liste des albums les plus récents. **Starred** Affiche la liste de votre sélection de morceaux.
- **Playlists** Affiche les listes de lecture de Spotify.
- **Accounts** Permet de gérer les comptes (déconnexion, ajouter un nouvel utilisateur, changer d'utilisateur).
- *7* **Utilisez**  $\triangle\heartsuit$  pour sélectionner une station, puis appuyez sur **ENTER**,  $\triangleright$  ou  $\blacktriangleright$ /**11** pour démarrer la **lecture.** La lecture débute.
- **8 Lorsque vous appuyez sur**  $\triangleright$  pendant la lecture, le monumentant apparent **menu suivant apparaît.**
	- **Star this track** Ajoute une étoile au morceau sélectionné.
	- **Browse"Nom d'artiste"** Affiche la liste des albums de l'artiste du morceau en cours de lecture.
	- **Browse "Nom d'album"** Affiche la liste des morceaux de l'album en cours de lecture.

# <span id="page-30-0"></span>n **Sélection de l'affichage**

**Pendant la lecture, appuyez sur INFO.** L'affichage passe du titre de la plage, au nom de l'artiste, puis au titre de l'album à chaque fois que vous appuyez sur le bouton.

# <span id="page-30-1"></span> $\Box$  **Utilisation de Spotify**

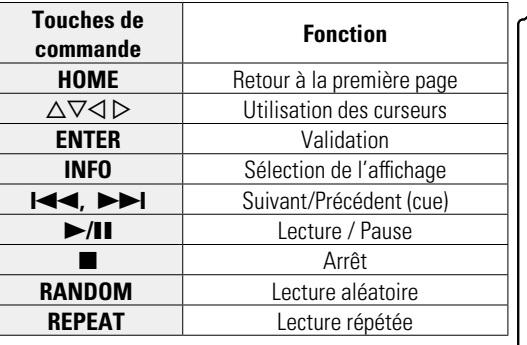

28

 $\overline{\overset{\mathbf{Aa}}{\circledast}}$ 

**MENU** 

# <span id="page-31-1"></span>**W** Fonction Favoris

**MENU** 

<span id="page-31-0"></span> $\mathbb{Z}$ 

- 
- La fonction Favoris vous permet d'enregistrer vos stations de radio et fichiers favoris dans la Liste des favoris pour que vous puissiez appeler et écouter ces stations ou fichiers

**Favoris.**

immédiatement, quand vous le souhaitez. • Les contenus que vous pouvez enregistrer et rappeler sont des stations de radio Internet et des serveurs de musique.

**Ce chapitre fournit des informations sur la fonction** 

• Vous pouvez enregistrer jusqu'à 50 éléments dans votre liste de favoris.

# <span id="page-31-2"></span>**Enregistrer des stations ou fichiers dans la liste des favoris**

- *1* **Appuyez sur FAVORITES ADD pendant la lecture de la station radio Internet ou du fichier à enregistrer.** Le menu "Favoris" apparaît.
- **2** Appuyez sur  $\Delta \nabla$  pour sélectionner un chiffre pour **enregistrer la station ou le fichier, puis appuyez sur ENTER.** "Ajouté aux favoris" s'affiche et l'enregistrement est terminé.

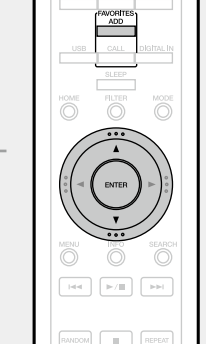

# **Appeler des stations ou des fichiers depuis la liste des favoris**

 $\overline{1}$ 

*1* **Appuyez sur FAVORITES CALL.** La liste des favoris s'affiche. 2 Appuyez sur **144 DD** ou sur <br>  $\Delta \nabla$  pour sélectionner la station **ou le fichier que vous souhaitez appeler, puis appuyez sur ENTER.**

La fonction concernée est lancée et la lecture commence.

- • Appuyez sur **0 9**, **+10** pour appeler les fichiers enregistrés dans la liste des favoris par numéro.
- n **Pour passer de stations enregistrées aux fichiers pendant la lecture** Appuyez sur  $\blacktriangleright$   $\blacktriangleright$   $\blacktriangleright$   $\blacktriangleright$  ou sur  $\triangle$  $\nabla$ .

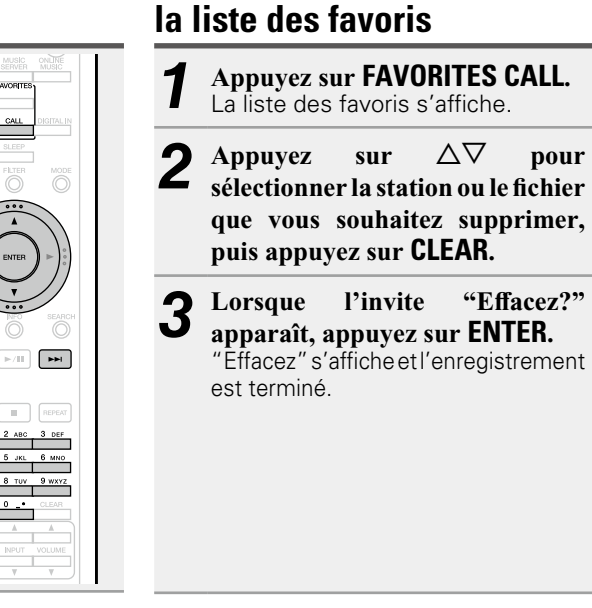

<span id="page-31-3"></span>**Supprimer des stations ou des fichiers de** 

n **Pour annuler l'opération** Appuyez sur  $\triangleleft$ .

n.

 $CLEAR$ 

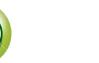

# <span id="page-32-1"></span>**Lecture iPod**

L'appareil peut lire la musique stockée sur un iPod, iPod touch, iPod classic, iPod nano et iPhone.

# $\Box$  **iPod** ( $\Box$ ) [page 45](#page-47-1))

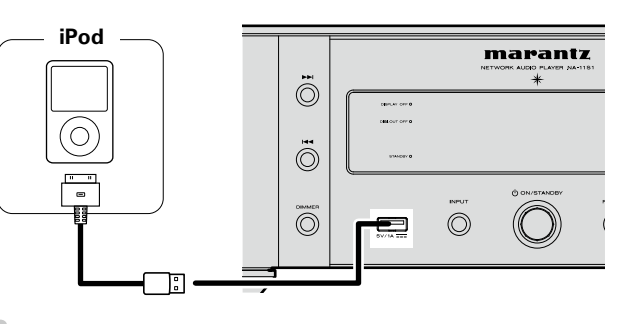

# $\rightarrow$

<span id="page-32-0"></span> $\mathbb{Z}^n$ 

 $\overline{\overset{\mathbf{Aa}}{\circledast}}$ 

**MENU** 

Pour brancher un iPod à cet appareil, utilisez le câble iPod fourni avec l'iPod.

## **REMARQUE**

- • Lorsque vous connectez un iPhone à cet appareil, laissez une distance d'environ 20 cm entre l'iPhone et l'appareil. Si l'iPhone se trouve à une distance plus proche de l'appareil et reçoit un appel téléphonique, du bruit peut sortir de l'appareil.
- Si l'iPod est connecté au moyen d'un câble iPod (disponible dans le commerce) d'une longueur supérieur à 2 m, il se peut que le son ne soit pas lu correctement. Dans ce cas, utilisez un câble iPod authentique ou un câble de moins d'1 m.

# <span id="page-32-3"></span>**Lecture du contenu d'un iPod**

*Appuyez sur (b) (Allumé/veille)* **pour mettre sous tension l'unité principale.** 

### *2* **Appuyez sur USB pour passer à la source d'entrée "USB".**

- • Pour les détails concernant la sélection de la source d'entrée à l'aide des touches de l'appareil, voir ["Sélection](#page-23-4) [de la source d'entrée à l'aide de](#page-23-4) [l'appareil principal" \(](#page-23-4)☞ page 21).
- *3* **Appuyez sur MODE pour sélectionner le mode d'affichage.**  Le mode d'affichage change à chaque fois que vous appuyez sur **MODE**.
- • Il y a deux modes pour la lecture des contenus enregistrés sur l'iPod.

#### **Mode Télécommande**

Affichage des informations de l'iPod sur l'écran de cet appareil.

#### **Mode Direct**

Affichage des informations de l'iPod sur l'écran de l'iPod.

• "Direct iPod" s'affiche sur l'écran de cet appareil.

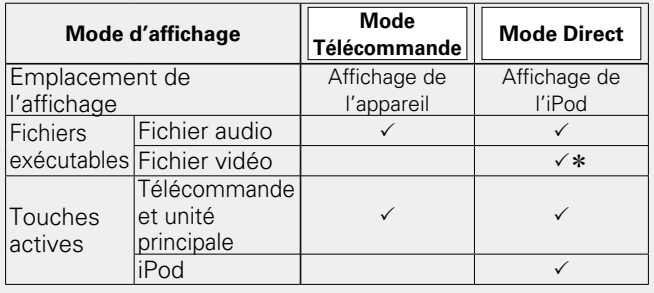

30

z Seul le son est lu.

• Le mode d'affichage par défaut est "Mode Direct".

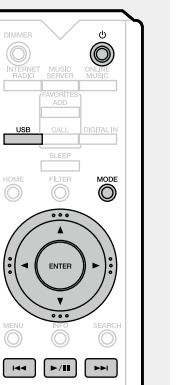

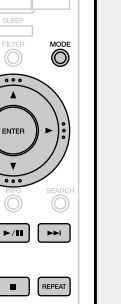

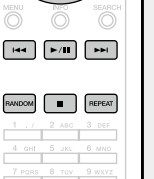

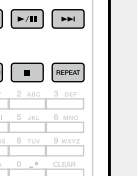

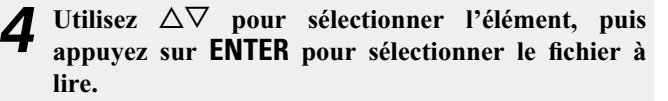

*5* **Appuyez sur** 1**/**3**.** La lecture débute.

# **REMARQUE**

- • L'iPod nano 1ère génération et l'iPod vidéo ne prennent pas en charge le mode Direct.
- • Marantz ne peut être tenu responsable d'aucune perte de données iPod.
- • Certaines fonctions risquent de ne pas fonctionner, suivant le type d'iPod et la version du logiciel.

# <span id="page-32-2"></span>n **Utilisation d'un iPod**

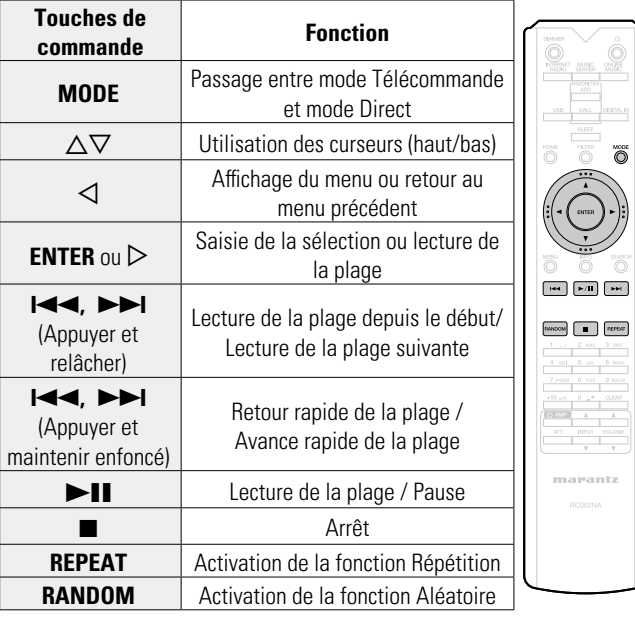

Informations **Informations**

**Utilisation Utilisation**

**Préparation**

Préparation

<span id="page-33-1"></span><span id="page-33-0"></span>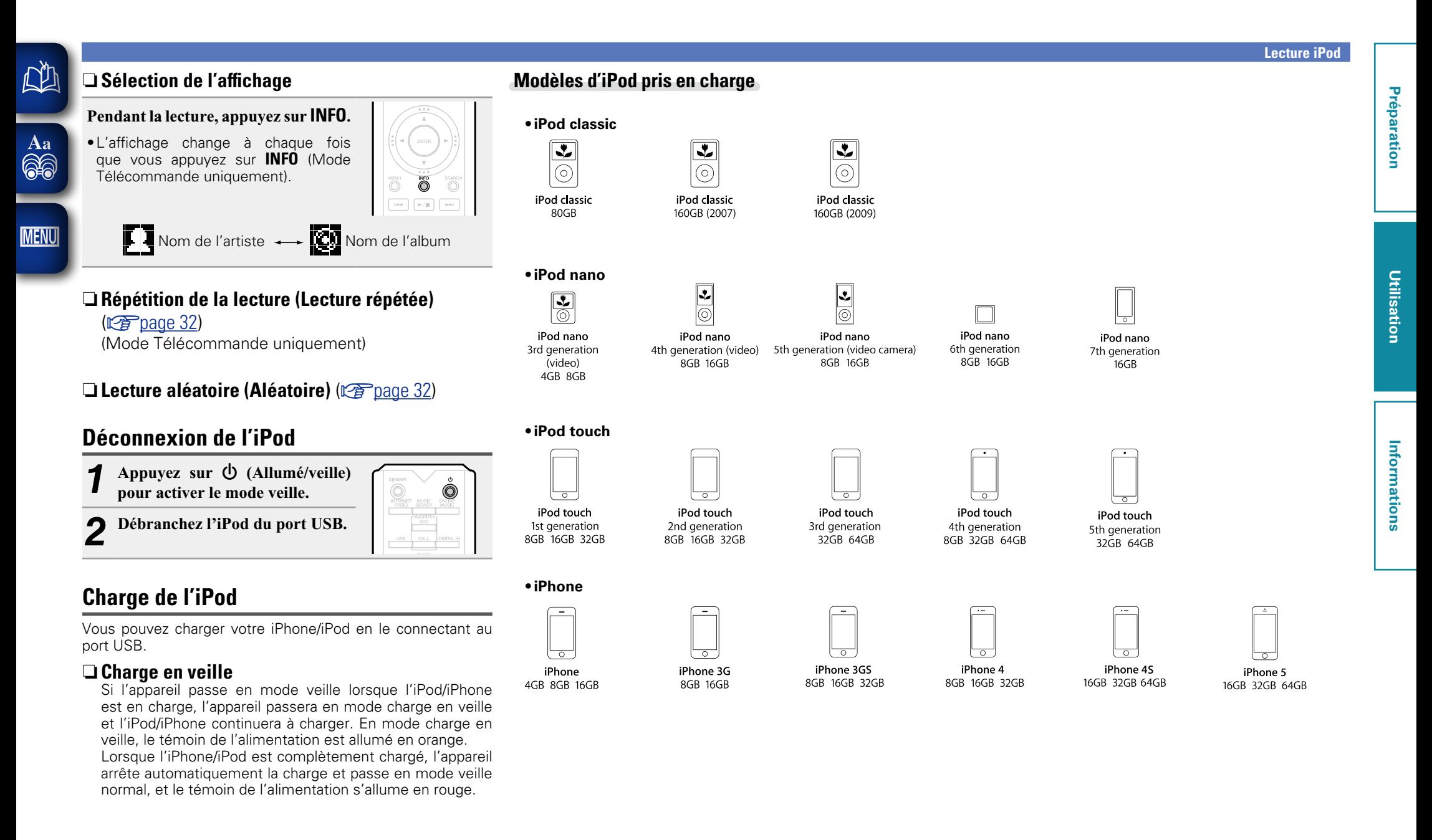

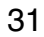

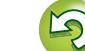

# <span id="page-34-0"></span>必

# <span id="page-34-1"></span>**Lecture du contenu d'un dispositif mémoire USB**

Cet appareil vous permet de lire de la musique stockée sur un dispositif mémoire USB.

# **[Dispositif mémoire USB](#page-47-2) (verage 45)**

# <span id="page-34-4"></span>**Lecture des fichiers d'un dispositif mémoire USB**

**MENU** 

Aa<br>66

# *1* **Connectez le dispositif mémoire USB au port USB.**

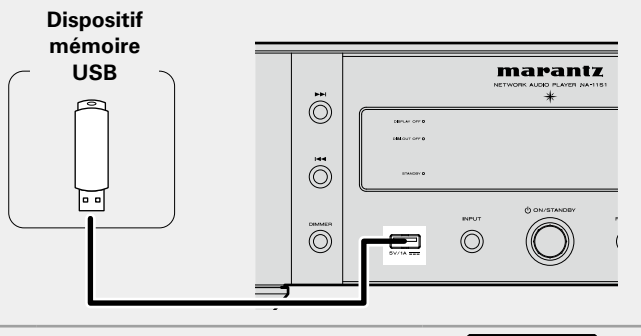

*Appuyez sur*  $\phi$  *(Allumé/veille)* **pour mettre sous tension l'unité principale.** 

# *3* **Appuyez sur USB pour passer à la source d'entrée "USB".**

- • Pour les détails concernant la sélection de la source d'entrée à l'aide des touches de l'appareil, voir ["Sélection](#page-23-4) [de la source d'entrée à l'aide de](#page-23-4) [l'appareil principal" \(](#page-23-4) $\sqrt{\mathcal{P}}$ page 21).
- **4** Utilisez  $\triangle \nabla$  pour sélectionner *l'élément ou le dossier*, puis **appuyez sur <b>ENTER** ou  $\triangleright$ .
- Utilisez  $\Delta \nabla$  pour sélectionner le **fichier, puis appuyez sur ENTER,**   $\triangleright$  ou  $\triangleright$ /**11.** La lecture débute.

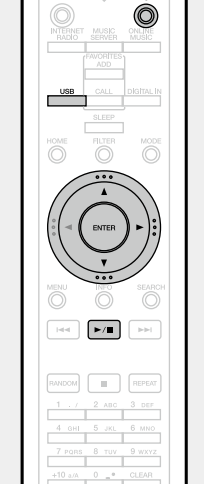

- • Si le dispositif mémoire USB est divisé en plusieurs partitions, seule la partition initiale peut être sélectionnée.
- Cet appareil est compatible avec les fichiers MP3 conformes aux standards "MPEG-1 Audio Layer-3".
- • Marantz ne garantit pas que tous les dispositifs mémoire USB fonctionneront ou seront alimentés. Lorsque vous utilisez un disque dur portable à connexion par USB dont l'alimentation peut se faire en connectant un adaptateur CA, nous vous recommandons d'utiliser cet adaptateur.

# **REMARQUE**

- Les dispositifs mémoire USB ne fonctionnent pas via un hub USB.
- • Il est impossible de connecter et d'utiliser un ordinateur via le port USB de cet appareil à l'aide d'un câble USB.
- • N'utilisez pas de câbles d'extension pour connecter un dispositif de mémoire USB. Ceux-ci peuvent causer des interférences radio avec les autres appareils.
- • Les fichiers peuvent être lus depuis un dispositif mémoire USB en connectant le dispositif à cet appareil. La durée de lecture du fichier varie selon la quantité de données enregistrées sur le dispositif mémoire USB. Plusieurs minutes peuvent être nécessaires pour lire le nombre maximum autorisé de fichiers et de dossiers.
- • Notez que Marantz ne pourra être tenu responsable de quelque manière que ce soit des problèmes survenant par rapport aux données enregistrées sur un dispositif mémoire USB lors de l'utilisation de cet appareil avec le dispositif mémoire USB en question.

# <span id="page-34-5"></span>**Retrait du dispositif mémoire USB**

- **1 Appuyez sur ①** (Allumé/veille) **pour activer le mode veille.**
- *2* **Vérifiez que le témoin de communication du périphérique USB ne clignote pas, puis retirez le périphérique USB.**

# **REMARQUE**

Ne débranchez pas le dispositif mémoire USB de l'appareil alors que le témoin de communication du dispositif mémoire USB clignote. Cela pourrait endommager le dispositif mémoire USB ou corrompre les fichiers enregistrés sur le dispositif mémoire USB.

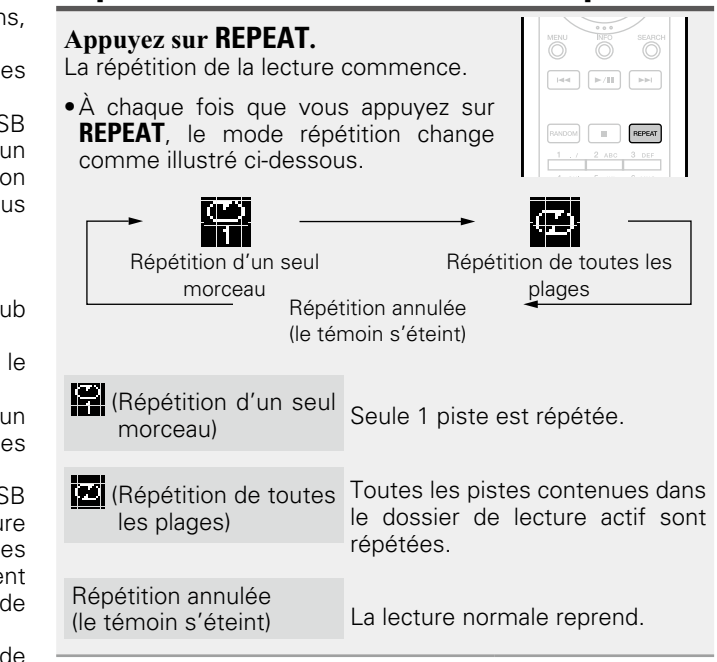

<span id="page-34-3"></span>**Répétition de la lecture (Lecture répétée)** 

# <span id="page-34-2"></span>**Lecture aléatoire (Aléatoire)**

### **Appuyez sur RANDOM.**

0

 $\overline{\bigcirc}$ 

Le témoin  $\infty$  sur l'affichage s'allume et toutes les pistes contenues dans le dossier de lecture actuel sont lues au hasard.

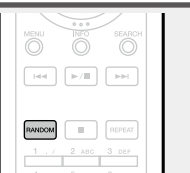

n **Pour annuler la lecture aléatoire** Appuyez sur **RANDOM**.

Le témoin  $\infty$  sur l'écran s'éteint.

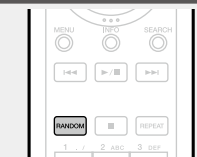

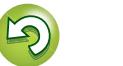

# n **Utilisation d'un USB**

<span id="page-35-2"></span>**NA** 

Aa<br>66

**MENU** 

<span id="page-35-1"></span>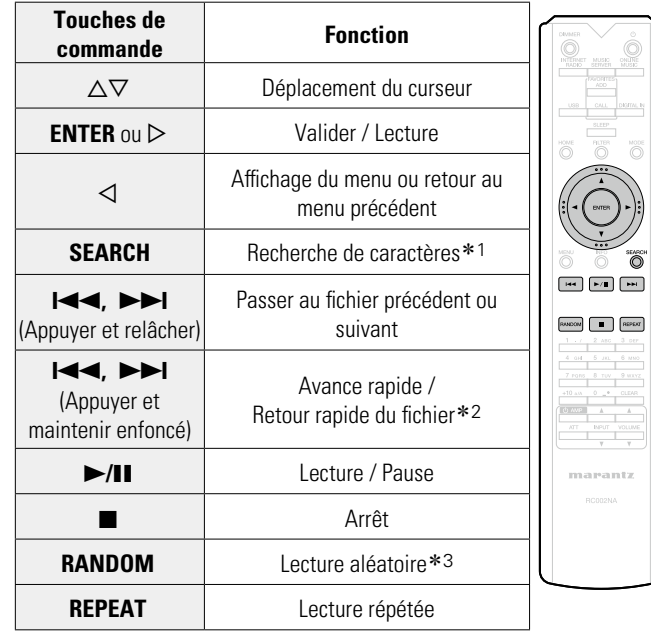

<span id="page-35-0"></span>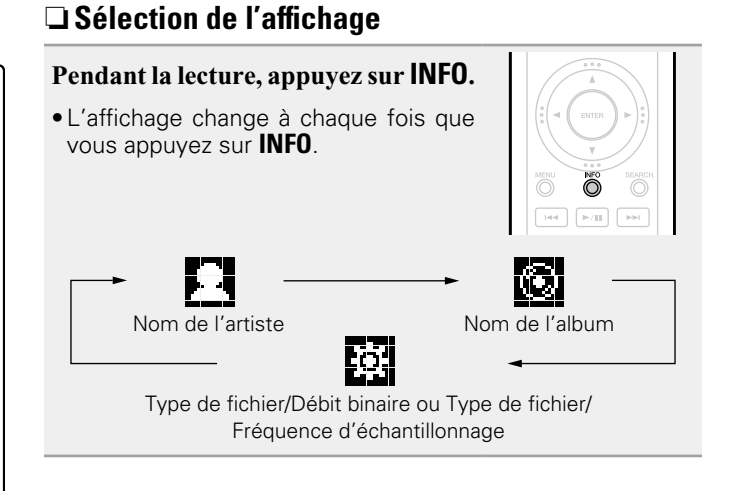

- z1 Appuyez sur **SEARCH**, puis appuyez sur **ENTER** pour sélectionner la première lettre que vous souhaitez rechercher dans les modes.
- \*2 Cette fonction est disponible lors de la lecture d'un fichier MP3 / WAV / AAC / FLAC.
- \*3 Pendant la lecture aléatoire des fichiers enregistrés sur un dispositif mémoire USB, chaque fois que la lecture d'une piste est terminée, une autre piste est sélectionnée au hasard et lue à partir des pistes contenues dans le dossier.

# $\overline{\mathscr{E}}$

Si la liste ne se présente pas dans l'ordre alphabétique, il se peut que vous ne puissiez pas effectuer de recherche de caractères.

**Préparation**

Préparation

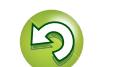

# <span id="page-36-1"></span>**Fonction AirPlay**

□ Sélection d'enceintes multiples (périphériques) Vous pouvez facilement diffuser de la musique à partir d'iTunes sur plusieurs enceintes chez vous.

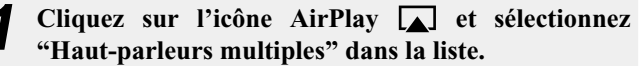

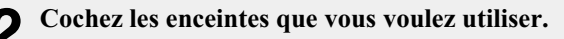

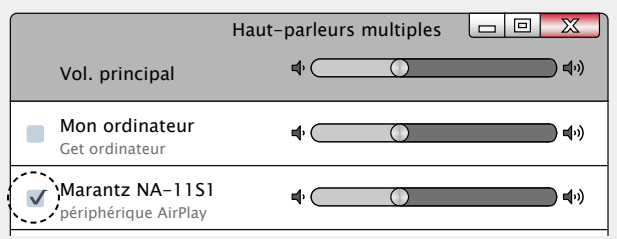

**Utilisation**

**Utilisation** 

**Préparation**

Préparation

# <span id="page-36-0"></span>必

Aa 66

**MENU** 

Profitez de la musique de votre bibliothèque iTunes avec un son de haute qualité n'importe où dans votre maison ou votre appartement.

Utilisez Apple Remote app\* pour iPhone, iPod touch et iPad pour contrôler iTunes depuis n'importe quelle pièce de votre domicile.

\* Disponible en tant que téléchargement gratuit à partir de l'App Store.

# **Jouer directement de la musique d'iPhone, iPod touch ou iPad**

Si vous mettez à jour votre "iPhone/iPod touch/iPad" avec iOS 4.2.1 ou une version plus récente, vous allez pouvoir diffuser en continu la musique enregistrée dans votre "iPhone/iPod touch/iPad" directement vers cet appareil.

#### *1* **Démarrez iPhone, iPod touch, la musique iPad ou l'app iPod.**

s'affiche sur l'écran de l'iPhone, de l'iPod touch ou de l'iPad.

**2 Tapez sur l'icône AirPlay [A].**<br> **2** Réglez "Contrôle réseau" (ver[page](#page-19-0) 17) sur "Allumé" pour cet appareil.

### **REMARQUE**

Lorsque "Contrôle réseau" est réglé sur "Allumé", l'appareil consomme légèrement plus d'électricité en mode Veille qu'en mode "Contrôle réseau – Eteint". La consommation demeure toutefois très faible.

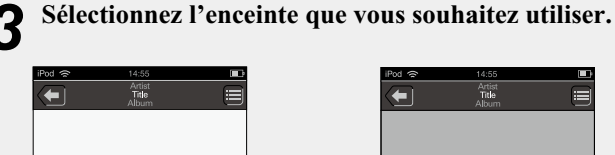

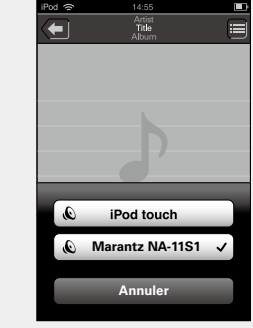

# **Lecture de la musique iTunes sur cet appareil**

*1* **Installez iTunes 10 ou une version plus récente sur un Mac ou un PC connecté au même réseau que cet appareil.**

2 **Allumez cet appareil.**<br>2 Réglez "Contrôle réseau" (verses en 17) sur "Allumé" pour cet appareil.

# **REMARQUE**

Si "Contrôle réseau" est réglé sur "Allumé", l'appareil consomme plus d'énergie en mode veille.

*3* **Lancez iTunes et cliquez sur l'icône AirPlay affichée en bas à droite de la fenêtre, puis sélectionnez cet appareil dans la liste.**

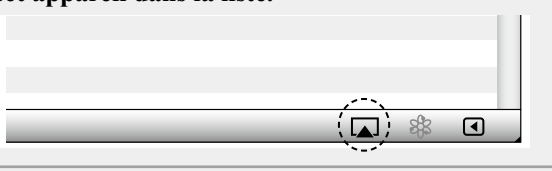

#### *4* **Choisissez un morceau et cliquez pour lancer la lecture dans iTunes.**

La musique va être transmise en continu vers cet appareil.

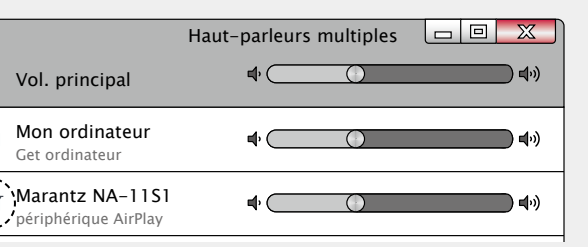

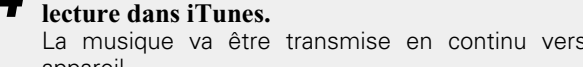

#### **Fonction AirPlay**

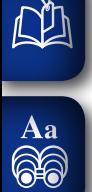

**MENU** 

<span id="page-37-0"></span>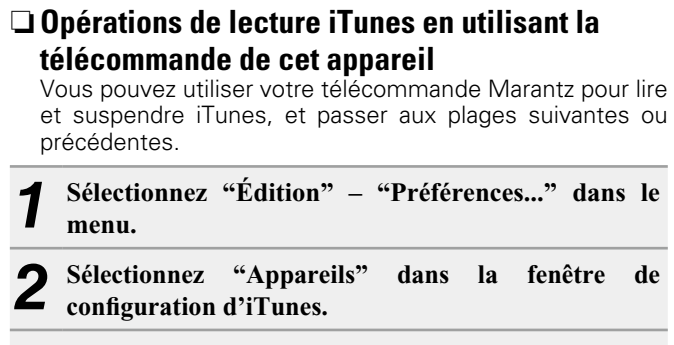

*3* **Cochez "Permettre le contrôle d' iTunes à partir de haut-parleurs distants", puis cliquez sur "OK".**

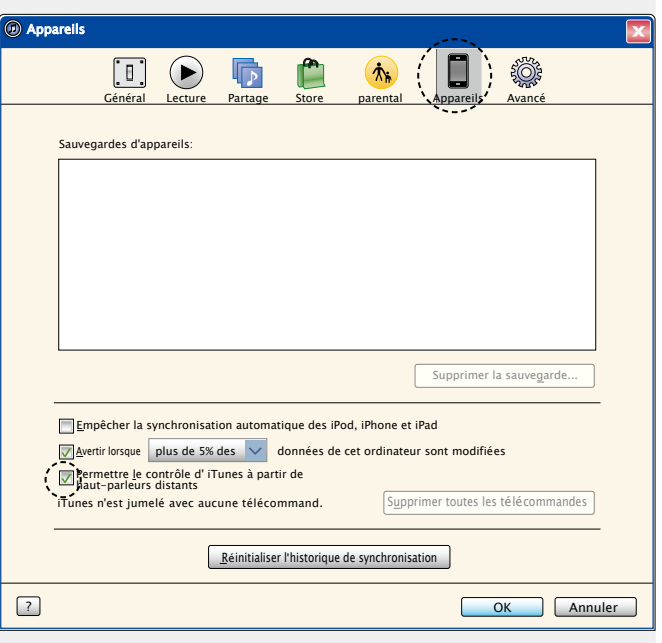

 $\bullet$ 

- • La source d'entrée va basculer sur "AirPlay" au démarrage de la lecture d'AirPlay.
- • Vous pouvez arrêter la lecture d'AirPlay en appuyant sur le  $\triangleleft$  ou en choisissant une autre source d'entrée.
- • Pour voir le nom de l'artiste ou le nom de l'album simultanément, appuyez sur **INFO**.
- • Pour savoir comment utiliser iTunes, consultez également l'aide d'iTunes.
- • L'écran peut être différent selon le système d'exploitation et les versions du logiciel.
- • Lorsque vous connectez l'iPod au connecteur USB pendant la lecture d'AirPlay, la lecture d'AirPlay s'arrête

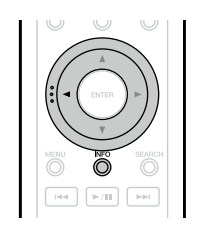

**Préparation**

Préparation

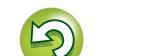

# <span id="page-38-1"></span>**Fonction de lecture à distance**

Vous pouvez utiliser votre réseau domestique pour lire avec cet appareil des fichiers musicaux stockés sur un ordinateur, un stockage NAS, des smartphones et des lecteurs audio portables. Dans ce cas, utilisez l'ordinateur, les smartphones et les lectures audio portables pour les opérations.

 $\overbrace{ }^{\mathbf{A}\mathbf{a}}$ 

**MENU** 

 $\rightarrow$ 

<span id="page-38-0"></span>山

- • Les périphériques appropriés doivent être conformes à la norme DLNA (Digital Living Network Alliance) Ver. 1.5.
- Un environnement LAN sans fil est nécessaire pour lire des fichiers musicaux sur des smartphones ou des lecteurs audio portables.
- • Pour certains smartphones, vous devez installer une application pour lire la musique DLNA.

# n **Rôles de chaque périphérique**

Les périphériques suivants sont utilisés pour la lecture à distance. Comme spécifié dans la norme DLNA, ces périphériques s'appellent DMC, DMS ou DMR en fonction de leur rôle.

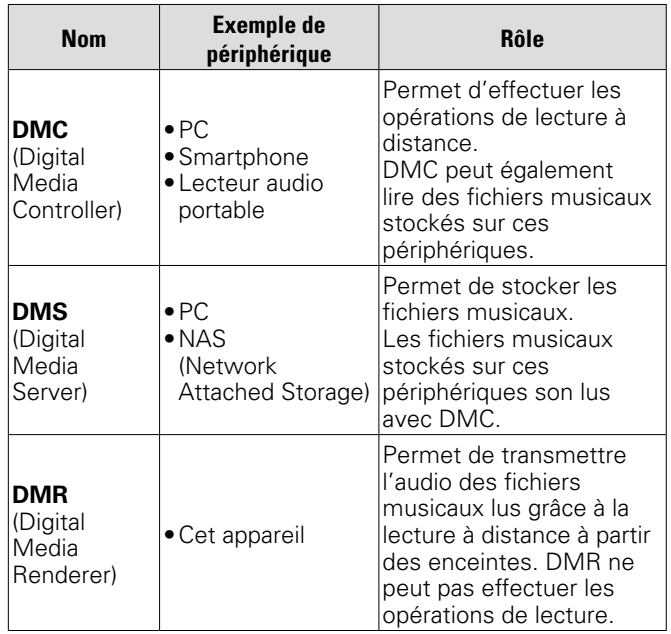

### n **Fichiers pouvant être lus**

Voir ["À propos du serveur de musique" \(](#page-48-2) $\sqrt{p}$  page 46).

# **Réglages requis pour chaque périphérique**

Vous devez effectuer des réglages sur DMC et DMS pour la lecture à distance. Effectuez les réglages suivants : Voir également le manuel de l'Utilisateur de chaque périphérique pour les réglages.

# □ Réglages sur l'ordinateur et le stockage NAS

Effectuez les réglages sur l'ordinateur et le stockage NAS pour échanger les données avec les périphériques DMR. Pour les réglages, voir ["Application des paramètres de](#page-26-0) [partage des fichiers multimédia" \(](#page-26-0)verbage 24).

# n **Réglages sur les smartphones**

Vous devez installer une application pour lire la musique DLNA sur votre smartphone pour effectuer les opérations sur DMS et cet appareil (DMR) avec votre smartphone. L'application appropriée diffère en fonction de votre smartphone.

# $\overline{\rightarrow}$

Certains smartphones prennent en charge la lecture de musique DLNA avec les réglages d'usine. Voir le manuel de l'Utilisateur de votre smartphone.

# n **Réglages sur les lecteurs audio portables**

Effectuez les réglages pour que cet appareil (DMR) puisse lire les fichiers musicaux stockés sur votre lecteur audio portable. Pour les réglages, voir le manuel de l'Utilisateur de votre lecteur portable.

# **□ Réglages sur cet appareil**

Connectez cet appareil au réseau DLNA. Vous ne devez pas effectuer de réglages supplémentaires.

Pour la connexion réseau, voir le Mise en route fourni, ["Connexion à un réseau domestique \(LAN\)" \(](#page-10-1)verbage 8)

et ["Réglage du réseau \[Réseau\]" \(](#page-17-1)verpage 15).

# n **Opérations de lecture à distance**

Les opérations sont différentes en fonction des périphériques, mais les procédures de préparation de la lecture à distance sont identiques. Les procédures de préparation sont illustrées ci-dessous.

*1* **Allumez cet appareil.** • Assurez-vous que l'appareil est connecté au réseau.

- *2* **Affichez l'écran de lecture des fichiers musicaux sur DMC.**
	- • Pour l'ordinateur, ouvrez Windows Media Player 12, etc.
	- • Pour les smartphones, passez en mode de lecture de fichiers musicaux.
- *3* **Sélectionnez le nom convivial de cet appareil pour l'élément qui règle le périphérique de lecture sur l'écran de lecture.**
	- • Le nom convivial par défaut de cet appareil est "Marantz NA-11S1".

# *4* **Démarrez la lecture d'un fichier musical sur DMC.**

• La fonction sur cet appareil passe automatiquement sur le serveur de musique et le repère de lecture à distance (**E)** apparaît à l'écran. La lecture à distance démarre.

# **REMARQUE**

Pendant la lecture à distance, vous ne pouvez pas effectuer d'opérations de lecture avec cet appareil. Utilisez le périphérique DMC pour ces opérations.

# n **Pour quitter la lecture à distance**

Appuyez sur  $\triangleleft$ .

Le mode de lecture à distance s'arrête.

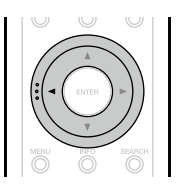

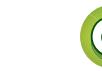

# <span id="page-39-1"></span>**Fonction de contrôle Web**

<span id="page-39-0"></span>DÀ

Aa<br>66

**MENU** 

Vous pouvez contrôler cet appareil à partir d'un écran de contrôle Internet dans un navigateur Internet.

- • L'appareil et le PC doivent être connectés au réseau correctement (VPpage [8 "Connexion à un réseau](#page-10-1) [domestique \(LAN\)"\)](#page-10-1) afin de pouvoir utiliser la fonction de contrôle Internet.
- En fonction des paramètres de votre logiciel de sécurité, il est possible que vous ne puissiez pas accéder à cet appareil à partir de votre PC. Le cas échéant, modifiez les paramètres du logiciel.

*1* **Réglez le paramètre "Contrôle réseau" sur "Allumé" (**v**[page 17\)](#page-19-3).**

*2* **Vérifiez l'adresse IP de cet appareil dans le menu "Informations réseau".**

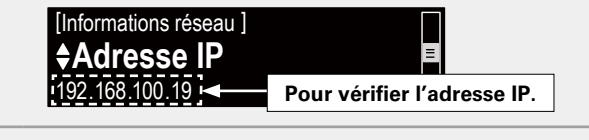

*3* **Ouvrez le navigateur Internet.**

#### *4* **Entrez l'adresse IP de cet appareil dans la ligne d'adresse de votre navigateur.**

Par exemple, si l'adresse IP de cet appareil est "192.168.100.19", entrez "http://192.168.100.19/".

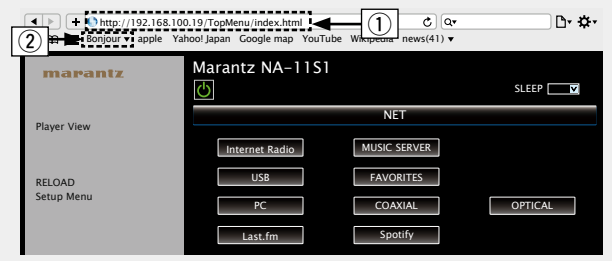

- q Pour entrer l'adresse IP.
- serveur DHCP et que la fonction "Contrôle réseau" que vous utiliserez le navigateur. Si vous utilisez un · En ajoutant l'adresse IP de cet appareil au signet du navigateur, vous pourrez afficher l'écran de contrôle Internet à l'aide de la fonction signet la prochaine fois ( $\sqrt{p}$ [page](#page-19-4) 17) est réglée sur "Eteint", la mise sous tension et hors tension modifie l'adresse IP.
- (2) Si vous utilisez le navigateur Web Safari, vous pouvez sélectionner "Bonjour" et accéder directement à l'écran de contrôle Web de l'appareil à partir de la section générale.

*5* **Lorsque le menu principal est affiché, cliquez sur**  l'élément de menu que vous voulez utiliser.

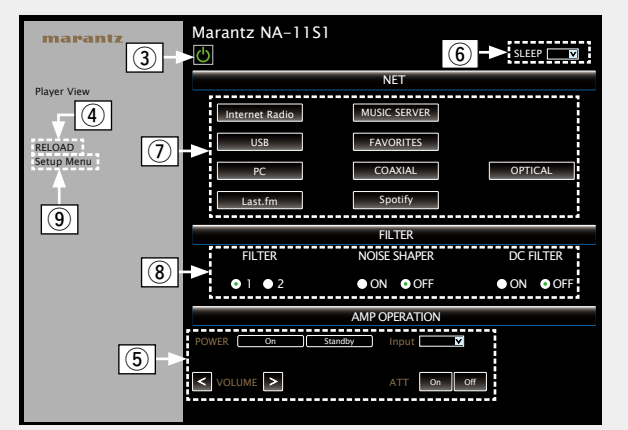

- 3) Cliquez lorsque vous effectuez une opération concernant l'alimentation de l'appareil.
- **4**) Cliquez pour actualiser les informations. Normalement, les informations sont mises à jour à chaque utilisation. Lorsque vous travaillez à partir de l'unité principale, vous devez cliquez sur cette option sinon l'écran ne sera pas actualisé.
- t Cliquez pour utiliser l'amplificateur Marantz connecté par câble de connexion à distance (verbage 9).
- $\circ$  Cliquez sur "v" pour configurer la fonction de minuterie sommeil.
- $\Omega$  Cliquez sur un bouton pour modifier la source d'entrée.
- $\overline{3}$  Cliquez sur un élément pour effectuer les réglages FILTER.
- o Cliquez ici quand vous utilisez le menu de configuration.

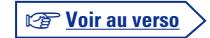

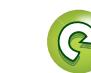

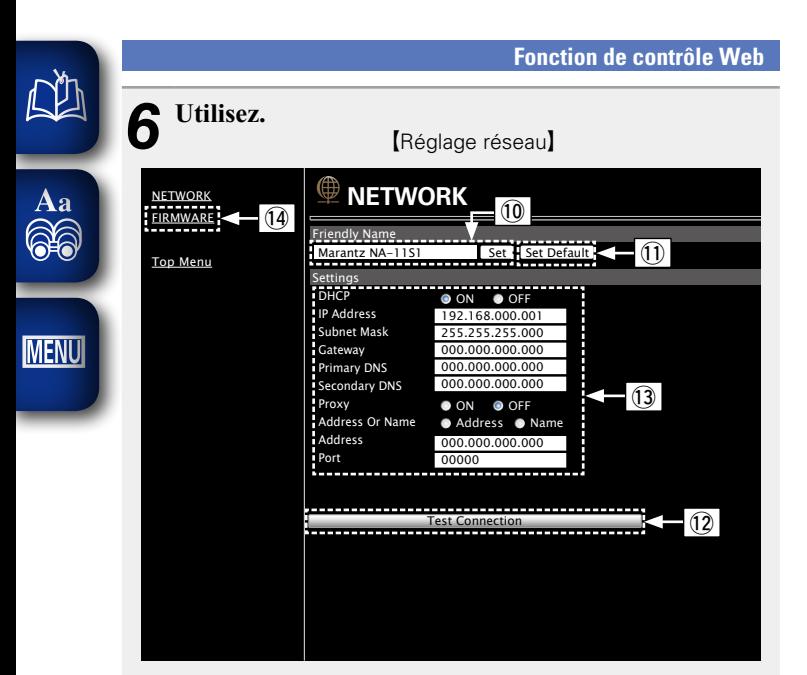

#### Réglage du nom convivial

- Q0Pour modifier le nom convivial, entrez le nouveau nom dans la zone de texte et cliquez sur "Set".
- Q1Pour réinitialiser le nom convivial, cliquez sur "Set Default".

#### Réglages de la connexion réseau

- Q2Cliquez pour connecter à l'aide des réglages nouvellement appliqués.
- Q3Lors de la modification des réglages DHCP/proxy, entrez ou sélectionnez chaque élément.
- Q4Cliquez lorsque vous mettez à jour le micrologiciel (rap[page 13](#page-15-2))

#### **REMARQUE**

- • Les éléments affichés peuvent varier en fonction des éléments sélectionnés et du statut de connexion.
- • Après avoir sélectionné chaque élément, patientez quelques instants pour la mise à jour de l'affichage.
- • Pour appliquer les réglages de connexion réseau, cliquez sur "Test Connection" après avoir effectué les modifications.

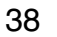

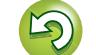

# <span id="page-41-1"></span>**Utilisation en tant que convertisseur D/A**

Les signaux audio numériques entrés depuis un appareil externe ou un ordinateur sur cet appareil peuvent être convertis et envoyés en tant que signaux analogiques utilisant le convertisseur D/A de cet appareil.

# **Connexion et lecture depuis un appareil numérique (Coaxial/Optique)**

**Appuyez sur DIGITAL IN pour modifier la source d'entrée sur "Coaxial" ou "Optical".**

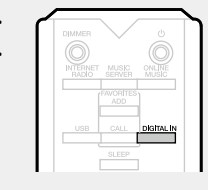

Le signal audio numérique d'entrée s'affiche comme indiqué.

"Coaxial PCM xxxx kHz" ou PCM xxxx kHz" "Optical (xxxx indique la fréquence d'échantillonnage.)

• Si la fréquence d'échantillonnage ne peut pas être détectée. "Signal Unlock" s'affiche.

### **REMARQUE**

<span id="page-41-0"></span>DÀ

 $\overbrace{ }^{\mathbf{A}\mathbf{a}}$ 

**MENU** 

- • Les signaux PCM linéaires avec une fréquence d'échantillonnage de 32 kHz, 44.1 kHz, 48 kHz, 64 kHz, 88.2 kHz, 96 kHz, 176.4 kHz et 192 kHz peuvent être entrés sur l'appareil.
- • N'entrez pas des signaux non-PCM, tels que Dolby Digital et DTS. Ceci provoque du bruit et peut endommager les enceintes.
- • Si la fréquence d'échantillonnage change, par exemple du mode A au mode B dans une diffusion CS, la mise en sourdine peut fonctionner pendant 1 – 2 secondes, en coupant le son.

# **Connexion et lecture à partir d'un ordinateur (USB)**

Cet appareil peut lire à la fois la source PCM et la source DSD.

# n **Installation du pilote dédié**

Avant de pouvoir lire sur cet appareil les fichiers musicaux enregistrés sur un ordinateur, vous devez télécharger le pilote dédié depuis le site Web Marantz et l'installer sur l'ordinateur.

Cependant, aucun pilote n'est nécessaire pour Mac OS.

# **REMARQUE**

- Le pilote dédié doit être installé sur l'ordinateur pour que vous puissiez connecter cet appareil à un ordinateur. L'appareil ne fonctionnera pas correctement s'il est connecté à l'ordinateur avant que le pilote dédié soit installé. De plus, si l'ordinateur utilise le système d'exploitation Windows XP, la vitesse de l'ordinateur décroîtra considérablement, et il vous faudra peut-être redémarrer l'ordinateur.
- • Un dysfonctionnement peut se produire dans certaines configurations matérielles et logicielles.

# n **Ordinateur (système recommandé)**

# **Système d'exploitation**

- Windows<sup>®</sup> XP Service Pack3, Windows<sup>®</sup> Vista, Windows 7 ou Windows 8
- Macintosh OSX 10.6.4 ou version plus récente.

# **Logiciel**

• Logiciel serveur prenant en charge Windows Media Player® et iTunes.

# **USB**

• USB 2.0 : USB High speed/USB Audio Class V2.0

# $\rightarrow$

- • DSD est une marque déposée.
- • Microsoft, Windows XP, Windows Vista, Windows 7 et Windows 8 sont des marques déposées ou des marques commerciales de Microsoft Corporation aux États-Unis et/ou dans d'autres pays.
- • Apple, Macintosh et Mac OS sont des marques commerciales d'Apple Inc., enregistrées aux États-Unis et dans d'autres pays.

# n **Connexion**

<span id="page-41-2"></span>Utilisez le port USB situé sur le panneau arrière pour connecter cet appareil à un ordinateur. Pour des détails sur la procédure de connexion, voir la section ["Connexion de](#page-9-1) [l'ordinateur" \(](#page-9-1) $\sqrt{p}$ page 7).

**Appuyez sur DIGITAL IN pour modifier la source d'entrée sur "PC".**

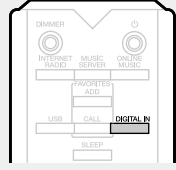

Le signal audio numérique d'entrée s'affiche comme indiqué.

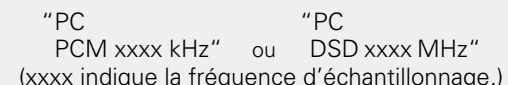

- Si la fréquence d'échantillonnage ne peut pas être détectée. "Signal Unlock" s'affiche.
- Lorsque "PC/PCM xxxx kHz" s'affiche sur l'appareil, patientez environ 10 secondes, puis démarrez et utilisez le logiciel de lecture de musique sur l'ordinateur. Cet appareil fait office de convertisseur D/A.

# **REMARQUE**

- Effectuez des opérations, par exemple la lecture et la pause, sur l'ordinateur. À l'heure actuelle, vous ne pouvez pas effectuer des opérations en utilisant les touches de l'appareil ou la télécommande.
- • Vous pouvez également contrôler le volume et l'égaliseur sur l'ordinateur. Appréciez la lecture de morceaux au volume que vous souhaitez.
- Lorsque cet appareil fonctionne en tant que convertisseur D/A, le son ne sort pas des enceintes de l'ordinateur.
- Si l'ordinateur est déconnecté de l'appareil alors que le logiciel de lecture musicale de l'ordinateur est en cours d'exécution, le logiciel de lecture peut cesser de fonctionner. Quittez toujours le logiciel de lecture avant de déconnecter l'ordinateur.
- • En cas d'anomalie sur l'ordinateur, débranchez le câble USB et redémarrez l'ordinateur.
- Les fréquences d'échantillonnage prises en charge sont 32 / 44.1 / 48 / 64 / 88.2 / 96 / 176.4 / 192 kHz (PCM) et 2.8224 MHz (DSD).
- La fréquence d'échantillonnage du logiciel de lecture musicale et la fréquence d'échantillonnage affichée sur cet appareil peuvent différer.
- • Utilisez un câble de 3 m maximum pour la connexion à l'ordinateur.
- Si l'ordinateur que vous utilisez est "Mac OS", veuillez vérifier si le format "USB High Speed Audio" est réglé en-dessous de "192000.0 Hz" à l'aide de l'"Configuration audio et MIDI".

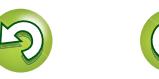

**Utilisation**

**Utilisation** 

# <span id="page-42-2"></span>**Autres fonctions**

<span id="page-42-0"></span>**D'A** 

Aa<br>66

**MENU** 

# <span id="page-42-1"></span>**Saisie de caractères**

Sur cet appareil, les noms affichés pour "Nom du produit" et recherchez, les écrans peuvent être modifiés si vous le souhaitez.

Il existe trois méthodes de saisie des caractères, comme indiqué ci-dessous.

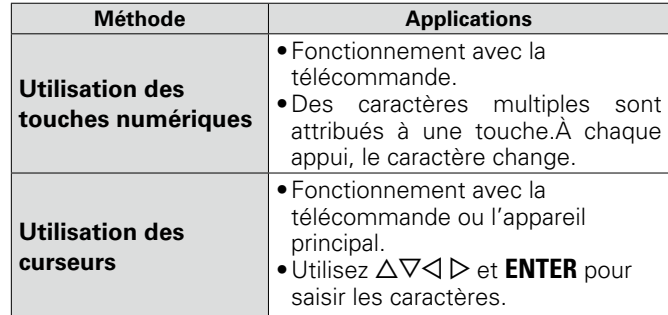

# n **Affichage d'un écran d'entrée**

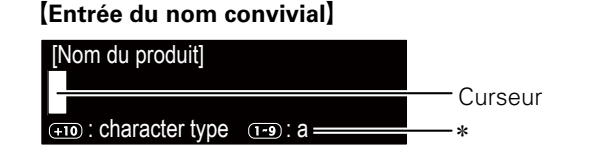

- \* Le type de caractère d'entrée est affiché.
	- a : Minuscules
	- A : Majuscules
	- 1 : Chiffres
	- ä : Minuscules accentuées
	- Ä : Majuscules accentuées

# <span id="page-42-3"></span>**Utilisation des touches numériques**

*1* **Affichez l'écran pour saisir les caractères.** *2* **Placez le curseur sur le caractère** 

- **à** modifier avec  $\triangle$   $\triangleright$ .
- *3* **Appuyez sur +10 pour sélectionner le type de caractères (majuscules, minuscules ou caractères numériques), et appuyez sur 0 – 9 pour sélectionner le caractère souhaité.**
- Lorsque vous entrez le compte Spotify recherche, vous pouvez sélectionner caractères comportant un signe diacritique.
- • Les types de caractères qui peuvent être saisis sont indiqués ci-dessous.

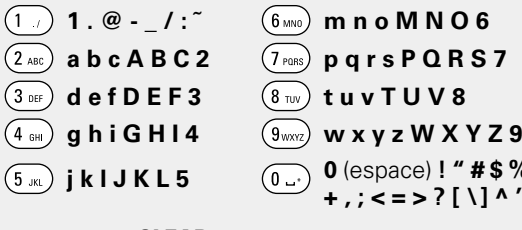

- **j k l J K L 5 0** (espace) **! " # \$ % & ' ( )** z **+ , ; < = > ? [ \ ] ^ ' { | }**
- • Appuyez sur **CLEAR** pour supprimer un caractère.
- • Pour saisir les caractères attribués à une touche numérique sans interruption, appuyez sur  $\triangleright$  pour déplacer le curseur vers la droite après la saisie d'un caractère, puis saisissez le caractère suivant.
- Pour saisir les caractères attribués à des touches séparées, appuyez sans interruption sur la touche numérique. Le curseur se déplace automatiquement vers la position suivante.Le caractère saisi est alors enregistré.

*4* **Recommencez l'étape 2 et 3 pour changer le nom, puis appuyez sur ENTER pour l'enregistrer.** 

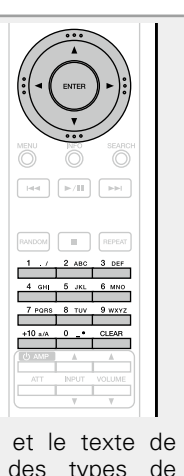

**Exemple:** Pour passer de "POPS" à "ROCK"

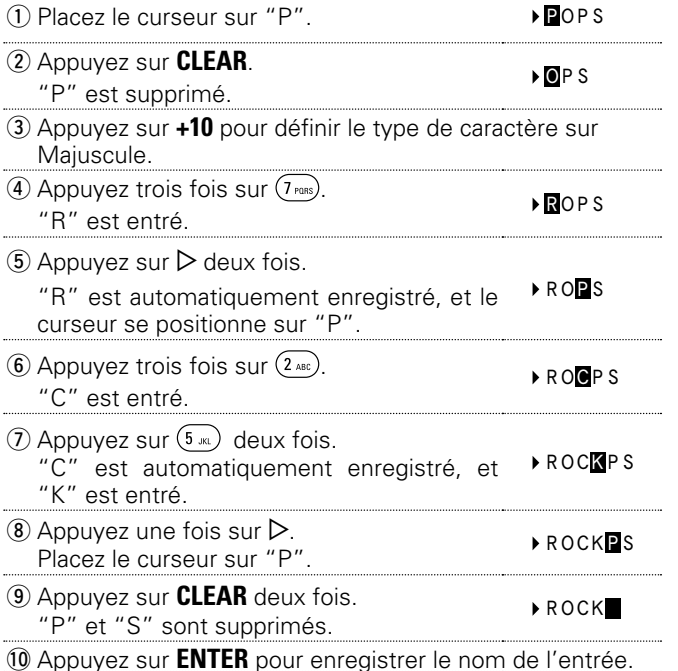

**Utilisation**

**Utilisation** 

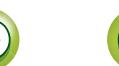

# **Utilisation Utilisation**

# <span id="page-43-1"></span>**Utilisation des curseurs**

<span id="page-43-2"></span>**NI** 

Aa<br>66

**MENU** 

- *1* **Affichez l'écran pour saisir les caractères.**
- **2** Utilisez  $\triangle$   $\rangle$  pour placer le **curseur sur le caractère que vous voulez modifier.**

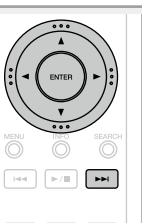

 $3$  Utilisez  $\triangle \triangledown$  pour modifier le **caractère.**

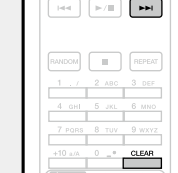

• Les types de caractères qui peuvent être saisis sont indiqués ci-dessous.

### [Minuscules] **abcdefghijklmnopqrstuvwxyz** [Majuscules] **ABCDEFGHIJKLMNOPQRSTUVWXYZ** <sup>G</sup>**Symboles**<sup>H</sup> **! " # \$ % & ' ( )** z **+ , - . / : ; < = > ? @ [ \ ] ^ \_ ' { | } ˜ [Chiffres] 0123456789** (espace)

• Appuyez sur **CLEAR** pour supprimer un caractère. • Appuyez sur **>>I** pour insérer un espace.

*4* **Recommencez l'étape 2 et 3 pour changer le nom, puis appuyez sur ENTER pour l'enregistrer.** 

# <span id="page-43-0"></span>**Fonction de mise sous tension automatique**

#### Appuyez sur  $\blacktriangleright$ /**11.**

L'appareil se met automatiquement sous tension, la source sélectionnée précédemment est lue.

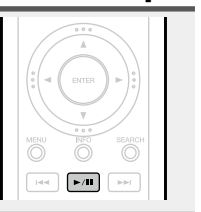

**Autres fonctions**

# **Mémoire Dernière fonction**

Cette fonction mémorise les paramètres tels qu'ils étaient réglés avant le dernier déclenchement du mode Veille. Lorsque l'alimentation est de nouveau activée, les paramètres sont restaurés à leur valeur précédant immédiatement le mode veille.

41

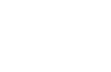

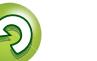

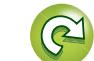

<span id="page-44-0"></span>**Informations**

# **Informations**

**Dans ce chapitre figurent des informations diverses concernant cet appareil. N'hésitez pas à les consulter en cas de besoin.**

- **Nomenclatures et fonctions**  $\sqrt{p}$  [page 43](#page-45-1)
- **Autres informations v<sub>page</sub>** 45
- **Explication des termes v<sub>page</sub> 48**
- **Dépistage des pannes**  $\sqrt{2}$  [page 50](#page-52-1)
- **Spécifications** *v* **[page 54](#page-56-1)**
- **•** Index *v***<sub>[page 55](#page-57-0)</sub>**

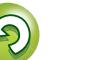

# <span id="page-45-0"></span>必

**MENU** 

# <span id="page-45-1"></span>**Nomenclatures et fonctions**

Pour les touches qui ne sont pas décrites ici, lire la page indiquée entre parenthèses ( ).

# **Panneau avant**

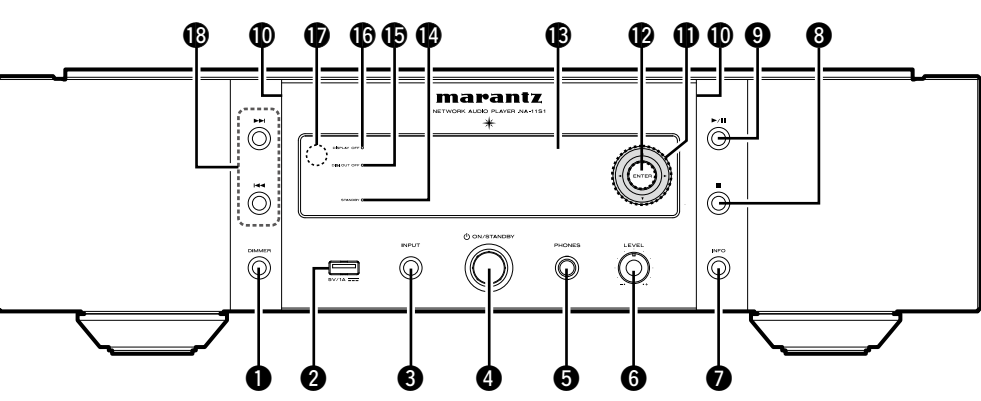

- $\bullet$  Touche DIMMER ·································· ([22\)](#page-24-0) w**Port USB** ······································ [\(30](#page-32-1), [32\)](#page-34-1) Utilisé pour connecter un iPod ou des dispositifs mémoire USB. e**Touche INPUT** ····························· [\(21](#page-23-5), [54\)](#page-56-2) Pour sélectionner la source d'entrée.
- **O** Sélection du bouton marche/arrêt **(**X **ON/STANDBY)** ····························· ([21\)](#page-23-1)
- **O** Prise de casque audio (PHONES)  $...$  ([22\)](#page-24-1) Utilisée pour brancher un casque.

# **REMARQUE**

Afin d'éviter toute perte auditive, ne pas augmenter excessivement le niveau du volume lors de l'utilisation du casque.

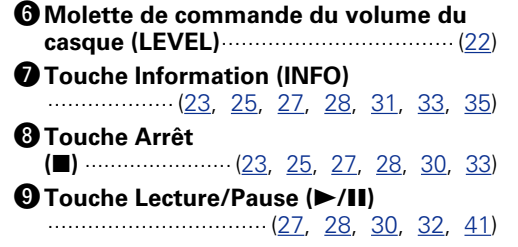

Q0**Voyant d'éclairage** ···························· [\(22](#page-24-2))  $\bigoplus$  Curseurs ( $\triangle \triangledown \triangle \triangleright$ ) ····· [\(11](#page-13-3), [12,](#page-14-5) [15](#page-17-1), [18,](#page-20-4) [23](#page-25-3), [29,](#page-31-1) [30](#page-32-2), [32,](#page-34-4) [40](#page-42-1)) Q2**Touche ENTER** ····· [\(11](#page-13-3), [12,](#page-14-5) [15](#page-17-1), [18,](#page-20-4) [23](#page-25-3), [29,](#page-31-1) [30](#page-32-2), [32,](#page-34-4) [40](#page-42-1)) Q3**Affichage** Affiche le statut de lecture, les réglages, etc.

# Q4**Témoin STANDBY**······························ [\(21](#page-23-1))

Permet de mettre cet appareil sous tension ou hors tension (en veille). L'indicateur STANDBY change comme indiqué ci-dessous en fonction de l'état de l'appareil. • Sous tension: Eteint • Veille : Rouge • "Contrôle réseau" – "Allumé" : Orange • Charge iPod en veille : Orange Q5**Témoin de désactivation de la sortie** 

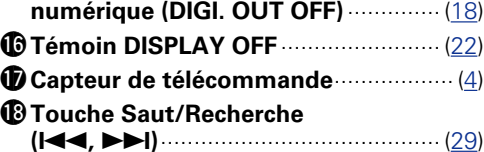

# **Panneau arrière**

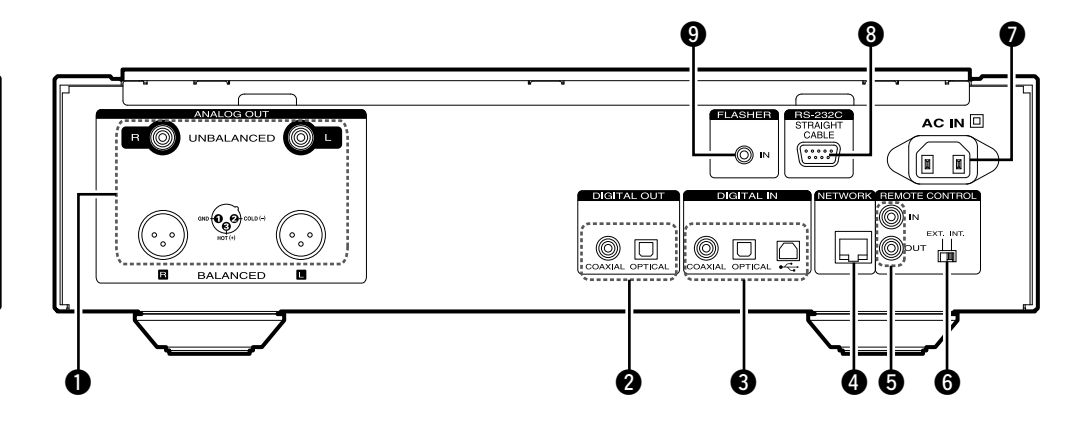

#### q**Bornes ANALOG OUT (UNBALANCED/BALANCED)** ·············· ([6\)](#page-8-2) w**Bornes DIGITAL OUT**··························· ([7\)](#page-9-2) e**Bornes DIGITAL IN**······························· ([7\)](#page-9-3) r**Borne NETWORK** ································· ([8\)](#page-10-1)  $\bullet$  **Bornes REMOTE CONTROL (IN/OUT)** ··············································· ([9\)](#page-11-1)

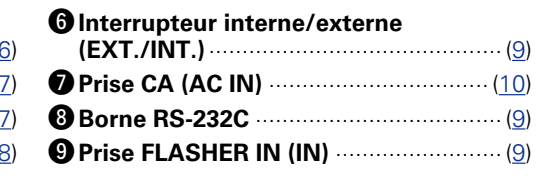

**Utilisation**

**Utilisation** 

**Préparation**

Préparation

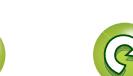

# **Télécommande**

<span id="page-46-0"></span> $\mathbb{R}^n$ 

 $\overbrace{ }^{\mathbf{A}\mathbf{a}}$ 

**MENU** 

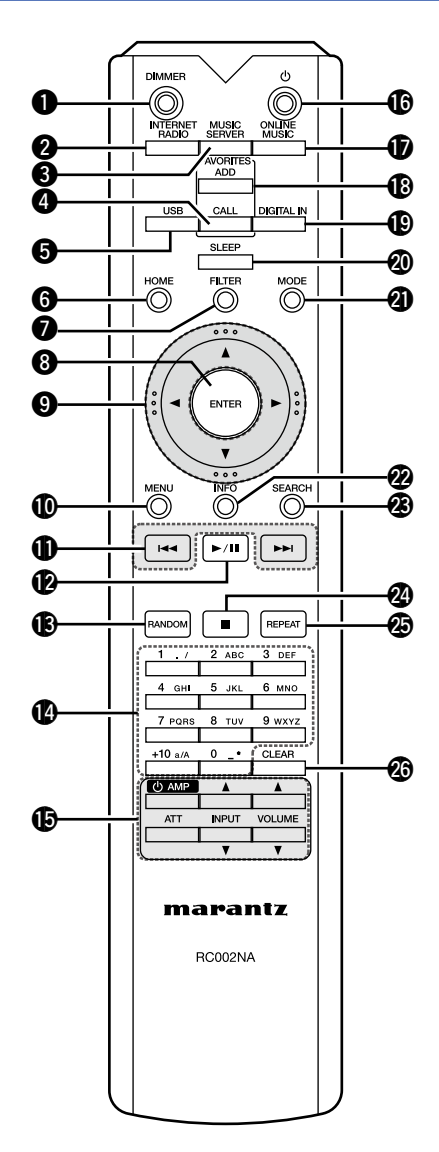

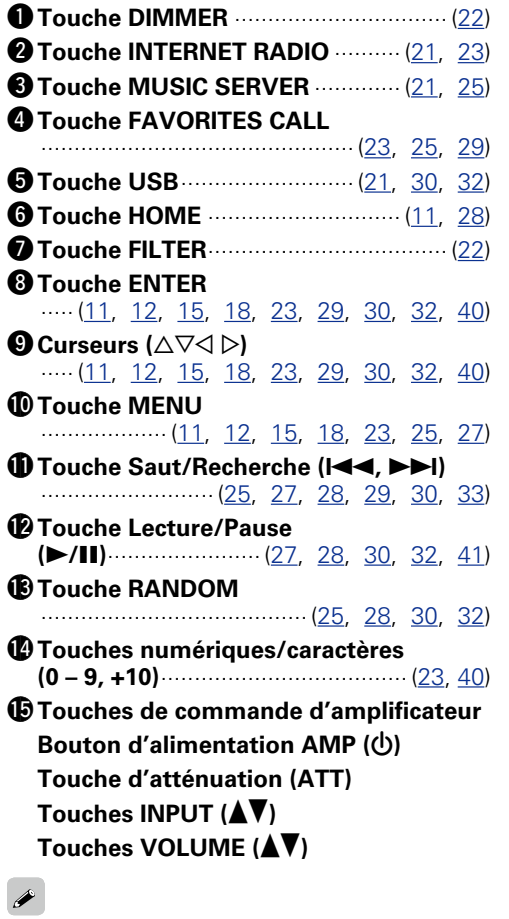

- • La télécommande fournie permet de piloter les amplificateurs Marantz.
- • Lorsque vous l'utilisez, reportezvous également aux instructions de fonctionnement des autres dispositifs.

### **REMARQUE**

Il se peut que la télécommande ne permette pas de piloter certains dispositifs.

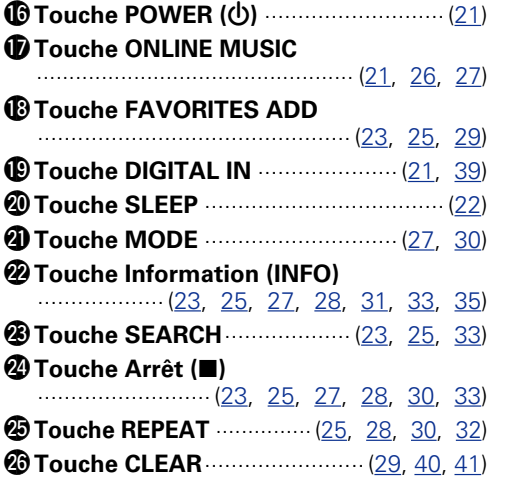

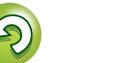

# <span id="page-47-3"></span>**Autres informations**

# <span id="page-47-1"></span>**iPod**

<span id="page-47-0"></span>**DI** 

 $\overbrace{ }^{\mathbf{A}\mathbf{a}}$ 

**MENU** 

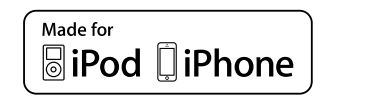

"Made for iPod" and "Made for iPhone" mean that an electronic accessory has been designed to connect specifically to iPod, or iPhone, respectively, and has been certified by the developer to meet Apple performance standards.

 $\Gamma$ 

AirPlay

Apple is not responsible for the operation of this device or its compliance with safety and regulatory standards. Please note that the use of this accessory with iPod, or iPhone, may affect wireless performance.

AirPlay, the AirPlay logo, iPhone, iPod, iPod classic, iPod nano, iPod shuffle, and iPod touch are trademarks of Apple Inc., registered in the U.S. and other countries.

• Les utilisateurs individuels sont autorisés à utiliser des iPhone, iPod, iPod classic, iPod nano, iPod shuffle, et iPod touch pour la copie privée et la lecture de contenu non protégé par droits d'auteur et de contenu dont la copie et la lecture est permise par la loi. La violation des droits d'auteur est interdite par la loi.

# <span id="page-47-2"></span>**Dispositif mémoire USB**

Lire de la musique enregistrée sur un dispositif mémoire USB.

# <span id="page-47-4"></span>**Informations importantes**

- • Seuls les dispositifs mémoire USB conformes aux standards de classe de stockage de masse et MTP (Media Transfer Protocol) peuvent être lus sur cet appareil.
- • Cet appareil est compatible avec les dispositifs mémoire USB au format "FAT16" ou "FAT32".
- Cet appareil est compatible avec les fichiers MP3 conformes aux standards "MPEG-1 Audio Layer-3".
- • Les types de fichiers que cet appareil peut lire et les spécifications sont indiqués ci-dessous.

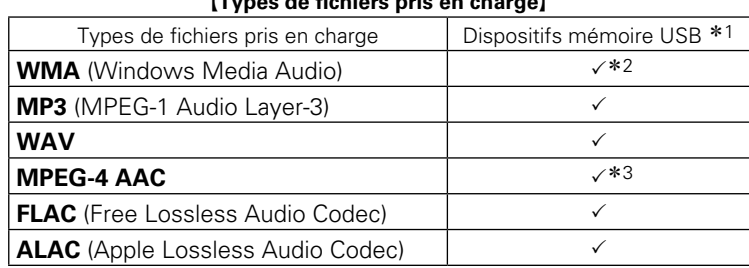

\*1 Dispositif mémoire USB

- • Cet appareil est compatible avec les standards MP3 ID3-Tag (Ver. 2).
- • Cet appareil est compatible avec les tags META WMA.
- Longueur de bit de quantisation du format WAV: 16 ou 24 bits
- Longueur de bit de quantisation du format FLAC: 16 ou 24 bits
- \*2 Les fichiers protégés par copyright peuvent être lus sur certains lecteurs portables compatibles avec MTP.
- \*3 Seuls les fichiers non protégés par copyright peuvent être lus sur cet appareil.

Le contenu téléchargé sur les sites Internet payants est protégé par copyright. Les fichiers encodés au format WMA et gravés sur un CD, etc., à partir d'un ordinateur, risquent également d'être protégés par copyright, en fonction des paramètres de l'ordinateur.

#### **REMARQUE**

Les types de fichiers non pris en charge par cet appareil ne sont pas affichés.

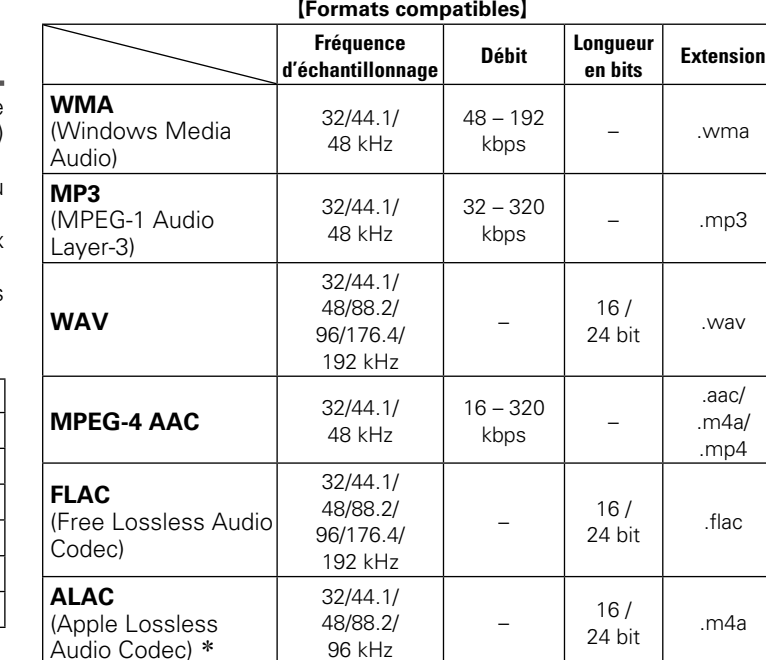

z Copyright [2012] [D&M Holdings. Inc.]

Sous licence de la licence Apache, Version 2.0 (la "License"). Vous ne pouvez utiliser ce fichier que conformément aux termes de la licence. Vous pouvez obtenir un exemplaire de la Licence à l'adresse http://www.apache.org/licenses/LICENSE-2.0

# **REMARQUE**

Variable Bit rate (VBR) n'est pas pris en charge (lorsque la lecture est possible, l'affichage de temps dans la fenêtre d'affichage accélère puis ralentit).

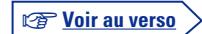

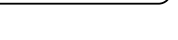

# G**Types de fichiers pris en charge**H

# **Utilisation Utilisation**

#### **Dispositif mémoire USB**

# n **Nombre maximal de fichiers et de dossiers lisibles**

<span id="page-48-0"></span>ĽÌ

Aa 66

**MENU** 

Le nombre maximal de fichiers et dossiers lisibles par cet appareil est indiqué ci-dessous.

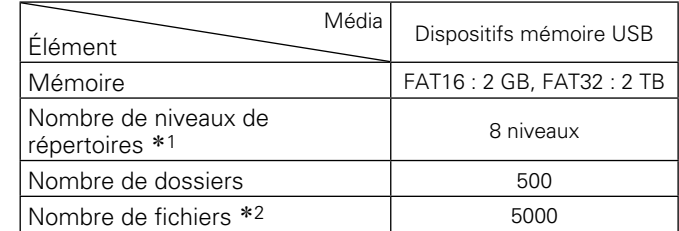

\*1 Le dossier racine est pris en compte.

\*2 Le nombre de fichiers autorisé peut varier en fonction de la capacité du dispositif mémoire USB et de la taille des fichiers.

# <span id="page-48-3"></span>**Informations importantes**

**Audio en réseau**

# n **À propos de la fonction radio Internet**

- <span id="page-48-1"></span>• La radio Internet renvoie aux émissions radio diffusées via Internet.
- Vous pouvez recevoir des stations radio Internet en provenance du monde entier.
- • Cet appareil est équipé des fonctions radio Internet suivantes:
- • Les stations peuvent être sélectionnées par genre et par région.
- • Vous pouvez écouter les stations radio Internet au format MP3 et WMA (Windows Media Audio).
- • Vous pouvez enregistrer vos stations radio préférées en accédant au site exclusif de radio Internet Marantz à partir du navigateur Internet d'un ordinateur.
- La fonction est concue pour les utilisateurs privés, vous devez donc fournir votre adresse MAC ou e-mail. Adresse Internet exclusive: http://www.radiomarantz.com
- • Le service de base de données des stations radio peut être interrompu sans avertissement préalable.
- • La liste des radios Internet de cet appareil est créée à l'aide d'un service de base de données de stations radio (vTuner). Ce service de base de données propose une liste éditée et créée pour cet appareil.

# n **À propos du serveur de musique**

<span id="page-48-2"></span>Cette fonction vous permet de lire des fichiers audio et des listes de lecture (m3u, wpl) enregistrés sur un ordinateur (serveur de musique) connecté à cet appareil via un réseau. La fonction de lecture audio en réseau de cet appareil permet la connexion au serveur à l'aide d'une des technologies suivantes.

- • Windows Media Player Network Sharing Service
- • Windows Media DRM10

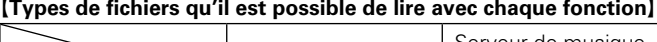

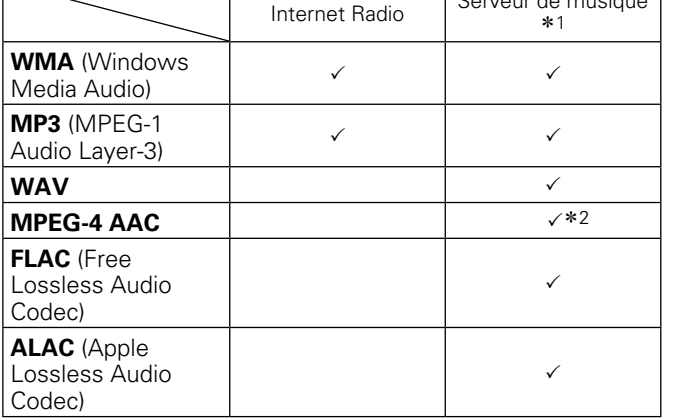

Vous devez utiliser un serveur ou un logiciel serveur compatible avec la diffusion dans les formats correspondants pour lire des fichiers audio et image via un réseau.

- \*1 Serveur de musique
	- Cet appareil est compatible avec les standards MP3 ID3-Tag (Ver. 2).
	- Cet appareil est compatible avec les tags META WMA.
	- • Si la taille d'image (pixels) de la pochette d'un album dépasse 500  $\times$  500 (WMA/MP3/WAV/FLAC) ou 349  $\times$ 349 (MPEG-4 AAC), l'appareil peut ne pas lire la musique correctement.
- \*2 Seuls les fichiers non protégés par copyright peuvent être lus sur cet appareil.

Le contenu téléchargé sur les sites Internet payants est protégé par copyright. Les fichiers encodés au format WMA et gravés sur un CD, etc., à partir d'un ordinateur, risquent également d'être protégés par copyright, en fonction des paramètres de l'ordinateur.

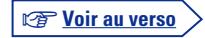

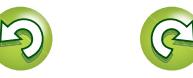

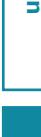

#### **Audio en réseau**

<span id="page-49-2"></span>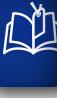

Aa<br>66

**MENU** 

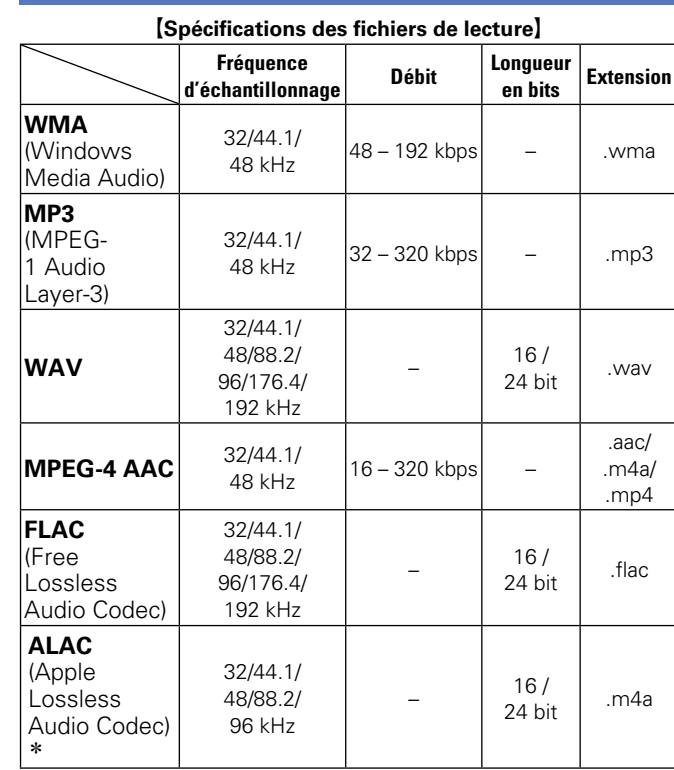

### n **À propos de Last.fm**

<span id="page-49-0"></span>Last.fm apprend vos goûts... et vous propose un moyen formidable pour découvrir de nouvelles musiques. Votre nouveau lecteur réseau audio Marantz est très intelligent. Vous avez la possibilité de créer un profil Last.

fm gratuit lorsque vous utilisez pour la première fois votre lecteur réseau audio Marantz. Vous conserverez ainsi magiquement la trace de tous les titres que vous entendez. Lorsque vous vous inscrivez sur www.last.fm, vous pouvez voir le classement de vos artistes préférés, consulter des milliers de critiques, de biographies et d'œuvres, et obtenir des recommandations pour des concerts à ne pas manquer dans votre région.

En vous abonnant pour une somme modique, vous pourrez profiter d'un choix illimité de stations de radio personnalisées sans publicité. Pour plus de détails, rendez-vous dès aujourd'hui sur www.last.fm/subscribe.

Votre abonnement vous donne également accès à la radio Last.fm sur une très grande gamme de produits musicaux, dont votre lecteur réseau audio Marantz. Cette fonction n'est pas disponible dans tous les pays. Pour plus d'informations, visitez le site www.last.fm/hardware.

# n **À propos de Spotify**

<span id="page-49-1"></span>Ouvrez votre Marantz à tout un nouvel horizon musical. Avec Spotify, vous pouvez bénéficier d'un accès immédiat à des milliers de morceaux.

Vous devez souscrire un abonnement Spotify Premium. Pour plus de détails, rendez-vous sur la page d'accueil de Spotify.

http://www.spotify.com

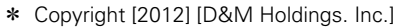

Sous licence de la licence Apache, Version 2.0 (la "License"). Vous ne pouvez utiliser ce fichier que conformément aux termes de la licence. Vous pouvez obtenir un exemplaire de la Licence à l'adresse http://www.apache.org/licenses/ LICENSE-2.0

#### **REMARQUE**

- • Généralement, lorsque vous lisez des fichiers musicaux volumineux, en fonction de votre environnement LAN sans fil, le son de lecture peut être interrompu. Si tel est le cas, effectuez la connexion LAN filaire.
- • Variable Bit rate (VBR) n'est pas pris en charge (lorsque la lecture est possible, l'affichage de temps dans la fenêtre d'affichage accélère puis ralentit).

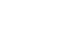

 $\overbrace{ }^{\mathbf{A}\mathbf{a}}$ 

**MENU** 

# <span id="page-50-1"></span><span id="page-50-0"></span>**Explication des termes**

#### **AirPlay**

**A**

AirPlay envoie (pour la lecture) le contenu enregistré dans iTunes ou sur un iPhone/ iPod touch vers un appareil compatible via le réseau.

#### **ALAC (Apple Lossless Audio Codec)**

Il s'agit d'un codec pour la méthode de compression audio sans perte développée par Apple Inc. Ce codec peut être lu sur iTunes, un iPod ou un iPhone. Les données compressées à environ 60 – 70 % peuvent être décompressées exactement aux données d'origine.

#### **App Store**

App Store est un site qui vend des applications logicielles destinées à des périphériques tels que l'iPhone ou l'iPod Touch, et qui est opéré par Apple Inc.

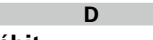

#### **Débit**

Ce terme exprime la quantité de données vidéo/audio enregistrées sur un disque lue en 1 seconde. Un nombre élevé correspond à une qualité sonore supérieure, mais signifie également une taille de fichier supérieure. **DLNA**

DLNA et DLNA CERTIFIED sont des marques commerciales et/ou des marques de service

de Digital Living Network Alliance. Certains contenus risquent d'être incompatibles avec les autres produits DLNA CERTIFIED®.

#### **DSD (Direct-Stream Digital)**

Méthode d'enregistrement de données audio. Le signal audio est stocké sur le support. par exemple un Super Audio CD, en tant qu'audio numérique delta-sigma. Le signal se compose de valeurs de bit uniques au taux d'échantillonnage de 2,8224 MHz.

# **FLAC**

**F**

FLAC signifie Free lossless Audio Codec, et représente un format de fichier audio libre sans perte. Sans perte signifie que le son est compressé sans perte de qualité. La licence FLAC est indiquée ci-dessous.

Copyright (C) 2000,2001,2002,2003,2004,200 5,2006,2007,2008,2009 Josh Coalson

Redistribution and use in source and binary forms, with or without modification, are permitted provided that the following conditions are met:

- Redistributions of source code must retain the above copyright notice, this list of conditions and the following disclaimer.
- Redistributions in binary form must reproduce the above copyright notice, this list of conditions and the following disclaimer in the documentation and/or other materials provided with the distribution.
- Neither the name of the Xiph.org Foundation nor the names of its contributors may be used to endorse or promote products derived from this software without specific prior written permission.

THIS SOFTWARE IS PROVIDED BY<br>THE COPYRIGHT HOLDERS AND COPYRIGHT HOLDERS AND CONTRIBUTORS "AS IS" AND ANY EXPRESS OR IMPLIED WARRANTIES, INCLUDING, BUT NOT LIMITED TO, THE IMPLIED WARRANTIES OF MERCHANTABILITY AND FITNESS FOR A PARTICULAR PURPOSE ARE DISCLAIMED. IN NO EVENT SHALL THE FOUNDATION OR CONTRIBUTORS BE LIABLE FOR ANY DIRECT, INDIRECT, INCIDENTAL, SPECIAL, EXEMPLARY, OR CONSEQUENTIAL DAMAGES (INCLUDING, BUT NOT LIMITED TO, PROCUREMENT OF SUBSTITUTE GOODS OR SERVICES: LOSS OF USE, DATA, OR PROFITS; OR BUSINESS INTERRUPTION) HOWEVER CAUSED AND ON ANY THEORY OF LIABILITY, WHETHER IN CONTRACT, STRICT LIABILITY, OR TORT (INCLUDING NEGLIGENCE OR OTHERWISE) ARISING IN ANY WAY OUT OF THE USE OF THIS SOFTWARE, EVEN IF ADVISED OF THE POSSIBILITY OF SUCH DAMAGE.

#### **Fréquence d'échantillonnage**

L'échantillonnage consiste à effectuer une lecture d'une onde sonore (signal analogique) à intervalles réguliers et à exprimer la hauteur de l'onde lors de chaque lecture dans un format numérisé (produisant un signal numérique). Le nombre de lectures effectuées en une seconde est appelée "fréquence d'échantillonnage". Plus cette valeur est grande, plus le son reproduit est proche du son original.

#### **iTunes**

**I**

iTunes est le nom du lecteur multimédia fourni par Apple Inc. Il permet la gestion et la lecture de contenus multimédia tels que musique et films. iTunes prend en charge la plupart des principaux formats de fichier, dont AAC, WAV et MP3.

#### **M MP3 (MPEG Audio Layer-3)**

Il s'agit d'un format de compression des données audio normalisé au plan international qui utilise la norme de compression vidéo "MPEG-1". Il compresse le volume de données à environ un onzième de sa taille initiale tout en conservant une qualité de son équivalente à celle d'un CD musical.

#### **MPEG (Moving Picture Experts Group), MPEG-2, MPEG-4**

Ce sont les noms de différentes normes de format de compression numérique utilisées pour le codage des signaux vidéo et audio. Les normes vidéo sont notamment "MPEG-1 Video", "MPEG-2 Video", "MPEG-4 Visual", "MPEG-4 AVC". Les normes audio sont notamment "MPEG-1 Audio", "MPEG-2 Audio", "MPEG-4 AAC".

### **vTuner**

Il s'agit d'un serveur de contenu en ligne pour la radio Internet. Notez que des frais d'utilisation sont compris dans les coûts de mise à niveau.

Pour plus de détails sur ce service, rendezvous sur le site ci-dessous.

Site Internet vTuner:

**V**

#### http://www.radiomarantz.com

Ce produit est protégé par certains droits sur la propriété intellectuelle de Nothing Else Matters Software and BridgeCo. L'utilisation ou la distribution d'une telle technologie hors de ce produit est interdite sans une licence de Nothing Else Matters Software and BridgeCo ou d'un intermédiaire agréé.

#### **W Windows Media DRM**

Il s'agit d'une technologie de protection des droits d'auteur conçue par Microsoft.

Les fournisseurs de contenu utilisent la technologie de gestion des droits numérique pour Windows Media contenue dans cet appareil (WM-DRM) pour protéger l'intégrité de leur contenu (Contenu sécurisé) afin d'empêcher l'utilisation illégale de leur propriété intellectuelle, y compris les droits d'auteur. Cet appareil utilise le logiciel WM-DRM pour lire le contenu sécurisé (logiciel WM-DRM). Si la sécurité du logiciel WM-DRM de cet appareil a été compromise, les détenteurs du contenu sécurisé (détenteurs du contenu sécurisé) peuvent demander à ce que Microsoft révoque le droit du logiciel WM-DRM à acquérir de nouvelles licences pour copier, afficher et/ ou lire un contenu sécurisé. La révocation n'altère pas la capacité du logiciel WM-DRM à lire les contenus non protégés.

Une liste de révocation du logiciel WM-DRM est envoyée à votre appareil si vous téléchargez un contenu sécurisé en provenance d'Internet ou de votre PC.

Microsoft peut également, en accord avec cette licence, télécharger une liste de révocation sur votre appareil au nom des détenteurs du contenu sécurisé.

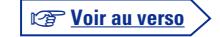

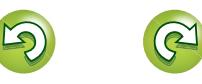

**Préparation**

Préparation

#### **Windows Media Player Ver. 11 ou ultérieure**

Il s'agit d'un lecteur multimédia distribué gratuitement par Microsoft Corporation. Il peut également être utilisé pour lire des listes de morceaux créées avec Windows Media Player Ver. 11 ou ultérieure, ainsi que des fichiers aux formats WMA, DRM WMA,

**MENU** 

<span id="page-51-0"></span>山

#### MP3 et WAV par exemple. **WMA (Windows Media Audio)**

Il s'agit de la technologie de compression audio mise au point par la société Microsoft. Les données WMA peuvent être encodées à l'aide de Windows Media® Player.

Pour coder les fichiers WMA, utilisez uniquement les applications autorisées par la société Microsoft. Si vous utilisez une application non autorisée, le fichier peut ne pas fonctionner correctement.

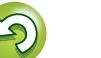

# <span id="page-52-1"></span>**Dépistage des pannes**

**En cas de problème, vérifiez d'abord les éléments suivants :**

- **1. Toutes les connexions sont-elles correctes ?**
- **2. Avez-vous suivi les instructions du manuel ?**
- **3. Les autres composants fonctionnement-ils correctement ?**

Si l'appareil ne fonctionne pas normalement, vérifiez les éléments listés ci-dessous. Si le problème persiste, il s'agit peut-être d'un dysfonctionnement.

Dans ce cas, débranchez immédiatement le cordon d'alimentation et contactez votre revendeur.

#### G**Général**H

<span id="page-52-0"></span>DÀ

 $\overbrace{ }^{\mathbf{A}\mathbf{a}}$ 

**MENU** 

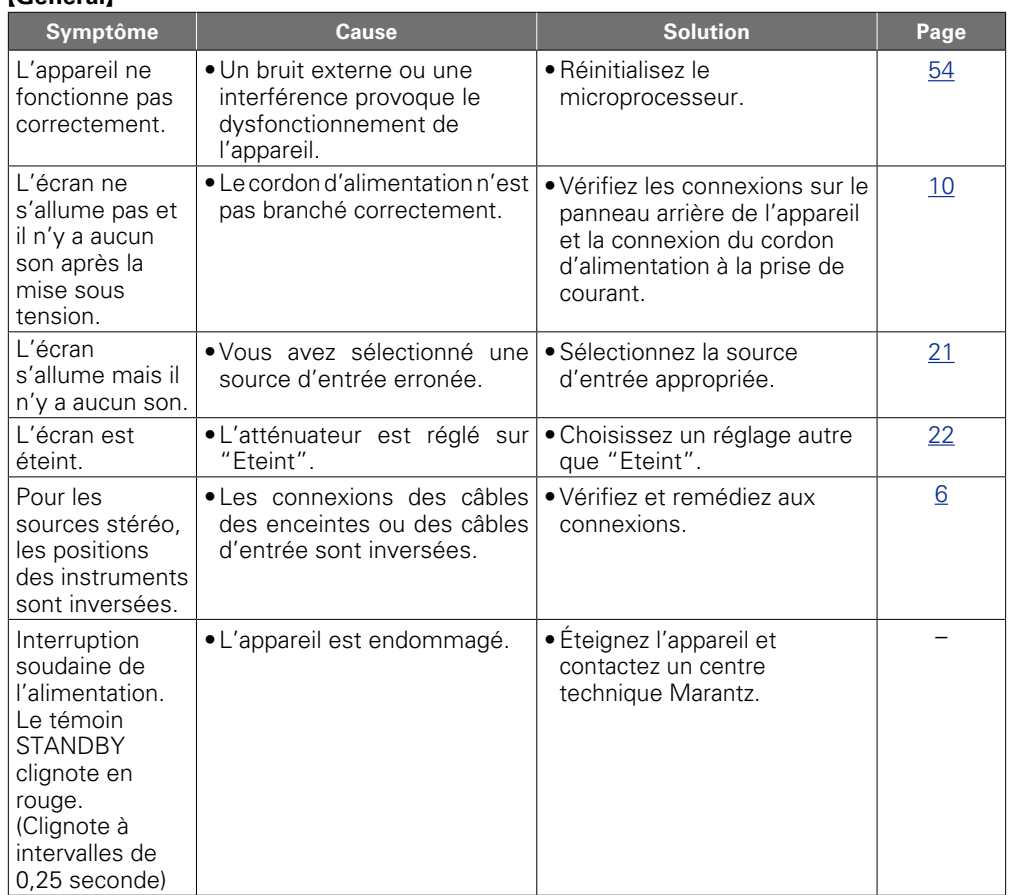

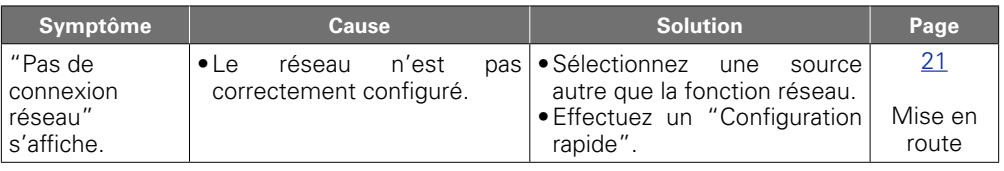

#### G**Radio Internet/Serveur de musique/iPod/dispositif mémoire USB**H

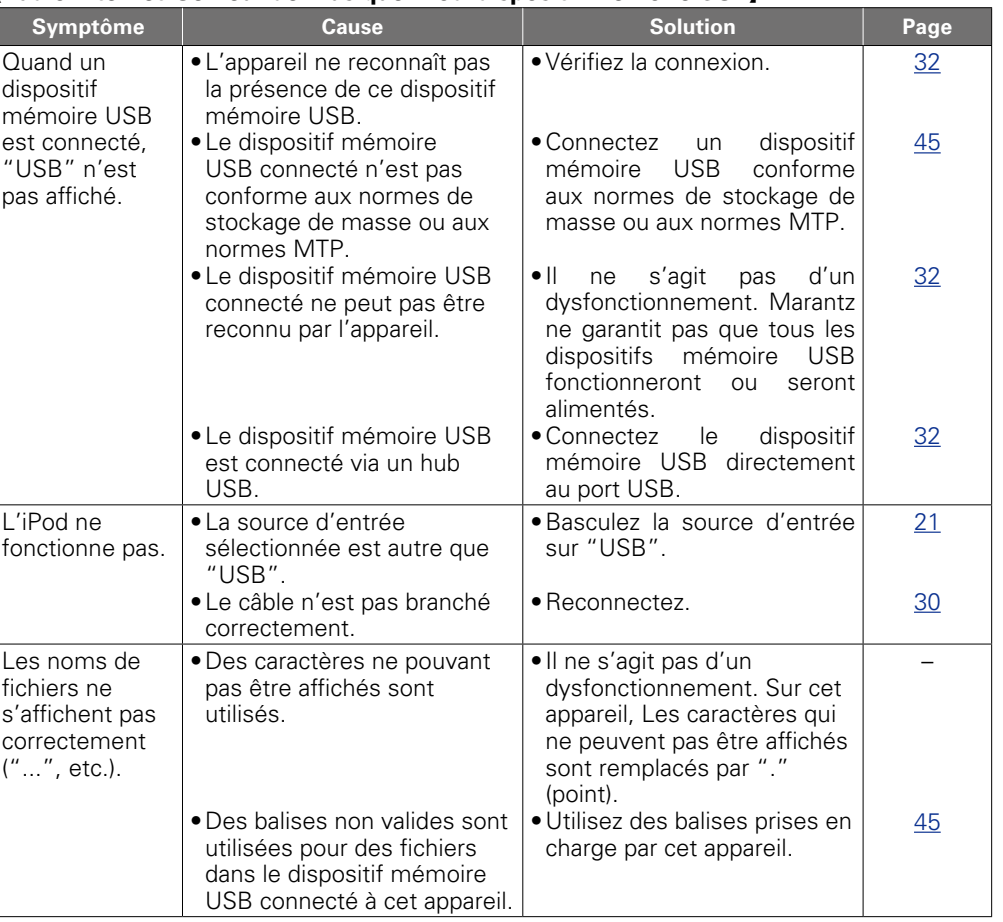

Préparation **Préparation**

50

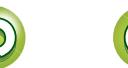

v**Voir au verso**

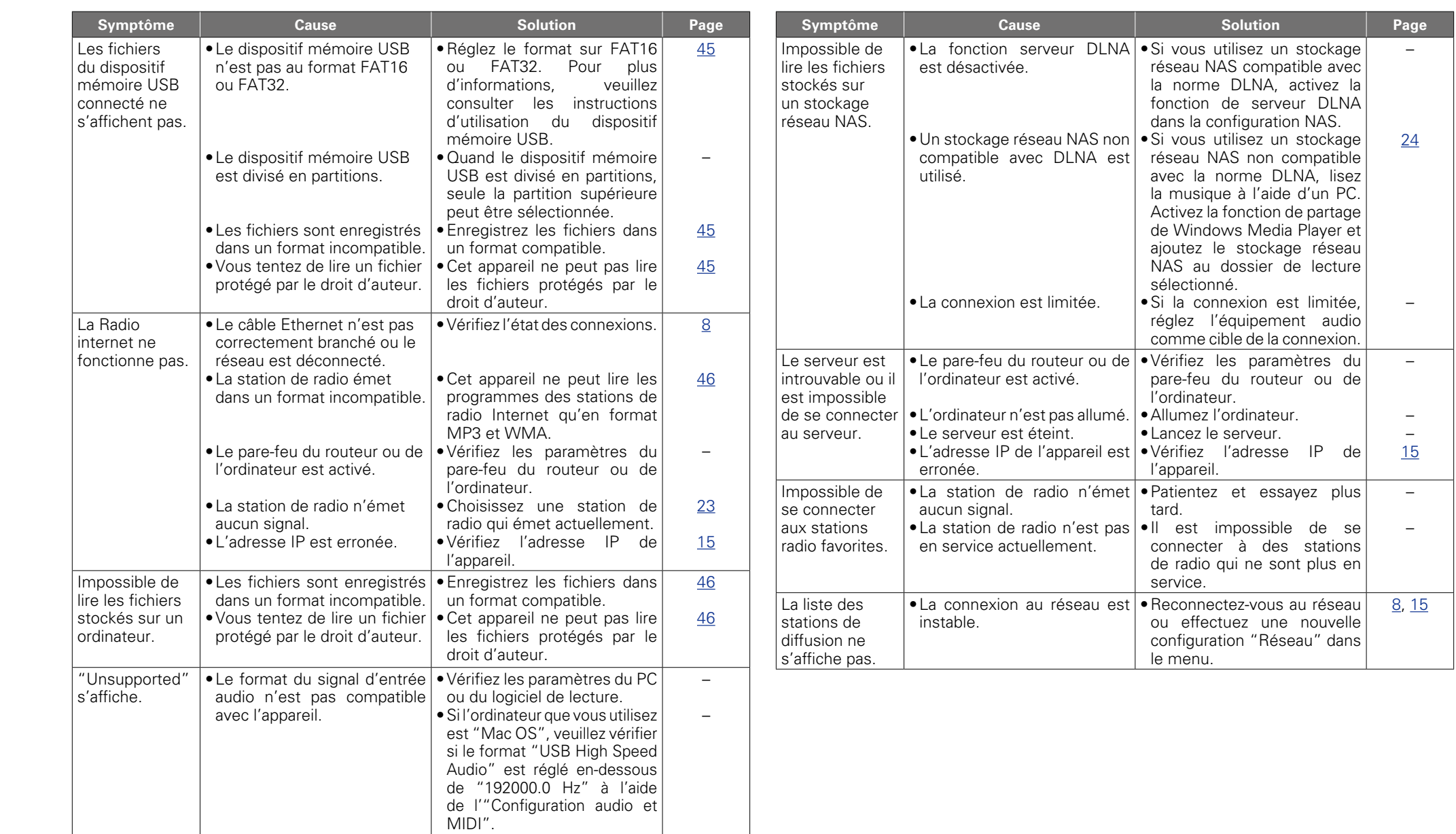

÷

u.

**Informations Informations**

Préparation **Préparation**

**Utilisation**

**Utilisation** 

 $\mathbb{C}$ 

 $\mathbb{G}$ 

51

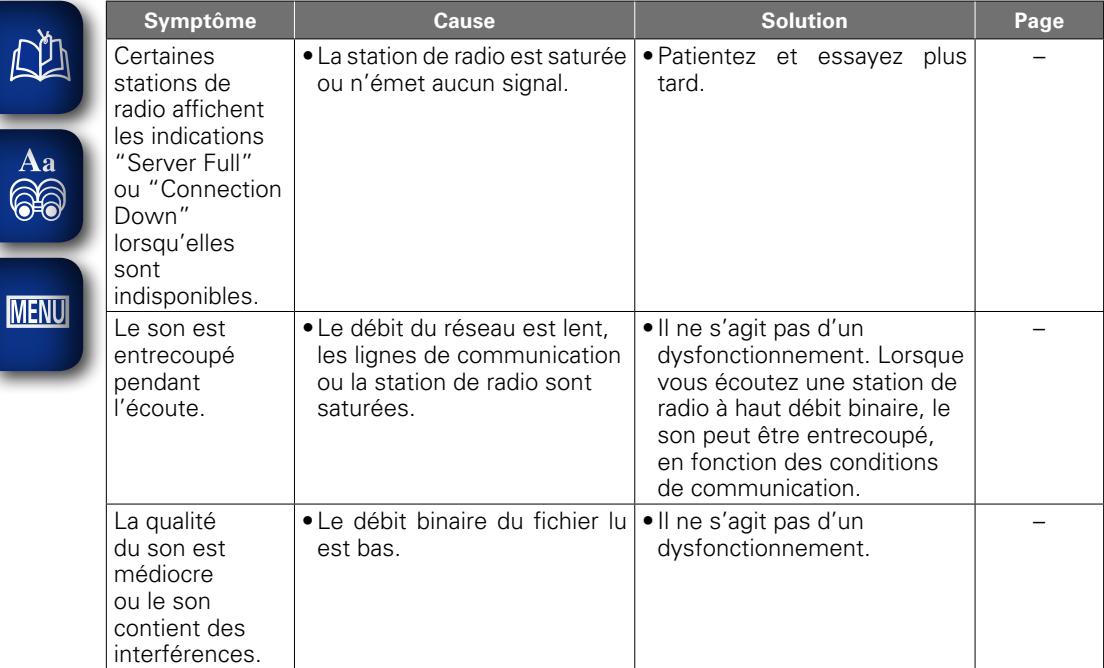

# G**Last.fm**H

 $\mathbb{R}^n$ 

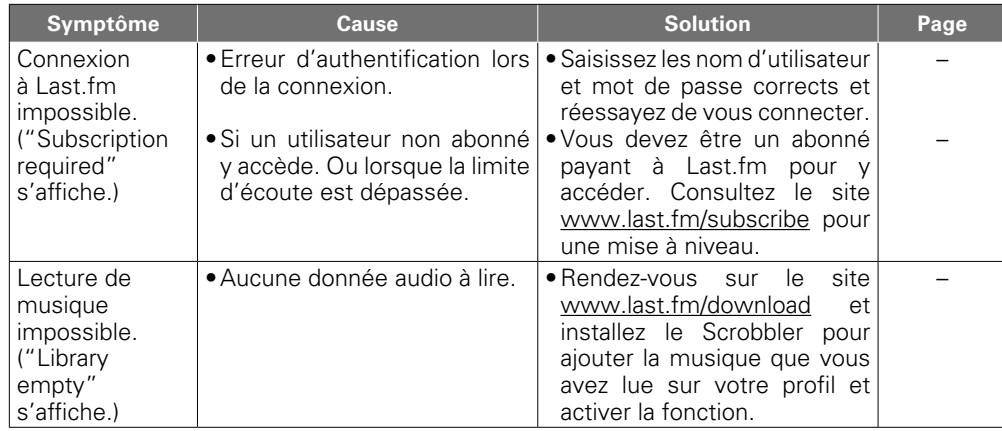

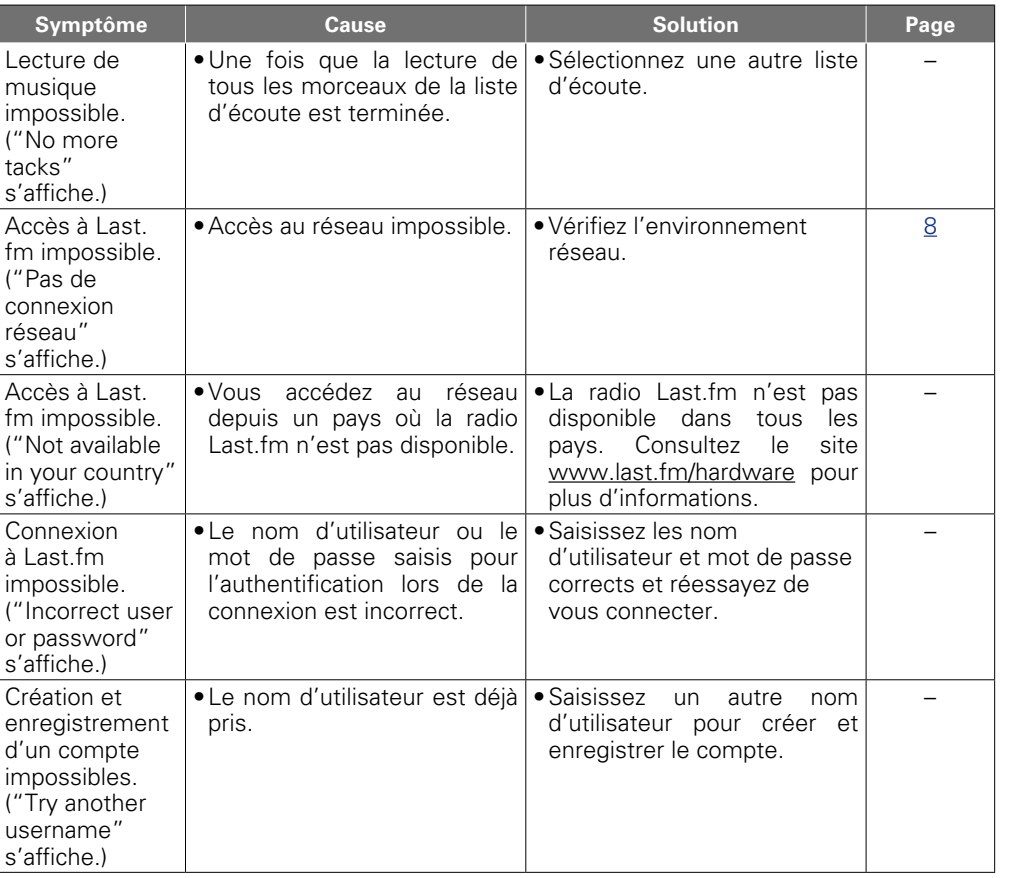

**Utilisation Utilisation**

**Préparation**

Préparation

**Informations Informations**

 $\mathbb{G}$ 

 $\mathbb{C}$ 

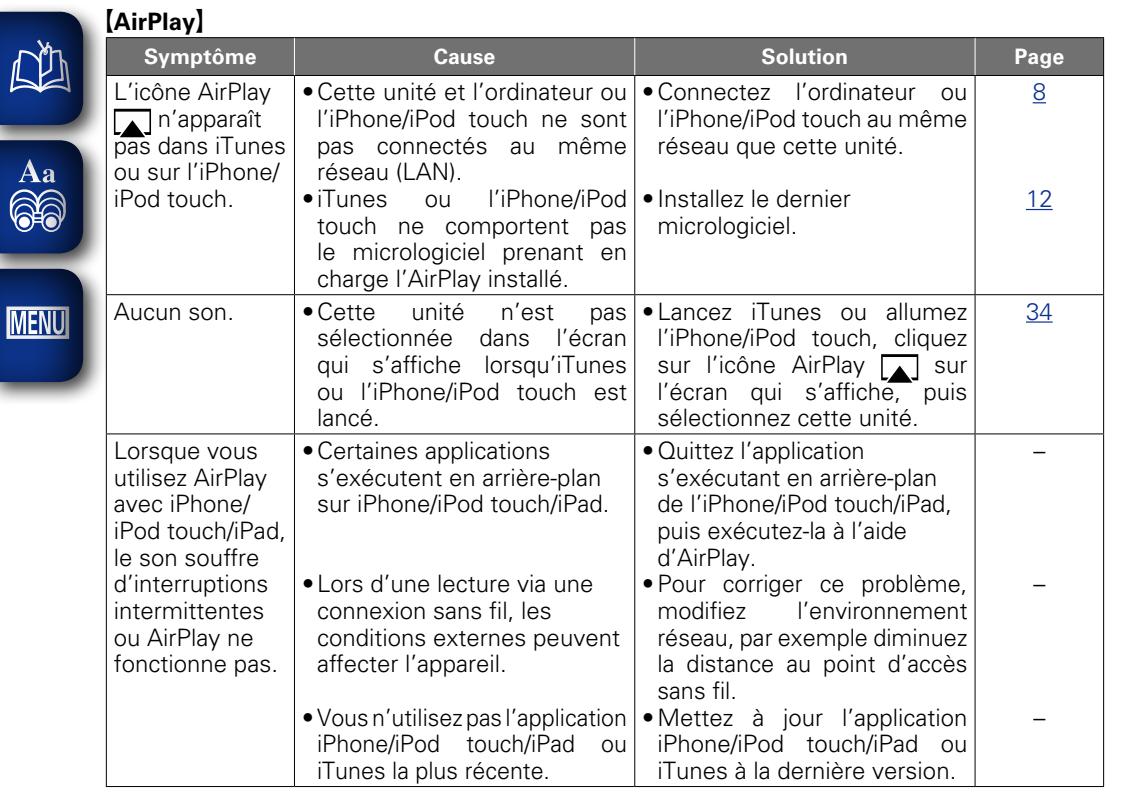

 $\sum_{i=1}^{n}$ 

 $A$ 

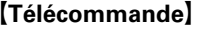

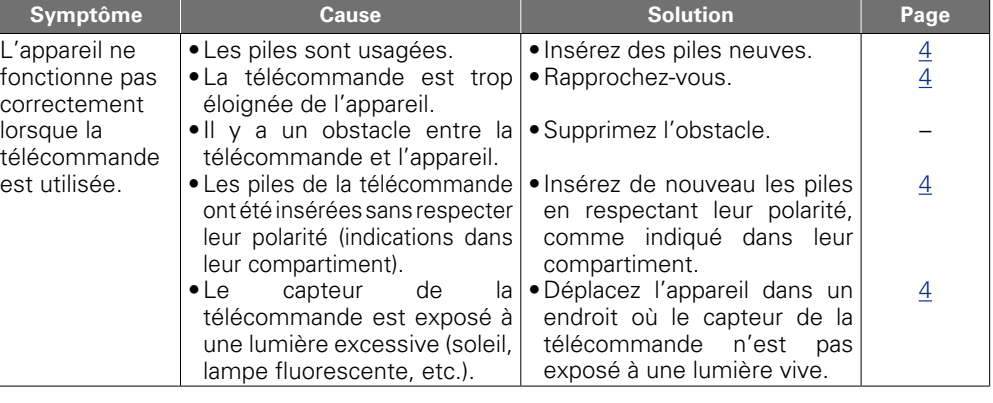

**Utilisation**

**Utilisation** 

 $\mathbb{G}$ 

 $\mathbb{C}$ 

# <span id="page-56-2"></span>**Réinitialisation du microprocesseur**<br> **Spécifications**

Réalisez cette procédure si l'affichage est anormal ou si vous ne parvenez pas à réaliser des opérations.

Lorsque le microprocesseur est réinitialisé, tous les réglages par défaut sont rétablis et tous les réglages personnalisés précédemment enregistrés devront être restaurés manuellement.

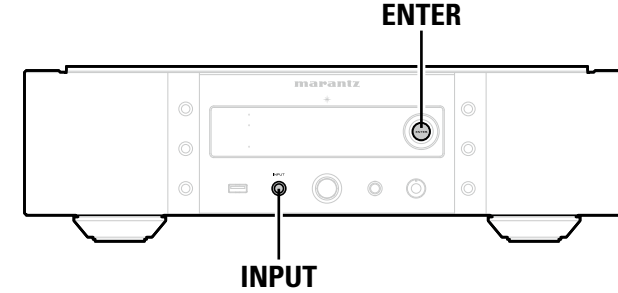

- 
- *1* **Débranchez le cordon d'alimentation de la prise murale.**
- *2* **Branchez le cordon d'alimentation dans une prise murale tout en appuyant sur ENTER et INPUT sur l'unité principale.**
- *3* **Lorsque le témoin STANDBY s'allume, relâchez les touches.**  "Initialized" s'affiche.

<span id="page-56-0"></span>**DI** 

Aa 60

**MENU** 

Si "Initialized" ne clignote pas à l'étape 3, reprenez à l'étape 1.

- <span id="page-56-1"></span>□ **Performances audio**
- • **Sortie analogique Canaux :** 2 canaux : 2 canaux : 2 canaux : 2 canaux intervention of the state of the 2 Hz – 96 kHz **Plage des fréquences utilisées : Réponse en fréquence de lecture :** 2 Hz – 50 kHz (–3 dB) (mode DSD,

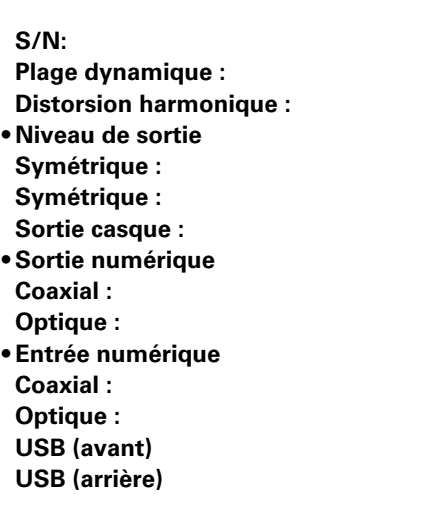

### n **Alimentation**

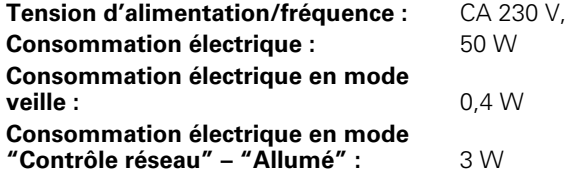

• Dans un but d'amélioration continue, les spécifications et la conception du produit peuvent être modifiées sans préavis.

fréquence d'échantillonnage PCM : 192 kHz)

(Fréquence d'échantillonnage PCM : 44.1 kHz)

 $2$  Hz – 20 kHz

110 dB (plage audible) 110 dB (plage audible)

**Symétrique :** 2.3 V RMS Stereo **Symétrique :** 4.6 V RMS Stereo

**Optique :** –27 dBm ou ultérieur

**Coaxial :** 0.5 Vp-p **Optique :** –19 dBm

**Coaxial :** 0.5 Vp-p

**Distorsion harmonique :** 0,001 % (1 kHz, plage audible)

30 mW/32 Ω/ohms (maximum variable)

USB Type A (USB 2.0 High speed) USB Type B (USB 2.0 High speed)

**Tension d'alimentation/fréquence :** CA 230 V, 50/60 Hz

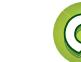

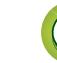

# <span id="page-57-0"></span>Index

# $\mathbb{C}$   $\mathbb{F}$  A

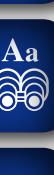

**MENU** 

**NH** 

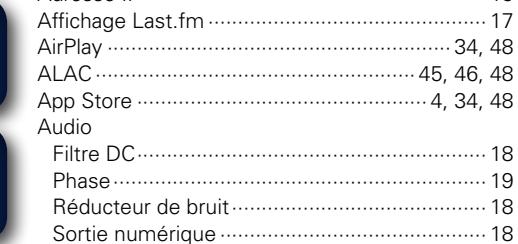

## $C \in \mathbb{C}$

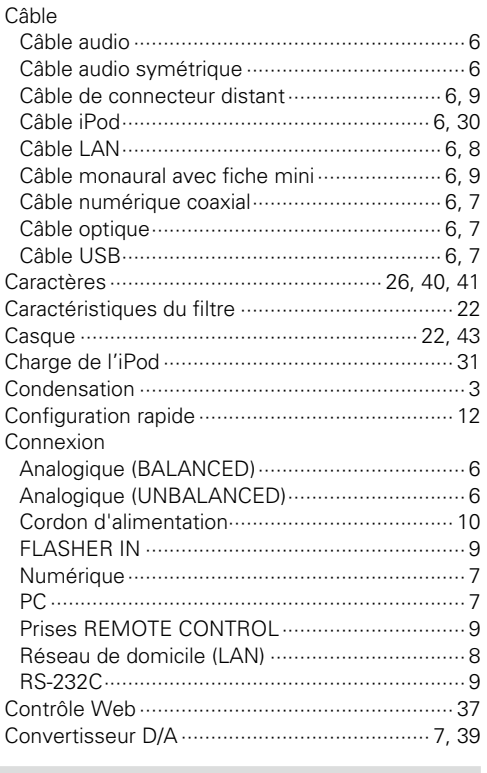

# $CPD$

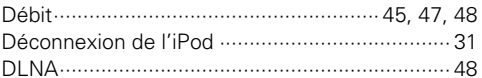

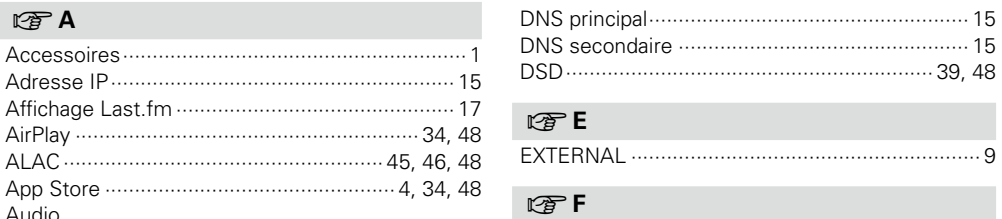

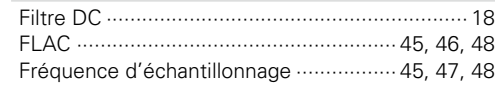

# **G**G

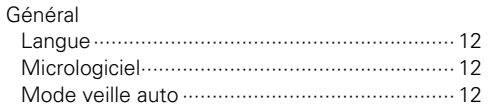

#### $F \rightarrow 1$

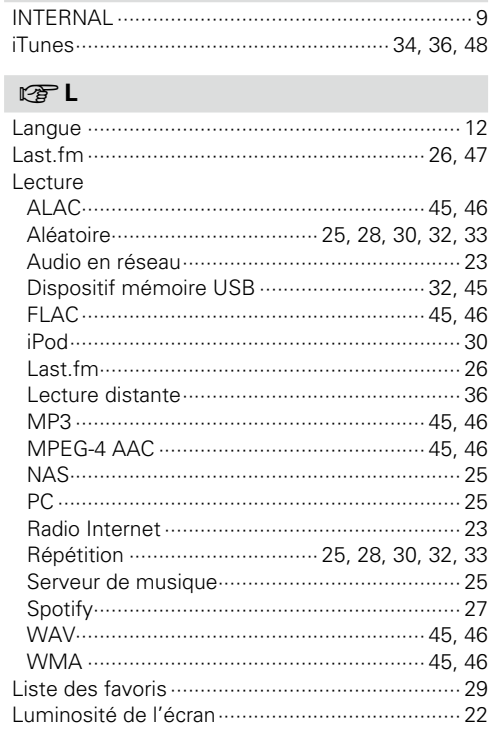

# $CPM$

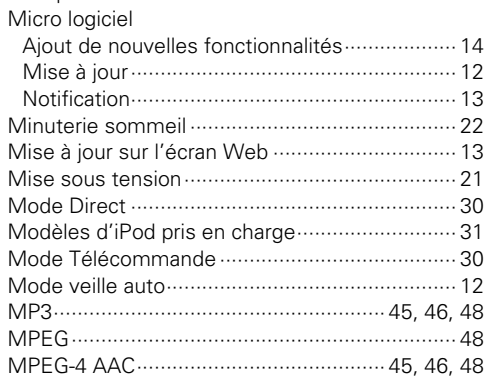

# $\mathbb{F} N$

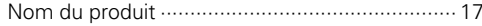

# $\n **CP**\n **P**$

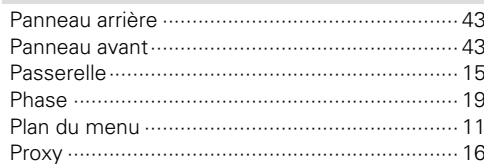

# $CP R$

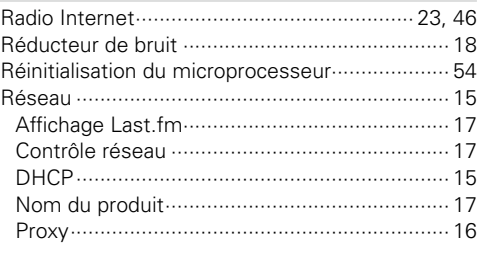

### $C_F S$

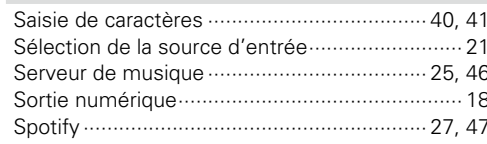

## rg T

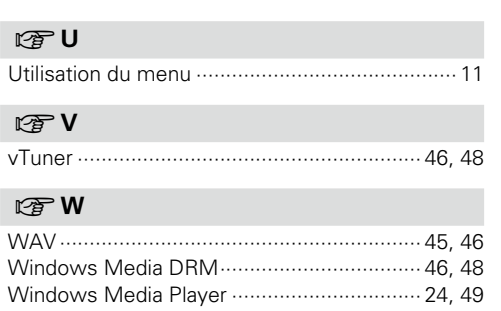

Préparation

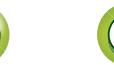

### **Licence**

**DI** 

Aa 60

**MENU** 

**Cette section décrit la licence logicielle utilisée pour cet appareil. Pour maintenir le contenu correct, l'(anglais) original est utilisé.**

#### ■ Boost

http://www.boost.org/ Boost Software License - Version 1.0 - August 17th, 2003

Permission is hereby granted, free of charge, to any person or organization obtaining a copy of the software and accompanying documentation covered by this license (the "Software") to use, reproduce, display, distribute, execute, and transmit the Software, and to prepare derivative works of the Software, and to permit third-parties to whom the Software is furnished to do so, all subject to the following:

The copyright notices in the Software and this entire statement, including the above license grant, this restriction and the following disclaimer, must be included in all copies of the Software, in whole or in part, and all derivative works of the Software, unless such copies or derivative works are solely in the form of machine-executable object code generated by a source language processor.

THE SOFTWARE IS PROVIDED "AS IS", WITHOUT WARRANTY OF ANY KIND, EXPRESS OR IMPLIED INCLUDING BUT NOT LIMITED TO THE WARRANTIES OF MERCHANTABILITY, FITNESS FOR A PARTICULAR PURPOSE, TITLE AND NON-INFRINGEMENT. IN NO EVENT SHALL THE COPYRIGHT HOLDERS OR ANYONE DISTRIBUTING THE SOFTWARE BE LIABLE FOR ANY DAMAGES OR OTHER LIABILITY, WHETHER IN CONTRACT, TORT OR OTHERWISE, ARISING FROM, OUT OF OR IN CONNECTION WITH THE SOFTWARE OR THE USE OR OTHER DEALINGS IN THE SOFTWARE.

#### n **Expat**

http://www.jclark.com/xml/expat.html

Expat License. Copyright (c) 1998, 1999, 2000 Thai Open Source Software Center Ltd

Permission is hereby granted, free of charge, to any person obtaining a copy of this software and associated documentation files (the "Software"), to deal in the Software without restriction, including without limitation the rights to use, copy, modify, merge, publish, distribute, sublicense, and/or sell copies of the Software, and to permit persons to whom the Software is furnished to do so, subject to the following conditions:

The above copyright notice and this permission notice shall be included in all copies or substantial portions of the Software.

THE SOFTWARE IS PROVIDED "AS IS", WITHOUT WARRANTY OF ANY KIND, EXPRESS OR IMPLIED, INCLUDING BUT NOT LIMITED TO THE WARRANTIES OF MERCHANTABILITY, FITNESS FOR A PARTICULAR PURPOSE AND NONINFRINGEMENT. IN NO EVENT SHALL THE AUTHORS OR COPYRIGHT HOLDERS BE LIABLE FOR ANY CLAIM, DAMAGES OR OTHER LIABILITY, WHETHER IN AN ACTION OF CONTRACT, TORT OR OTHERWISE, ARISING FROM, OUT OF OR IN CONNECTION WITH THE SOFTWARE OR THE USE OR OTHER DEALINGS IN THE SOFTWARE.

#### n **FastDelegate**

http://www.codeproject.com/KB/cpp/FastDelegate.aspx

THE WORK (AS DEFINED BELOW) IS PROVIDED UNDER THE TERMS OF THIS CODE PROJECT OPEN LICENSE ("LICENSE"). THE WORK IS PROTECTED BY COPYRIGHT AND/OR OTHER APPLICABLE LAW. ANY USE OF THE WORK OTHER THAN AS AUTHORIZED UNDER THIS LICENSE OR COPYRIGHT LAW IS PROHIBITED.

BY EXERCISING ANY RIGHTS TO THE WORK PROVIDED HEREIN, YOU ACCEPT AND AGREE TO BE BOUND BY THE TERMS OF THIS LICENSE. THE AUTHOR GRANTS YOU THE RIGHTS CONTAINED HEREIN IN CONSIDERATION OF YOUR ACCEPTANCE OF SUCH TERMS AND CONDITIONS. IF YOU DO NOT AGREE TO ACCEPT AND BE BOUND BY THE TERMS OF THIS LICENSE, YOU CANNOT MAKE ANY USE OF THE WORK.

- 1. Definitions.
- a. "Articles" means, collectively, all articles written by Author which describes how the Source Code and Executable Files for the Work may be used by a user. b. "Author" means the individual or entity that offers the
- Work under the terms of this License.
- c. "Derivative Work" means a work based upon the Work or upon the Work and other pre-existing works.
- d. "Executable Files" refer to the executables, binary files, configuration and any required data files included in the Work.
- e. "Publisher" means the provider of the website, magazine, CD-ROM, DVD or other medium from or by which the Work is obtained by You.
- f. "Source Code" refers to the collection of source code and configuration files used to create the Executable Files.
- g. "Standard Version" refers to such a Work if it has not been modified, or has been modified in accordance with the consent of the Author, such consent being in the full discretion of the Author.
- h. "Work" refers to the collection of files distributed by the Publisher, including the Source Code, Executable Files, binaries, data files, documentation, whitepapers and the Articles.
- i. "You" is you, an individual or entity wishing to use the Work and exercise your rights under this License.
- 2. Fair Use/Fair Use Rights. Nothing in this License is intended to reduce, limit, or restrict any rights arising from fair use, fair dealing, first sale or other limitations on the exclusive rights of the copyright owner under copyright law or other applicable laws.
- 3. License Grant. Subject to the terms and conditions of this License, the Author hereby grants You a worldwide, royalty-free, non-exclusive, perpetual (for the duration of the applicable copyright) license to exercise the rights in the Work as stated below:
- a. You may use the standard version of the Source Code or Executable Files in Your own applications.
- b. You may apply bug fixes, portability fixes and other modifications obtained from the Public Domain or from the Author. A Work modified in such a way shall still be considered the standard version and will be subject to this License.
- c. You may otherwise modify Your copy of this Work (excluding the Articles) in any way to create a Derivative Work, provided that You insert a prominent notice in each changed file stating how, when and where You changed that file.
- d. You may distribute the standard version of the Executable Files and Source Code or Derivative Work in aggregate with other (possibly commercial) programs as part of a larger (possibly commercial) software distribution.
- e. The Articles discussing the Work published in any form by the author may not be distributed or republished without the Author's consent. The author retains copyright to any such Articles. You may use the Executable Files and Source Code pursuant to this License but you may not repost or republish or otherwise distribute or make available the Articles, without the prior written consent of the Author.

Any subroutines or modules supplied by You and linked into the Source Code or Executable Files this Work shall not be considered part of this Work and will not be subject to the terms of this License.

- 4. Patent License. Subject to the terms and conditions of this License, each Author hereby grants to You a perpetual, worldwide, non-exclusive, no-charge, royalty-free, irrevocable (except as stated in this section) patent license to make, have made, use, import, and otherwise transfer the Work.
- 5. Restrictions. The license granted in Section 3 above is expressly made subject to and limited by the following restrictions:
- a. You agree not to remove any of the original copyright, patent, trademark, and attribution notices and associated disclaimers that may appear in the Source Code or Executable Files.
- b. You agree not to advertise or in any way imply that this Work is a product of Your own.
- c. The name of the Author may not be used to endorse or promote products derived from the Work without the prior written consent of the Author.
- d. You agree not to sell, lease, or rent any part of the Work. This does not restrict you from including the Work or any part of the Work inside a larger software distribution that itself is being sold. The Work by itself, though, cannot be sold, leased or rented.
- e. You may distribute the Executable Files and Source Code only under the terms of this License, and You must include a copy of, or the Uniform Resource Identifier for this License with every copy of the Executable Files or Source Code You distribute and ensure that anyone receiving such Executable Files and Source Code agrees that the terms of this License apply to such Executable Files and/or Source Code. You may not offer or impose any terms on the Work that alter or restrict the terms of this License or the recipients' exercise of the rights granted hereunder. You may not sublicense the Work. You must keep intact all notices that refer to this License and to the disclaimer of warranties. You may not distribute the Executable Files or Source Code with any technological measures that control access or use of the Work in a manner inconsistent with the terms of this License.
- f. You agree not to use the Work for illegal, immoral or improper purposes, or on pages containing illegal, immoral or improper material. The Work is subject to

applicable export laws. You agree to comply with all such laws and regulations that may apply to the Work after Your receipt of the Work.

6. Representations, Warranties and Disclaimer. THIS WORK IS PROVIDED "AS IS", "WHERE IS" AND "AS AVAILABLE", WITHOUT ANY EXPRESS OR IMPLIED WARRANTIES OR CONDITIONS OR GUARANTEES. YOU, THE USER, ASSUME ALL RISK IN ITS USE. INCLUDING COPYRIGHT INFRINGEMENT, PATENT INFRINGEMENT, SUITABILITY, ETC. AUTHOR EXPRESSLY DISCLAIMS ALL EXPRESS, IMPLIED OR STATUTORY WARRANTIES OR CONDITIONS, INCLUDING WITHOUT LIMITATION, WARRANTIES OR CONDITIONS OF MERCHANTABILITY MERCHANTABLE QUALITY OR FITNESS FOR A PARTICULAR PURPOSE, OR ANY WARRANTY OF TITLE OR NON-INFRINGEMENT, OR THAT THE WORK (OR ANY PORTION THEREOF) IS CORRECT, USEFUL, BUG-FREE OR FREE OF VIRUSES. YOU MUST PASS THIS DISCLAIMER ON WHENEVER YOU DISTRIBUTE THE WORK OR DERIVATIVE WORKS.

- 7. Indemnity. You agree to defend, indemnify and hold harmless the Author and the Publisher from and against any claims, suits, losses, damages, liabilities, costs, and expenses (including reasonable legal or attorneys??? fees) resulting from or relating to any use of the Work by You.
- 8. Limitation on Liability. EXCEPT TO THE EXTENT REQUIRED BY APPLICABLE LAW, IN NO EVENT WILL THE AUTHOR OR THE PUBLISHER BE LIABLE TO YOU ON ANY LEGAL THEORY FOR ANY SPECIAL, INCIDENTAL, CONSEQUENTIAL, PUNITIVE OR EXEMPLARY DAMAGES ARISING OUT OF THIS LICENSE OR THE USE OF THE WORK OR OTHERWISE, EVEN IF THE AUTHOR OR THE PUBLISHER HAS BEEN ADVISED OF THE POSSIBILITY OF SUCH DAMAGES.
- 9. Termination.
- a. This License and the rights granted hereunder will terminate automatically upon any breach by You of any term of this License. Individuals or entities who have received Derivative Works from You under this License, however, will not have their licenses terminated provided such individuals or entities remain in full compliance with those licenses. Sections 1, 2, 6, 7, 8, 9, 10 and 11 will survive any termination of this License.
- b. If You bring a copyright, trademark, patent or any other infringement claim against any contributor over infringements You claim are made by the Work, your License from such contributor to the Work ends automatically.
- c. Subject to the above terms and conditions, this License is perpetual (for the duration of the applicable copyright in the Work). Notwithstanding the above, the Author reserves the right to release the Work under different license terms or to stop distributing the Work at any time; provided, however that any such election will not serve to withdraw this License (or any other license that has been, or is required to be, granted under the terms of this License), and this License will continue in full force and effect unless terminated as stated above. 10. Publisher. The parties hereby confirm that the Publisher shall not, under any circumstances, be responsible for and shall not have any liability in respect of the subject matter of this License. The Publisher makes no warranty

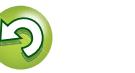

**Utilisation Utilisation**

**Préparation**

Préparation

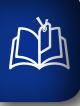

Aa 60

**MENU** 

11. Miscellaneous a. This License shall be governed by the laws of the location of the head office of the Author or if the Author is an individual, the laws of location of the principal place of residence of the Author.

to You at any time without notice

whatsoever in connection with the Work and shall not be liable to You or any party on any legal theory for any damages whatsoever, including without limitation any general, special, incidental or consequential damages arising in connection to this license. The Publisher reserves the right to cease making the Work available

- b. If any provision of this License is invalid or unenforceable under applicable law, it shall not affect the validity or enforceability of the remainder of the terms of this License, and without further action by the parties to this License, such provision shall be reformed to the minimum extent necessary to make such provision valid and enforceable.
- c. No term or provision of this License shall be deemed waived and no breach consented to unless such waiver or consent shall be in writing and signed by the party to be charged with such waiver or consent.
- d. This License constitutes the entire agreement between the parties with respect to the Work licensed herein. There are no understandings, agreements or representations with respect to the Work not specified herein. The Author shall not be bound by any additional provisions that may appear in any communication from You. This License may not be modified without the mutual written agreement of the Author and You

#### n **libogg**

http://www.xiph.org/ogg/

Copyright (c) 2002, Xiph.org Foundation

Redistribution and use in source and binary forms, with or without modification, are permitted provided that the following conditions are met:

- Redistributions of source code must retain the above copyright notice, this list of conditions and the following disclaimer.
- Redistributions in binary form must reproduce the above copyright notice, this list of conditions and the following disclaimer in the documentation and/or other materials provided with the distribution.
- • Neither the name of the Xiph.org Foundation nor the names of its contributors may be used to endorse or promote products derived from this software without specific prior written permission.

THIS SOFTWARE IS PROVIDED BY THE COPYRIGHT HOLDERS AND CONTRIBUTORS ''AS IS'' AND ANY EXPRESS OR IMPLIED WARRANTIES, INCLUDING, BUT NOT LIMITED TO, THE IMPLIED WARRANTIES OF MERCHANTABILITY AND FITNESS FOR A PARTICULAR PURPOSE ARE DISCLAIMED. IN NO EVENT SHALL THE FOUNDATION OR CONTRIBUTORS BE LIABLE FOR ANY DIRECT, INDIRECT, INCIDENTAL, SPECIAL, EXEMPLARY, OR CONSEQUENTIAL DAMAGES (INCLUDING, BUT NOT LIMITED TO, PROCUREMENT OF SUBSTITUTE GOODS OR SERVICES; LOSS OF USE, DATA, OR PROFITS; OR BUSINESS INTERRUPTION) HOWEVER CAUSED AND ON ANY THEORY OF LIABILITY, WHETHER IN CONTRACT, STRICT LIABILITY, OR TORT (INCLUDING NEGLIGENCE OR OTHERWISE) ARISING IN ANY WAY OUT OF THE USE OF THIS SOFTWARE, EVEN IF ADVISED OF THE POSSIBILITY OF SUCH DAMAGE.

#### □ **libvorbis**

http://www.xiph.org/vorbis/

Copyright (c) 2002-2004 Xiph.org Foundation

Redistribution and use in source and binary forms, with or without modification, are permitted provided that the following conditions are met:

- Redistributions of source code must retain the above copyright notice, this list of conditions and the following disclaimer.
- Redistributions in binary form must reproduce the above copyright notice, this list of conditions and the following disclaimer in the documentation and/or other materials provided with the distribution.
- • Neither the name of the Xiph.org Foundation nor the names of its contributors may be used to endorse or promote products derived from this software without specific prior written permission.

THIS SOFTWARE IS PROVIDED BY THE COPYRIGHT HOLDERS AND CONTRIBUTORS ''AS IS'' AND ANY EXPRESS OR IMPLIED WARRANTIES, INCLUDING, BUT NOT LIMITED TO, THE IMPLIED WARRANTIES OF MERCHANTABILITY AND FITNESS FOR A PARTICULAR PURPOSE ARE DISCLAIMED. IN NO EVENT SHALL THE FOUNDATION OR CONTRIBUTORS BE LIABLE FOR ANY DIRECT, INDIRECT, INCIDENTAL, SPECIAL, EXEMPLARY, OR CONSEQUENTIAL DAMAGES (INCLUDING, BUT NOT LIMITED TO, PROCUREMENT OF SUBSTITUTE GOODS OR SERVICES; LOSS OF USE, DATA, OR PROFITS; OR BUSINESS INTERRUPTION) HOWEVER CAUSED AND ON ANY THEORY OF LIABILITY, WHETHER IN CONTRACT, STRICT LIABILITY, OR TORT (INCLUDING NEGLIGENCE OR OTHERWISE) ARISING IN ANY WAY OUT OF THE USE OF THIS SOFTWARE, EVEN IF ADVISED OF THE POSSIBILITY OF SUCH DAMAGE.

#### n **Tremolo** http://wss.co.uk/pinknoise/tremolo

Copyright (C) 2002-2009 Xiph.org Foundation Changes Copyright (C) 2009-2010 Robin Watts for Pinknoise Productions Ltd

Redistribution and use in source and binary forms, with or without modification, are permitted provided that the following conditions are met:

- Redistributions of source code must retain the above copyright notice, this list of conditions and the following disclaimer.
- Redistributions in binary form must reproduce the above copyright notice, this list of conditions and the following disclaimer in the documentation and/or other materials provided with the distribution.

• Neither the name of the Xiph.org Foundation nor the names of its contributors may be used to endorse or promote products derived from this software without specific prior written permission.

THIS SOFTWARE IS PROVIDED BY THE COPYRIGHT HOLDERS AND CONTRIBUTORS ''AS IS'' AND ANY EXPRESS OR IMPLIED WARRANTIES, INCLUDING, BUT NOT LIMITED TO, THE IMPLIED WARRANTIES OF MERCHANTABILITY AND FITNESS FOR A PARTICULAR PURPOSE ARE DISCLAIMED. IN NO EVENT SHALL THE FOUNDATION OR CONTRIBUTORS BE LIABLE FOR ANY DIRECT, INDIRECT, INCIDENTAL, SPECIAL, EXEMPLARY, OR CONSEQUENTIAL DAMAGES (INCLUDING, BUT NOT LIMITED TO, PROCUREMENT OF SUBSTITUTE GOODS OR SERVICES; LOSS OF USE, DATA, OR PROFITS; OR BUSINESS INTERRUPTION) HOWEVER CAUSED AND ON ANY THEORY OF LIABILITY, WHETHER IN CONTRACT, STRICT LIABILITY, OR TORT (INCLUDING NEGLIGENCE OR OTHERWISE) ARISING IN ANY WAY OUT OF THE USE OF THIS SOFTWARE, EVEN IF ADVISED OF THE POSSIBILITY OF SUCH DAMAGE.

#### □ **Tremor**

http://wiki.xiph.org/index.php/Tremor

Copyright (c) 2002, Xiph.org Foundation

Redistribution and use in source and binary forms, with or without modification, are permitted provided that the following conditions are met:

- Redistributions of source code must retain the above copyright notice, this list of conditions and the following disclaimer.
- Redistributions in binary form must reproduce the above copyright notice, this list of conditions and the following disclaimer in the documentation and/or other materials provided with the distribution.
- • Neither the name of the Xiph.org Foundation nor the names of its contributors may be used to endorse or promote products derived from this software without specific prior written permission.

THIS SOFTWARE IS PROVIDED BY THE COPYRIGHT HOLDERS AND CONTRIBUTORS ''AS IS'' AND ANY EXPRESS OR IMPLIED WARRANTIES, INCLUDING, BUT NOT LIMITED TO, THE IMPLIED WARRANTIES OF MERCHANTABILITY AND FITNESS FOR A PARTICULAR PURPOSE ARE DISCLAIMED. IN NO EVENT SHALL THE FOUNDATION OR CONTRIBUTORS BE LIABLE FOR ANY DIRECT, INDIRECT, INCIDENTAL, SPECIAL, EXEMPLARY, OR CONSEQUENTIAL DAMAGES (INCLUDING, BUT NOT LIMITED TO, PROCUREMENT OF SUBSTITUTE GOODS OR SERVICES; LOSS OF USE, DATA, OR PROFITS; OR BUSINESS INTERRUPTION) HOWEVER CAUSED AND ON ANY THEORY OF LIABILITY, WHETHER IN CONTRACT STRICT LIABILITY, OR TORT (INCLUDING NEGLIGENCE OR OTHERWISE) ARISING IN ANY WAY OUT OF THE USE OF THIS SOFTWARE, EVEN IF ADVISED OF THE POSSIBILITY OF SUCH DAMAGE.

#### n **Mersenne Twister**

http://www.math.sci.hiroshima-u.ac.jp/~m-mat/MT/ MT2002/CODES/mt19937ar.c

Copyright (C) 1997 - 2002, Makoto Matsumoto and Takuji Nishimura, All rights reserved.

Redistribution and use in source and binary forms, with or without modification, are permitted provided that the following conditions are met:

- 1. Redistributions of source code must retain the above copyright notice, this list of conditions and the following disclaimer.
- 2. Redistributions in binary form must reproduce the above copyright notice, this list of conditions and the following disclaimer in the documentation and/or other materials provided with the distribution.
- 3. The names of its contributors may not be used to endorse or promote products derived from this software without specific prior written permission.

THIS SOFTWARE IS PROVIDED BY THE COPYRIGHT Informations **Informations**

**Préparation**

Préparation

**Utilisation**

**Utilisation** 

HOLDERS AND CONTRIBUTORS "AS IS" AND ANY EXPRESS OR IMPLIED WARRANTIES, INCLUDING, BUT NOT LIMITED TO, THE IMPLIED WARRANTIES OF MERCHANTABILITY AND FITNESS FOR A PARTICULAR PURPOSE ARE DISCLAIMED. IN NO EVENT SHALL THE COPYRIGHT OWNER OR CONTRIBUTORS BE LIABLE FOR ANY DIRECT, INDIRECT, INCIDENTAL, SPECIAL EXEMPLARY, OR CONSEQUENTIAL DAMAGES (INCLUDING, BUT NOT LIMITED TO, PROCUREMENT OF SUBSTITUTE GOODS OR SERVICES; LOSS OF USE, DATA, OR PROFITS; OR BUSINESS INTERRUPTION) HOWEVER CAUSED AND ON ANY THEORY OF LIABILITY, WHETHER IN CONTRACT, STRICT LIABILITY, OR TORT (INCLUDING NEGLIGENCE OR OTHERWISE) ARISING IN ANY WAY OUT OF THE USE OF THIS SOFTWARE, EVEN IF ADVISED OF THE POSSIBILITY OF SUCH DAMAGE.

#### □ zlib

http://www.zlib.net/

zlib.h -- interface of the 'zlib' general purpose compression library version 1.2.3, July 18th, 2005

Copyright (C) 1995-2004 Jean-loup Gailly and Mark Adler

This software is provided 'as-is', without any express or implied warranty. In no event will the authors be held liable for any damages arising from the use of this software.

Permission is granted to anyone to use this software for any purpose, including commercial applications, and to alter it and redistribute it freely, subject to the following restrictions:

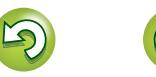

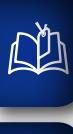

Aa 66

**MENU** 

- 1. The origin of this software must not be misrepresented; you must not claim that you wrote the original software. If you use this software in a product, an acknowledgment in the product documentation would be appreciated but is not required.
- 2. Altered source versions must be plainly marked as such, and must not be misrepresented as being the original software.
- 3. This notice may not be removed or altered from any source distribution.

Jean-loup Gailly jloup@gzip.org, Mark Adler madler@ alumni.caltech.edu

#### n **cURL**

http://curl.haxx.se

COPYRIGHT AND PERMISSION NOTICE

Copyright (c) 1996 - 2011, Daniel Stenberg, <daniel@haxx. se>.

All rights reserved.

Permission to use, copy, modify, and distribute this software for any purpose with or without fee is hereby granted, provided that the above copyright notice and this permission notice appear in all copies.

THE SOFTWARE IS PROVIDED "AS IS", WITHOUT WARRANTY OF ANY KIND, EXPRESS OR IMPLIED, INCLUDING BUT NOT LIMITED TO THE WARRANTIES OF MERCHANTABILITY, FITNESS FOR A PARTICULAR PURPOSE AND NONINFRINGEMENT OF THIRD PARTY RIGHTS. IN NO EVENT SHALL THE AUTHORS OR COPYRIGHT HOLDERS BE LIABLE FOR ANY CLAIM, DAMAGES OR OTHER LIABILITY, WHETHER IN AN ACTION OF CONTRACT, TORT OR OTHERWISE, ARISING FROM, OUT OF OR IN CONNECTION WITH THE SOFTWARE OR THE USE OR OTHER DEALINGS IN THE SOFTWARE.

Except as contained in this notice, the name of a copyright holder shall not be used in advertising or otherwise to promote the sale, use or other dealings in this Software without prior written authorization of the copyright holder.

# n **c-ares**

http://c-ares.haxx.se

Copyright 1998 by the Massachusetts Institute of Technology.

Permission to use, copy, modify, and distribute this software and its documentation for any purpose and without fee is hereby granted, provided that the above copyright notice appear in all copies and that both that copyright notice and this permission notice appear in supporting documentation, and that the name of M.I.T. not be used in advertising or publicity pertaining to distribution of the software without specific, written prior permission. M.I.T. makes no representations about the suitability of this software for any purpose. It is provided "as is" without express or implied warranty.

#### **Informations sur la licence pour le logiciel utilisé dans l'appareil**

#### **À propos des licences GPL (Licence publique générale GNU) et LGPL (Licence publique générale limitée GNU)**  Ce produit utilise des logiciels GPL/LGPL et des logiciels

créés par d'autres entreprises. Après avoir acheté ce produit, vous pouvez vous procurer,

modifier ou distribuer le code source des logiciels GPL/ LGPL utilisés dans ce produit.

Marantz fournit le code source en fonction des licences GPL et LPGL au coût réel suite à votre demande à notre centre de service à la clientèle. Cependant, notez que nous ne fournissons aucune garantie en ce qui concerne le code source. Comprenez également que nous n'offrons pas de support pour les contenus du source code.

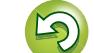

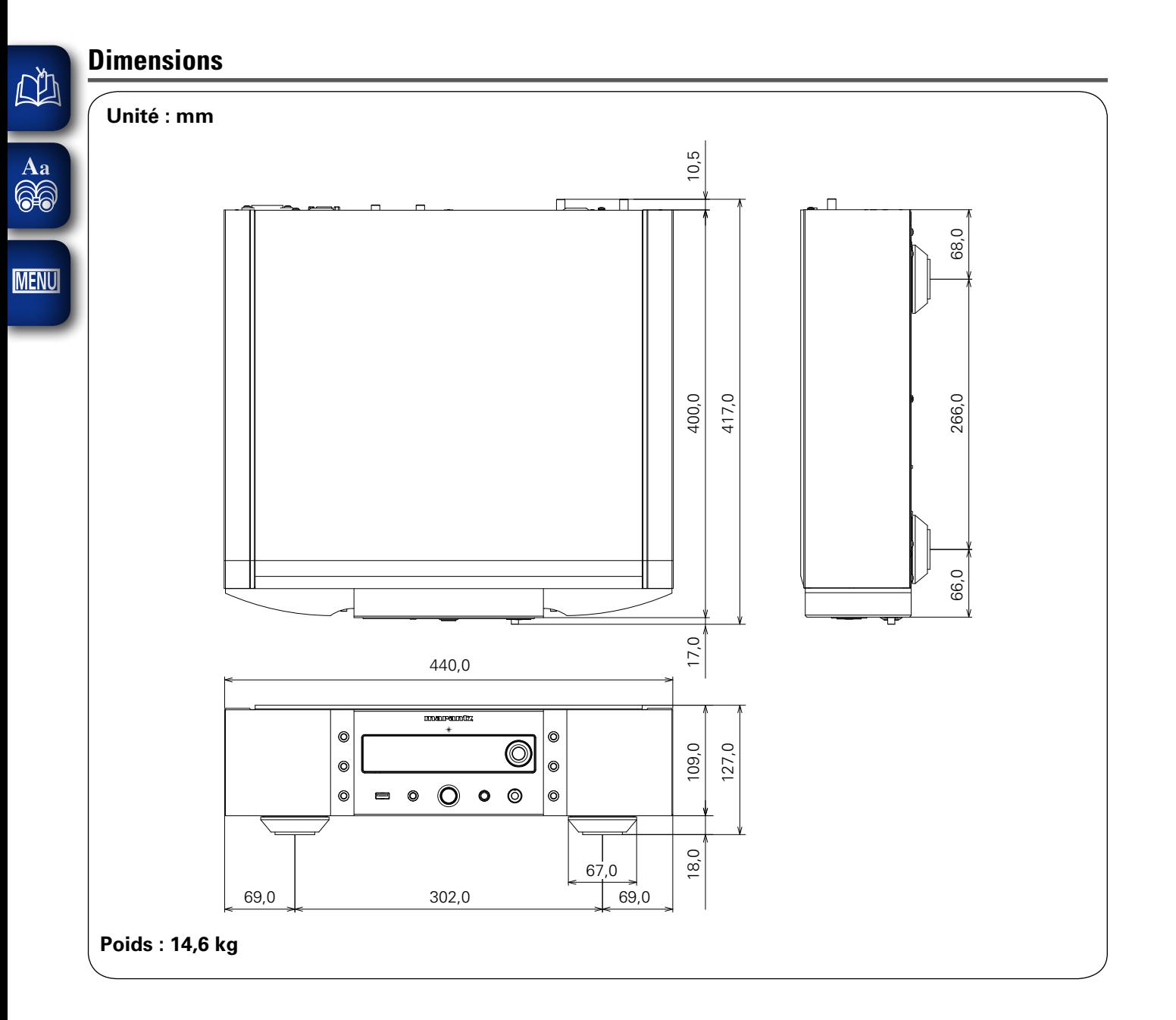

 $\mathbb{G}$ 

 $\mathbb{C}$ 

# www.marantz.com

You can find your nearest authorized distributor or dealer on our website.

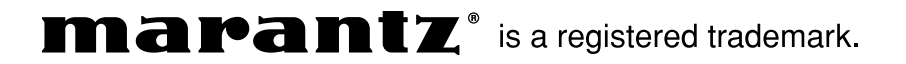

D&M Holdings Inc. 3520 10254 20AM